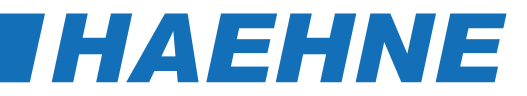

### *Allgemeine Einstellanleitung Digitales Reglermodul DCM*

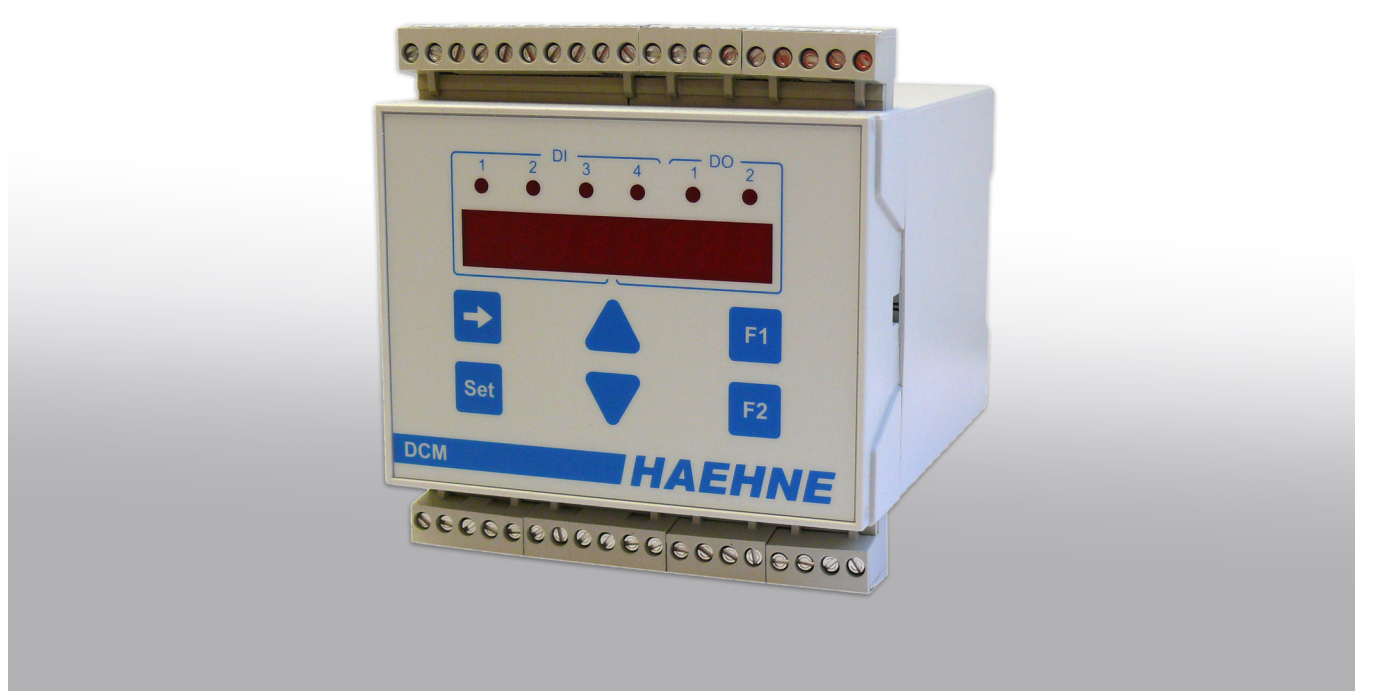

DCM EA 04\_18 DE \_1.11 Technische Änderungen vorbehalten

# DCM **DCM
THAEHNE**

#### *Inhalt*

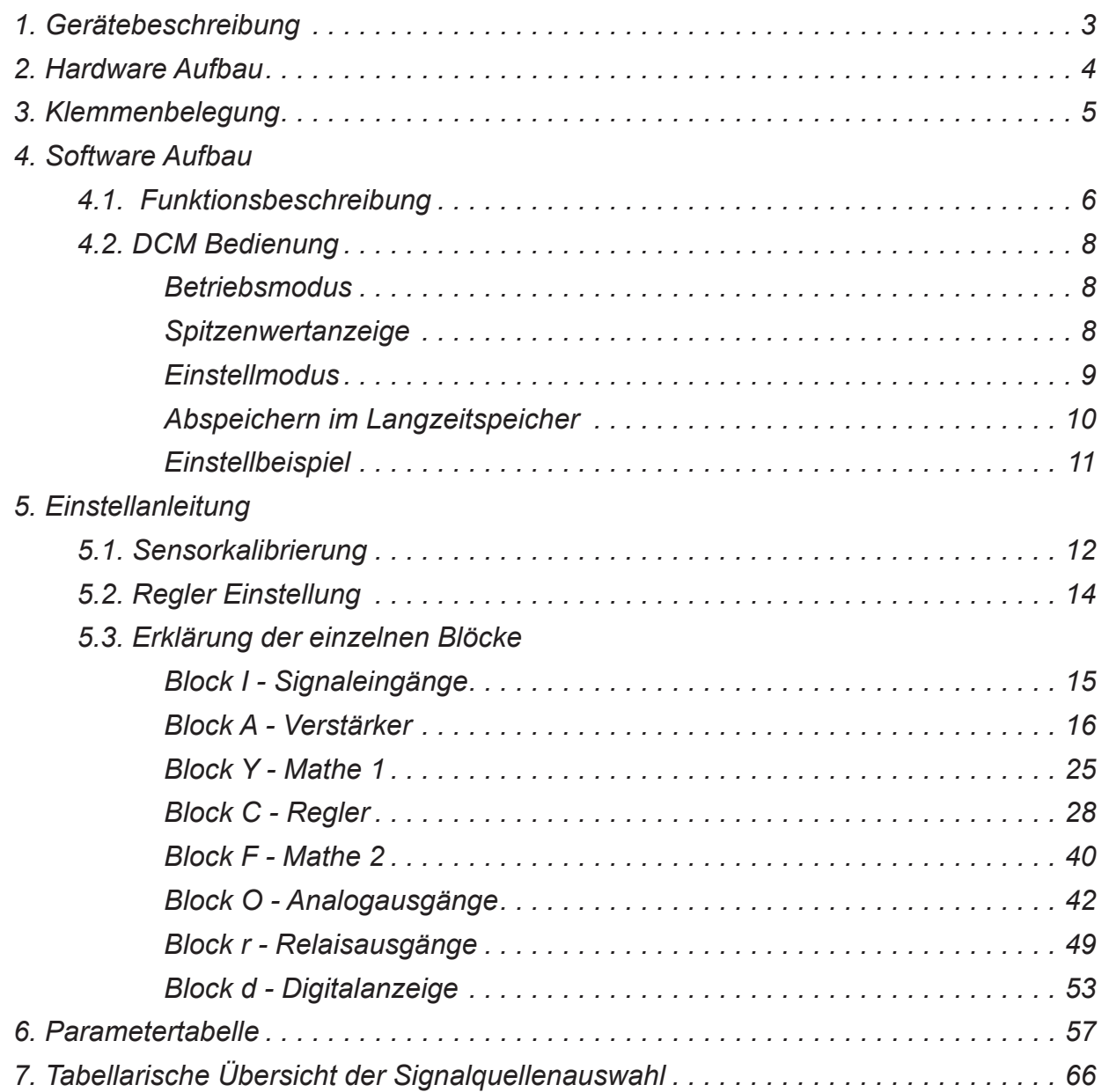

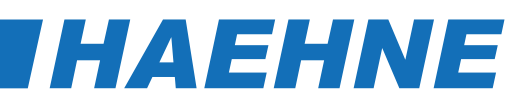

### *1. Gerätebeschreibung*

Der DCM ist eine komplette Multifunktionseinheit, optimal ausgelegt für die Verarbeitung von Kraftsignalen. Über die beiden Messverstärkereingänge können zwei Kraftkanäle betrieben und mit erweiteren Prozessgrößen verarbeitet werden. Somit ist Mittelwertbildung oder Winkelkorrektur möglich. Der Signalprozessor berechnet auch komplexe Funktionen in kürzester Zeit, z. B. bei der Auswertung von X-Y-Signalen. Schwerpunkt der Anwendung ist der Einsatz als Bandzugregler. Hier löst er das analoge Reglermodul MAC ab und bietet weitere Spezialfunktionen. So sind verschiedene Reglermodelle einstellbar oder Beeinflussung des Regelverhaltens durch Wickeldurchmesser oder Bandgeschwindigkeit möglich.

### **Verschiedene Anwendungsgebiete aus der Bandzugmessung**

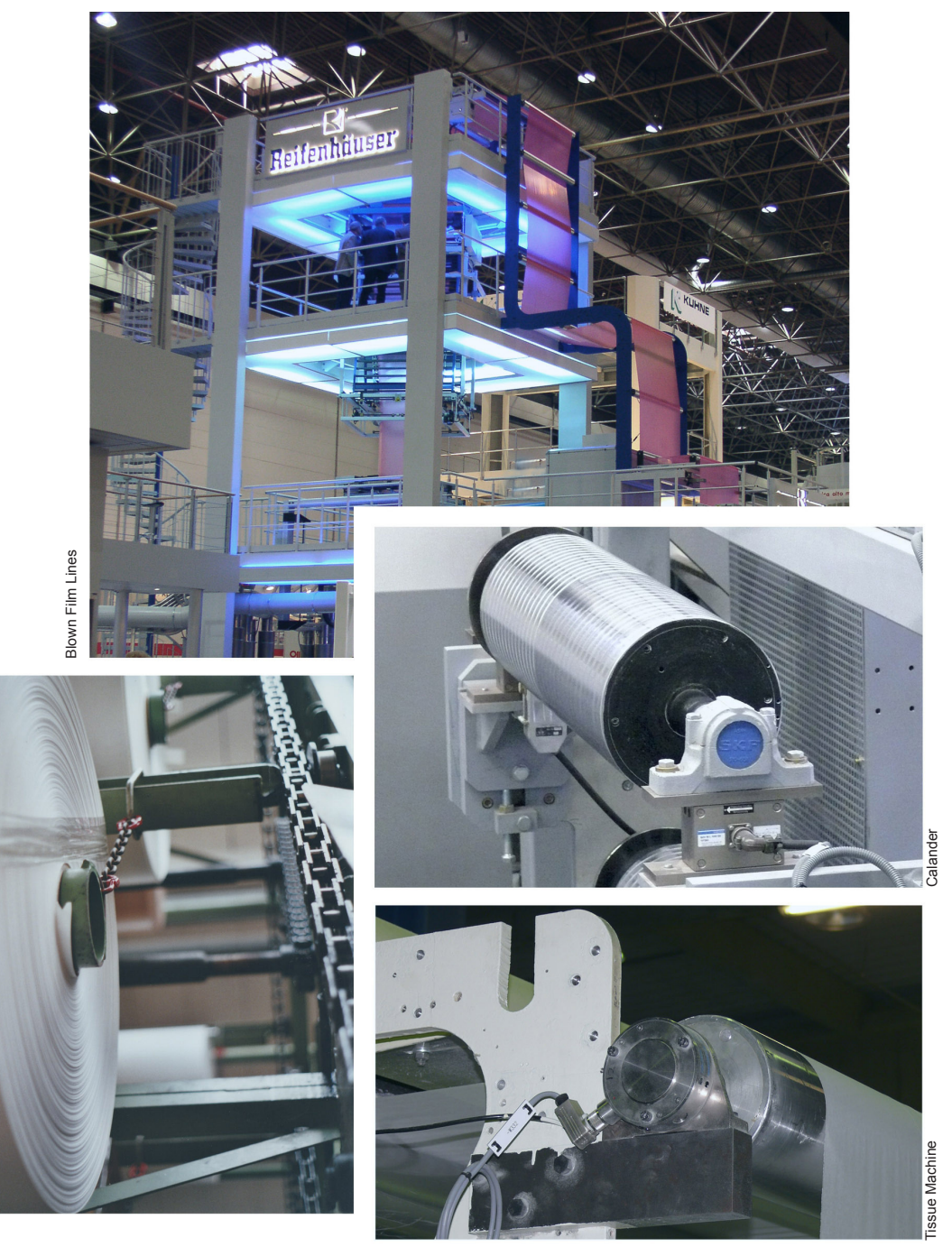

#### **Gerätebeschreibung 3**

# **DCM** *HAEHN*

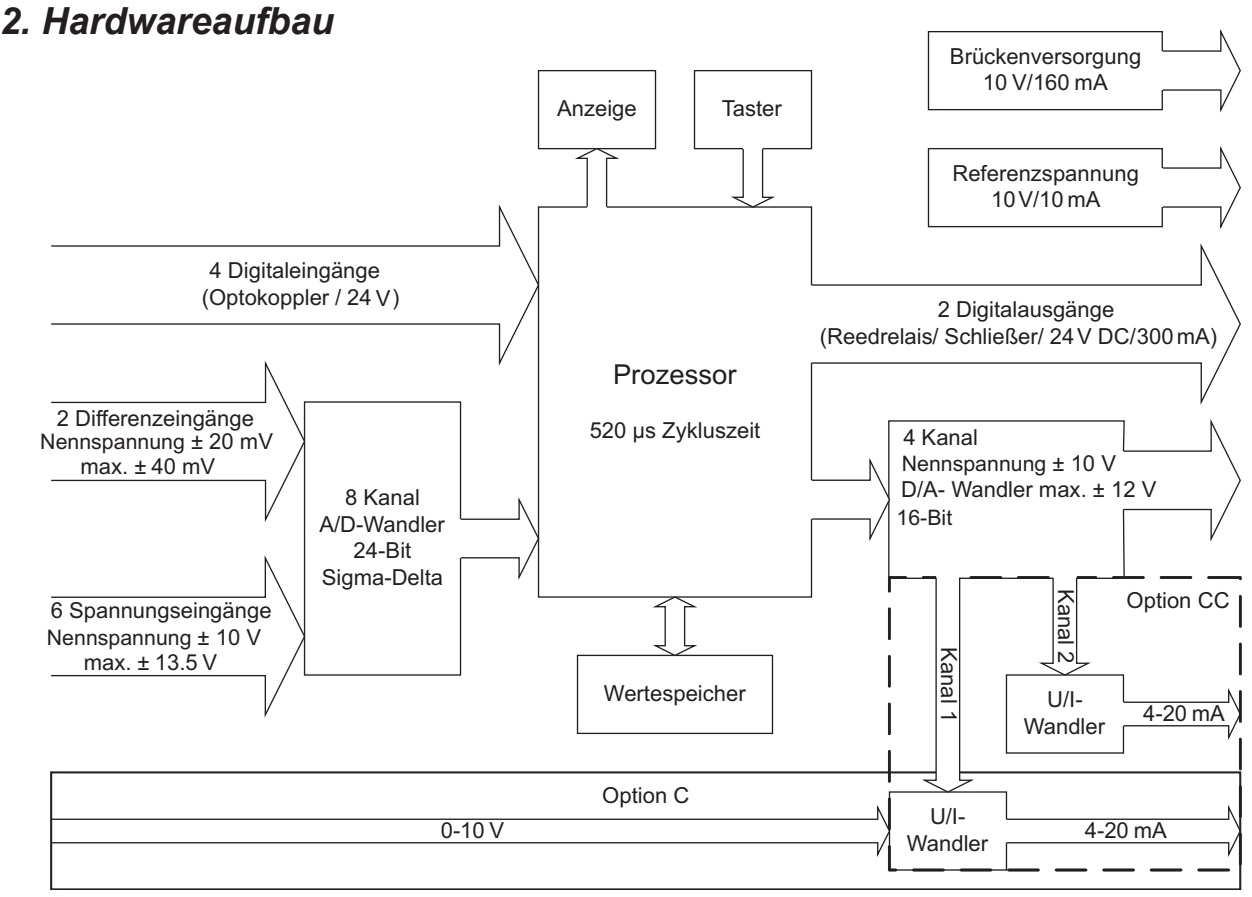

Der DCM ist eine anwenderorientierte Kombination aus Funktionseinheiten, die sich um den Kern, den Digitalen Signal Prozessor anordnen.

#### **Analogeingänge**

Von den acht Eingängen sind zwei als konfigurierbare Messverstärker-Differenzeingänge zum Anschluss an DMS-Sensoren ausgelegt, die restlichen sechs für ± 10 V Signalspannung. Die Sensoren werden von einer 10 V / 160 mA-Gleichspannung versorgt. Als Referenzspannung steht ein Ausgang mit 10 V/10 mA zur Verfügung. Dies kann z.B. für externe Potentiometer genutzt werden.

#### **Digitaleingänge**

Für Steuerfunktionen stehen vier galvanisch getrennte 24 V-Eingänge zur Verfügung.

#### **CPU**

Den Kern des DCMs bildet ein Digitaler Signal Prozessor mit den entsprechenden Programmen. Der Prozessor wird mit einer Zykluszeit von 520 µs getaktet. In einem Takt werden alle acht im A/D-Wandler vorliegenden Signale eingelesen, verarbeitet und mit Hilfe des Vierkanal-D/A-Wandlers mit 16 Bit Auflösung wieder ausgegeben. Parallel dazu erfolgt im gleichen Taktzyklus die Umsetzung der acht analogen Eingangssignale im 24-Bit-Sigma-Delta-Wandler in digitale Signale. Diese stehen im nächsten Taktzyklus zur Weiterverarbeitung zur Verfügung.

#### **Analogausgänge**

Vier ± 10 V-Ausgänge sind in Bezug auf Betriebsbereich und Zuordnung frei konfigurierbar.

Zusätzliche Stromausgänge sind bei der Option C und CC verfügbar. Bei der Option C steht ein Spannungs-Strom Wandler zur Verfügung. Dieser Wandler setzt jedes Normsignal von 0-10 V in ein 4-20 mA Signal um und kann über eine externe Klemme einem beliebigen Signal zugeordnet werden. Bei der Option CC sind zwei 4-20 mA Ausgänge fest dem ersten und zweiten Spannungsausgang zugeordnet.

#### **Digitalausgänge**

Die beiden Digitalausgänge sind als Reedrelais in der Variante SPNO ausgeführt. Durch die kurze Ansprechzeit von max. 1 ms sind sehr schnelle Grenzwertschalter realisierbar.

#### **4 Hardwareaufbau**

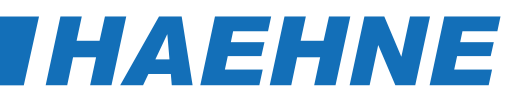

### *3. Klemmenbelegung*

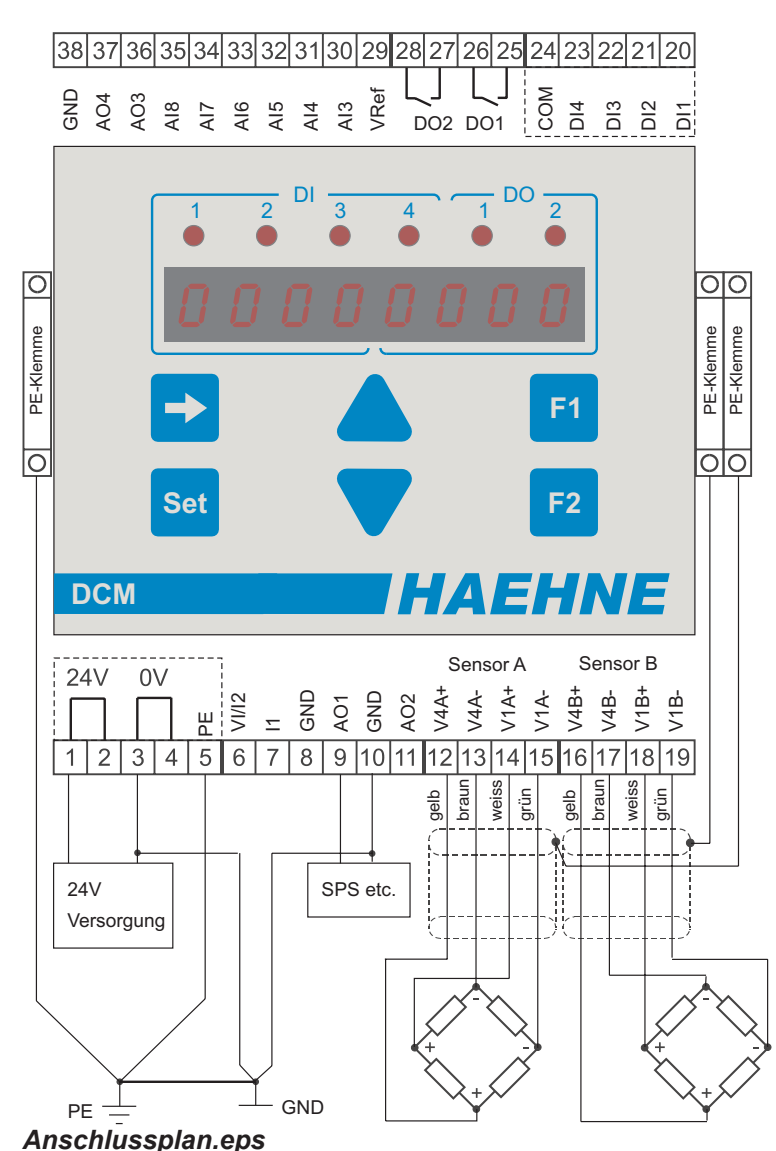

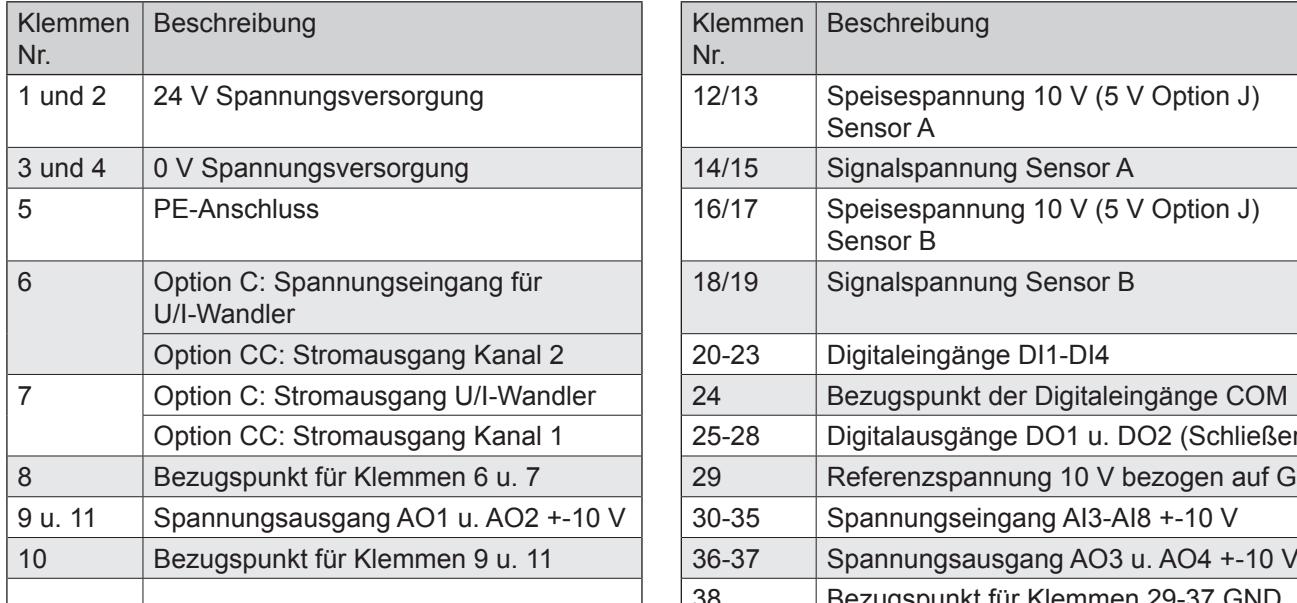

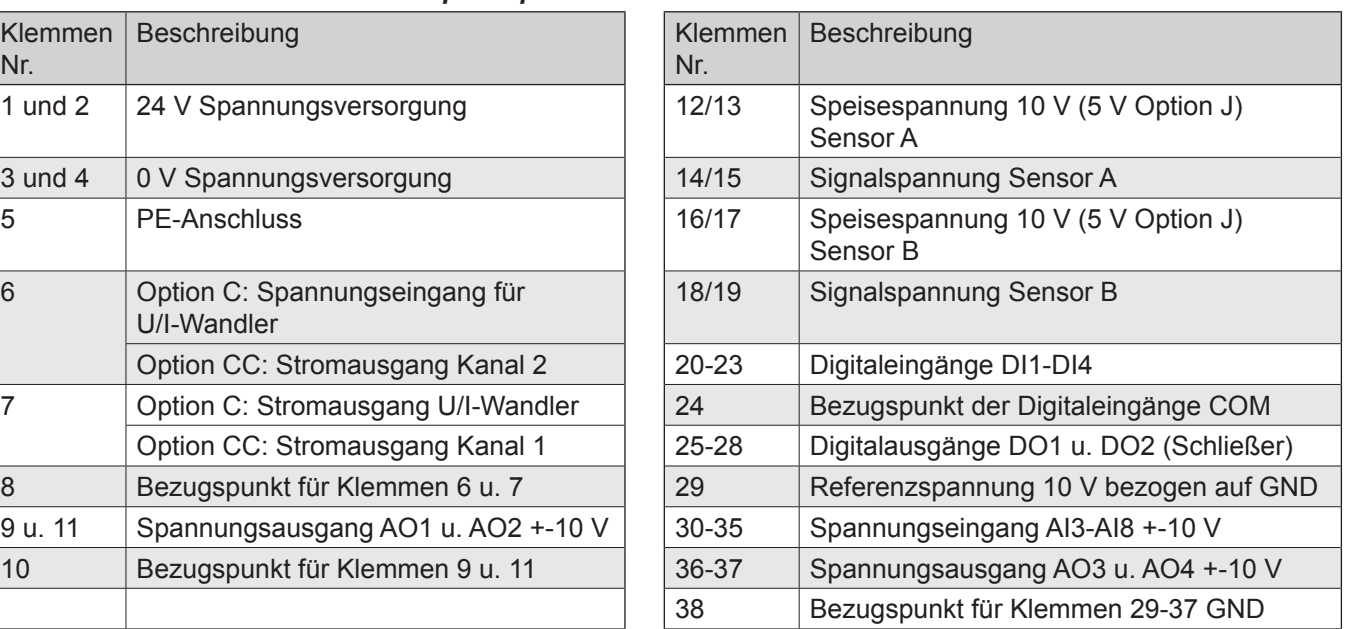

#### **Klemmenbelegung 5**

## DCM
THAEHNE

### *4. Softwareaufbau*

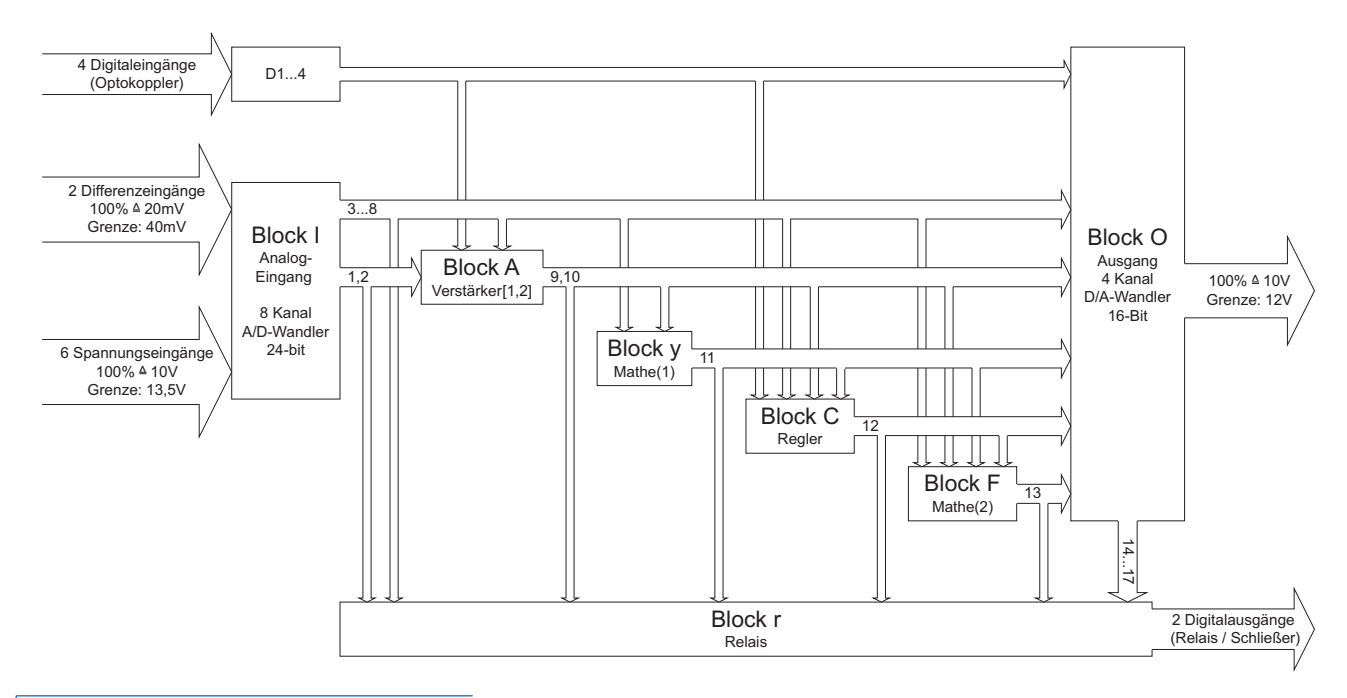

#### *4.1. Funktionsbeschreibung*

Die Software des DCM ist in Blöcke aufgeteilt. Diese Blöcke sind selbstständig arbeitende Funktionseinheiten, die unabhängig konfiguriert und deren Ein- und Ausgänge frei verknüpft werden können. Alle Ausgänge sind über das Display anzeigbar.

Dies erleichtert die Fehlersuche in Kundenanlagen, z. B. können die Rohdaten der Sensorsignale ohne Messgerät überprüft werden.

#### **Block I - 8 Signaleingänge**

Hier lässt sich das Filterverhalten der einzelnen Analogeingänge unabhängig voneinander einstellen, was z. B. auch die Verarbeitung von verrauschten Signalen zulässt.

#### **Block A - 2 Messverstärker**

In diesem Block werden die Verstärkereingänge auf die unterschiedlichen Sensoren angepasst. Hier ist auch die Konfiguration von

- Nullpunkt

- 
- Verstärkung
- Kopplung (eine gemeinsame Einstellung für beide Verstärker)
- Winkelkorrektur möglich.

Nullpunkt- und Verstärkerjustierung ist auch durch externe Signale triggerbar.

#### **6 Funktionsblöcke**

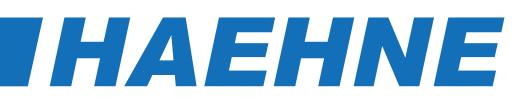

#### **Block Y - Mathe1**

Im Mathe-Block werden allgemeine Berechnungsfunktion, wie

- Summenbildung
- Multiplikation
- Division
- Auswertung Mehrachsensensor
- Skalierung durchgeführt.

#### **Block C - Regler**

Dieser Block ist als PID-Regler mit Zusatzfunktionen für die Bandzugmessung ausgelegt. 2 Istwerte können frei zugeordnet, bewertet und gefiltert werden. Das gilt auch für die beiden Sollwerte, außerdem steht ein interner Sollwert zur Verfügung. Die Wählbarkeit der Reglerpolarität (auch durch externe Steuersignale) ermöglicht die optimale Anpassung an die entsprechende Anwendung, z. B. Ab- oder Aufwickelaufgaben. Über Sollwertbeeinflussung sind auch durchmesserabhängige Kraftregelung (Taper Tension) oder Rollenwechselfunktionen realisierbar.

Mit dem Regler-Block können auch die Funktionen des analogen Vorgänger-Gerätes MAC realisiert werden. Es steht ein zweiter Regler zur Verfügung. Hierbei sind die Parametereinstellungen des ersten Reglers gespiegelt. Jeder Regler hat einen eigenen Istwert, Sollwert und Ausgang.

#### **Block F - Mathe 2**

Hier wird die Summe von 8 Signalen gebildet. Dies können sowohl externe Eingangssignale oder auch interne Werte sein. Durch die getrennte Einstellbarkeit der Skalierung ist eine unterschiedliche Bewertung möglich.

#### **Block O - 4 Analogausgänge**

Unabhängig voneinander können 4 analoge Spannungsausgänge konfiguriert werden. Das betrifft:

- Belegung
- Filterverhalten
- Ausgangsspannungsbereich
- Spitzenwertspeicherung

#### **Block r - 2 Relaisausgänge**

Über eine frei wählbare Zuordnung auf externe oder interne Signale erfolgt hier eine Überwachung als Grenzwertschalter mit einstellbarer Charakteristik oder als Zustandsüberwachung.

#### **Block d - Digitalanzeige**

In diesem Block werden die Eigenschaften der 8-stelligen 7-Segment-Anzeige festgelegt. Im Einzelnen werden hier

- Anzeigebereich (2 x 4 oder 1 x 8)
- Skalierung (Echtwert)
- Filterverhalten
- Helligkeit vorgegeben.

#### **Funktionsblöcke 7**

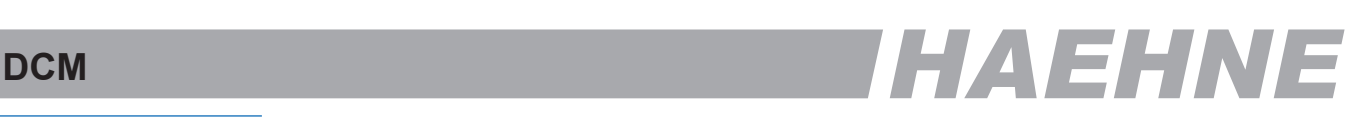

### *4.2. Bedienung*

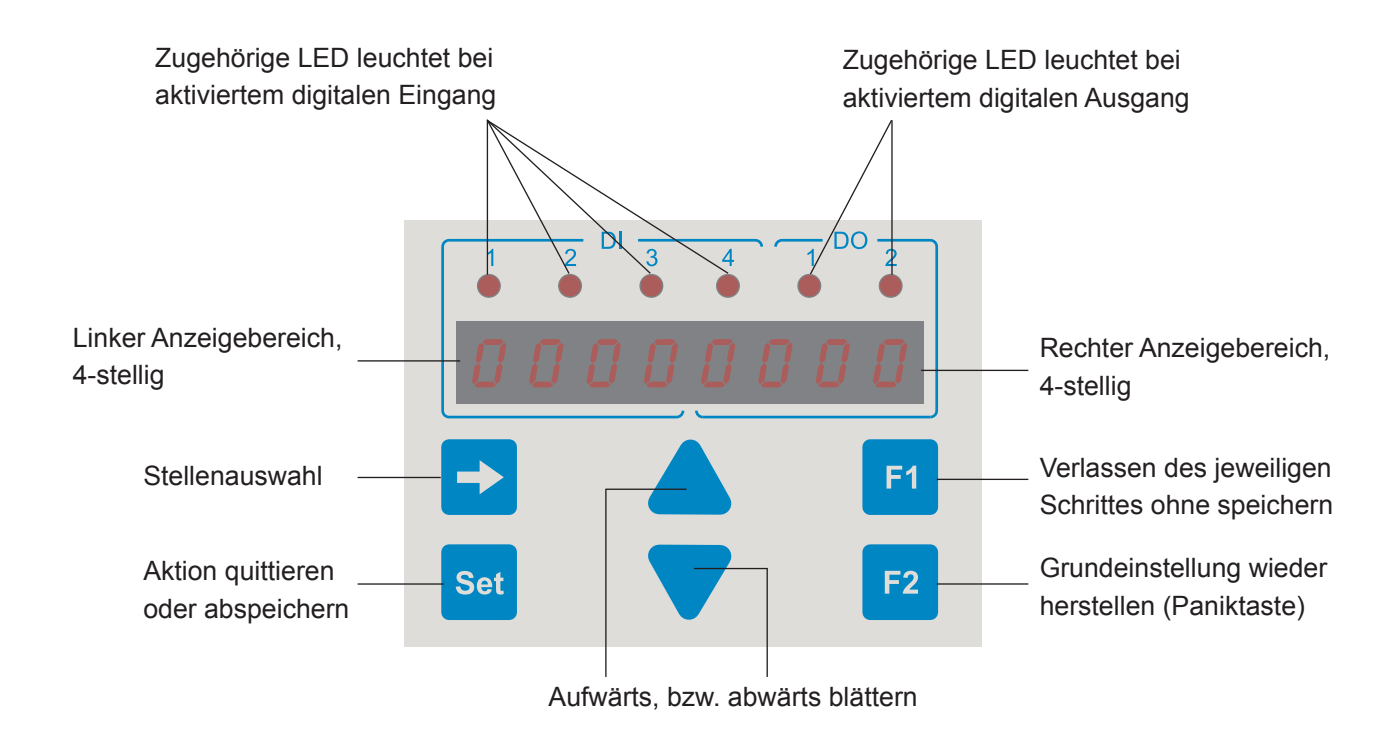

#### *Betriebsmodus*

Im Bertriebsmodus werden in der Anzeige die vorher angewählten Signale im gewünschten Format dargestellt, z. B. Eingangssignale aus der Bandzugmessung oder Ausgangswerte bestimmter Blöcke. Nach dem ersten Einschalten erscheint die Werkseinstellung.

#### *Spitzenwertanzeige*

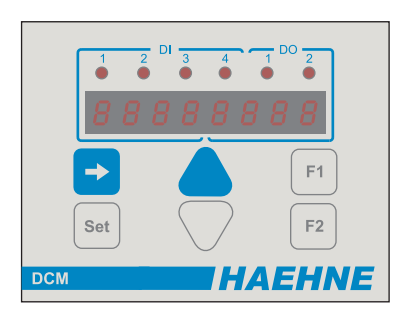

#### **Start**

Die ⇒-Taste für mind. 5 sec gedrückt halten, danach zusätzlich die Menütaste ▲ oder ▼ drücken.

Das Gerät wechselt in die Spitzenwertanzeige, das Zahlen-Display blinkt.

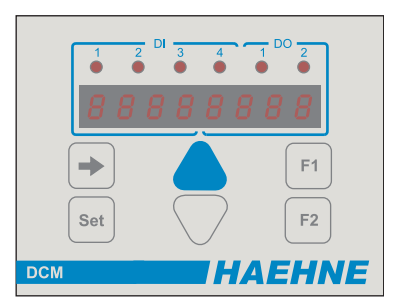

#### **Anzeigen**

Je nach gedrückter Taste werden die Maximaloder Minimalwerte angezeigt.

 $F<sub>1</sub>$  $F<sub>2</sub>$  $S<sub>0</sub>$ **HAEHNE** 

Maximalwert Minimalwert

#### **8 Bedienung**

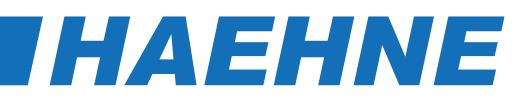

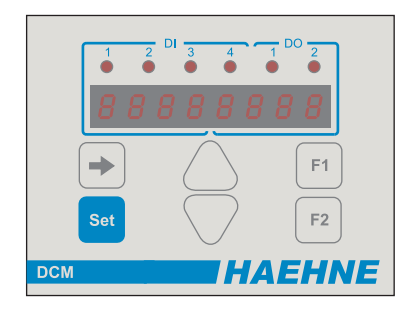

#### **Reset**

Mit der SET-Taste wird der angezeigte Spitzenwert gelöscht und auf den aktuellen Signalwert gesetzt.

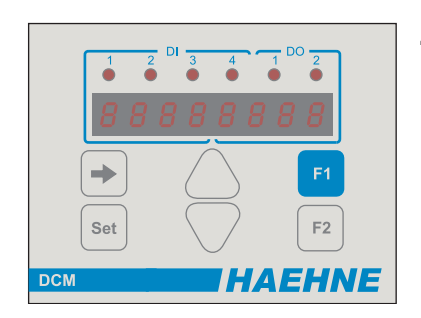

#### **Zurück**

Mit der F1-Taste wird in den Betriebsmodus umgeschaltet.

#### *Einstellmodus*

Im Einstellmodus werden die Parameter vorgegeben oder verändert. Nach der Eingabe werden Sie mit SET in den Zwischenspeicher übernommen. Veränderungen dieser Werte im Zwischenspeicher können z. B. bei der Regleroptimierung im laufenden Betrieb vorgenommen und mit der F2-Taste rückgangig gemacht werden. Damit erfolgt der Rückgriff auf die im Langzeitspeicher abgelegten Werte, die vorher für jeden Block getrennt abgespeichert wurden.

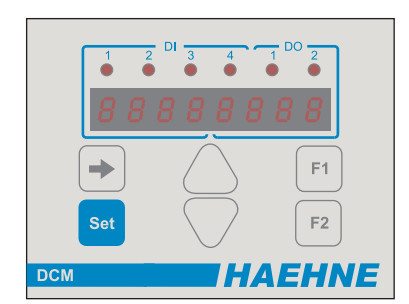

#### **Start**

Die SET-Taste für mind. 5 sec. gedrückt halten,

danach zusätzlich die ⇒-Taste drücken.

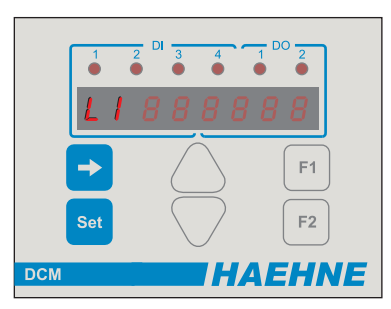

Im Einstellmodus wird folgende Auswahl nacheinander ausgeführt:

- 1. Leveleinstellung
- 2. Passworteingabe (wenn vorhanden)
- 3. Blockauswahl
- 4. Parameternumernauswahl
- 5. Parameterwertveränderung

Im jeweiligen Schritt wird mit der Aufwärts"- bzw. "Abwärts"-Taste der an der Blinkposition stehende Wert verringert oder erhöht und mit der SET-Taste bestätigt.

# DCM
THAEHNE

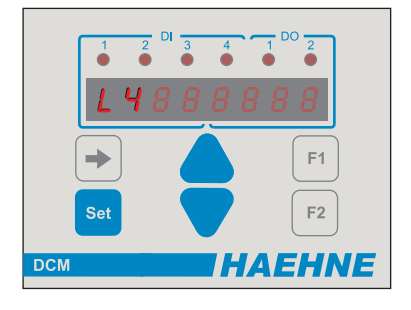

#### **1. Leveleinstellung**

Im linken LED-Feld erscheint ein L (Leveleinstellung 1...5).

- Z. Zt. belegte Level:
	- 1. Anzeigeneinstellung
	- 3. Parameteränderung
	- 4. Grundeinstellung / Grundkonfiguration

Level 3 und 4 ist ein eigenes Passwort zugeordnet. (3, bzw. 4)

#### **2. Passworteingabe**

Zusätzlicher Schutz vor Fehleingaben

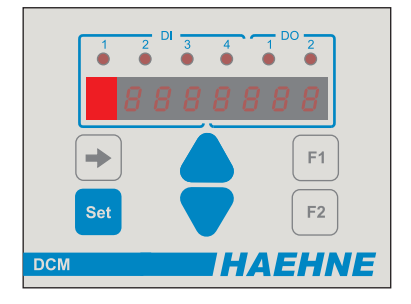

#### **3. Blockauswahl**

Die Blöcke I, A, Y, C, F, O, r und d erscheinen als Buchstabe im ersten Feld im linken Teil der Anzeige.

#### **4. Parameternummernauswahl**

Wie bei der Erklärung der einzelnen Blöcke beschrieben

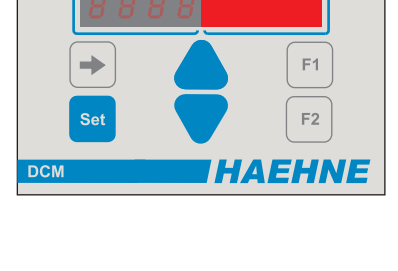

è

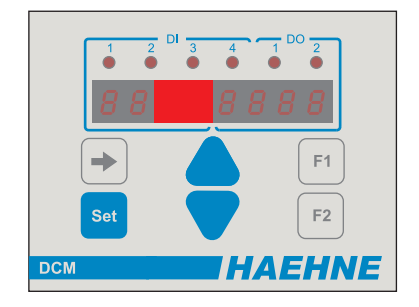

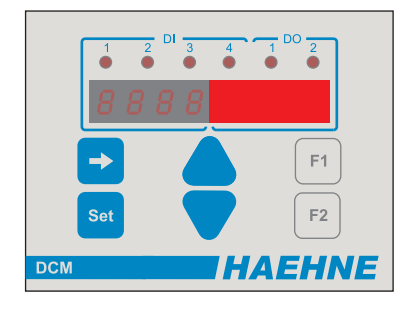

#### **5. Parameterwertveränderung**

Die Wertänderung wird in Echtzeit umgesetzt. Dies ermöglicht einen Einstellvorgang, der herkömmlichen Potentiometern ähnlich ist.

> Modus verlassen **ohne speichern** Mit der F1-Taste kann an jeder Position das Menü schrittweise verlassen werden.

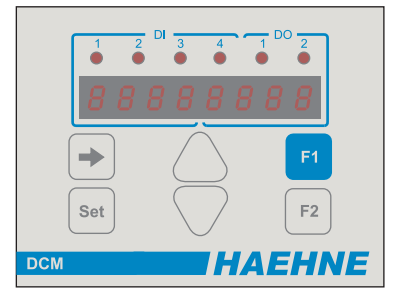

#### *Abspeichern im Langzeitspeicher*

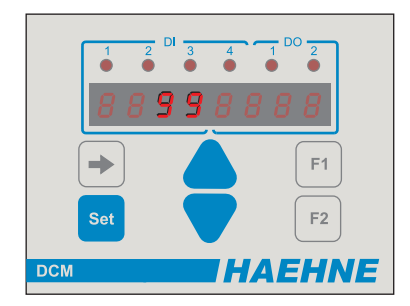

Durch das jeweilige Drücken der SET-Taste wurden veränderte Werte in den Zwischenspeicher abgelegt. Sollen diese Werte nun in den Lanzeitspeicher übernommen werden, muss im jeweiligen Block die Parameternummer 99 ausgewählt und zweimal mit der SET-Taste bestätigt werden. Danach wird das Menü schrittweise mit F1 verlassen.

#### **10 Bedienung**

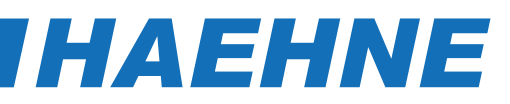

#### *Einstellbeispiel*

Block: A Level: 3 Verstärker: 1 Manuelle Verstärkereinstellung: 4 Verstärkungsfaktor: 1000

#### Darstellung in der Anzeige

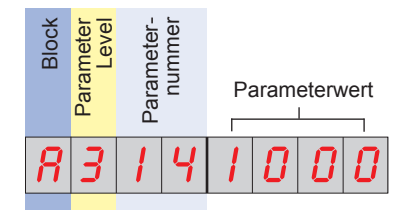

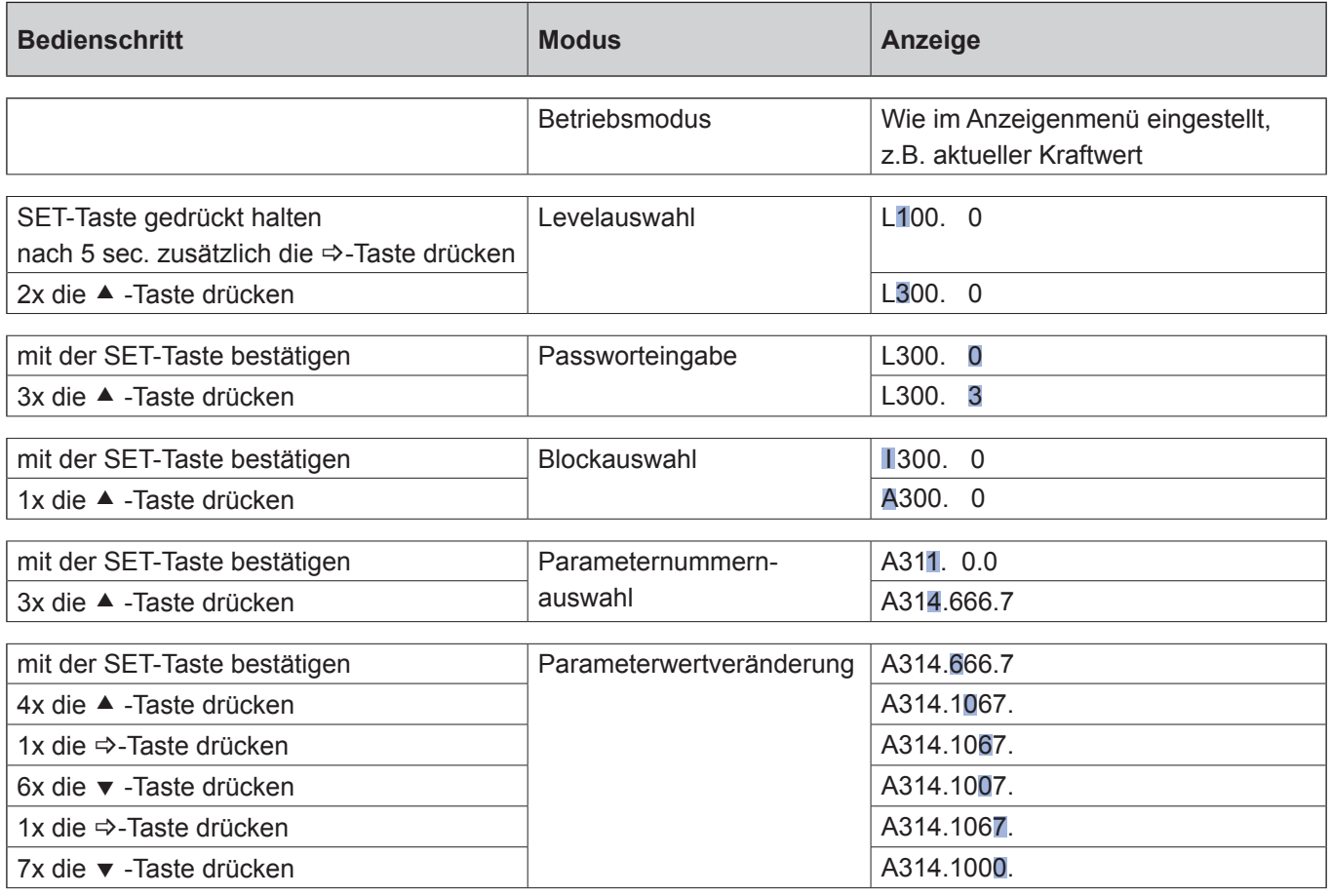

Mit der F1-Taste könnte die Parameterwertveränderung ohne Speicherung verlassen werden.

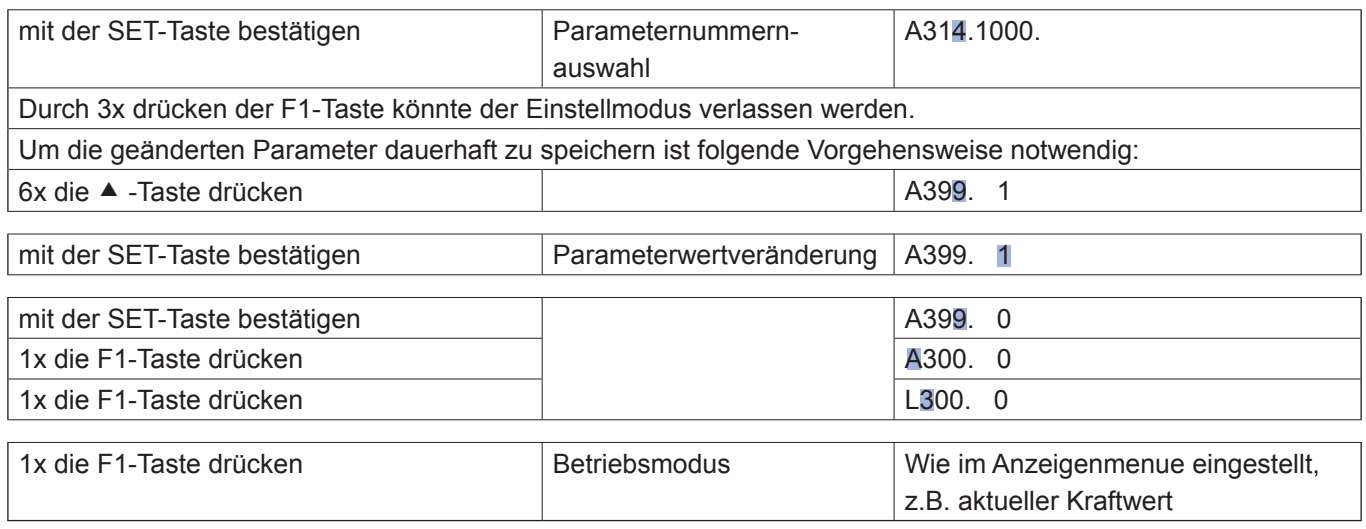

#### **Einstellbeispiel 11**

### *5. Einstellanleitung*

# DCM
THAEHNE

### *5.1. Sensorjustage*

Grundsätzlich muss die Messkette nicht justiert werden. Der Verstärkerteil wird von *HAEHNE* passend zu den auf einer bestimmten Empfindlichkeit abgeglichenen *HAEHNE*-Sensoren eingestellt. Entspricht die maximal genutzte Sensorkraft nicht der Sensornennkraft, so kann die Verstärkung mit A314 bzw. A324 angepasst werden.

> 10000 [mV] \* Sensornennkraft [N] Sensorkennwert  $\left[\frac{mV}{V}\right]$  \* 10 [V] \* maximal genutzte Sensorkraft [N] A3x4 =

Sollte die maximal genutzte Sensorkraft nicht bekannt sein, so besteht die Möglichkeit die Verstärkung mit Parameter A313 bzw. A323 automatisch berechnen zu lassen. Hierzu ist ein Referenzgewicht notwendig. Bei einer Bandzugmessung wird zusätzlich noch ein Seil oder Band benötigt, mit dem der Bahnverlauf nachgebildet wird.

- 1. Gerät laut gewünschtem Anwendungsbeispiel verdrahten.
- 2. Gerät einschalten und das Erreichen der Betriebstemperatur abwarten.
- 3. Parameter einstellen, die von der Standardeinstellung abweichen.
- 4. Sollte das Sensorsignal zu sehr schwanken, so kann mit Hilfe der Filtereinstellung I311 bzw. I321 das Signal gefiltert werden.
- 5. Den Sensor entlasten, jedoch die im normalen Messbetrieb vorhandene Vorlast wirken lassen. Bei Bandzugsensoren ist dies die eingebaute Messkette mit Walze ohne Bahn wie z.B. Folie, Papier etc..
- 6. Mit Parameter A311 bzw. A321 wird der Nullpunkt justiert. Hierbei ist in den meisten Fällen der Standardwert 0.0 die richtige Einstellung. Nach der Justierung steht bei der vorhanden Vorlast, am Verstärkerausgang eine Spannung von 0 V an.

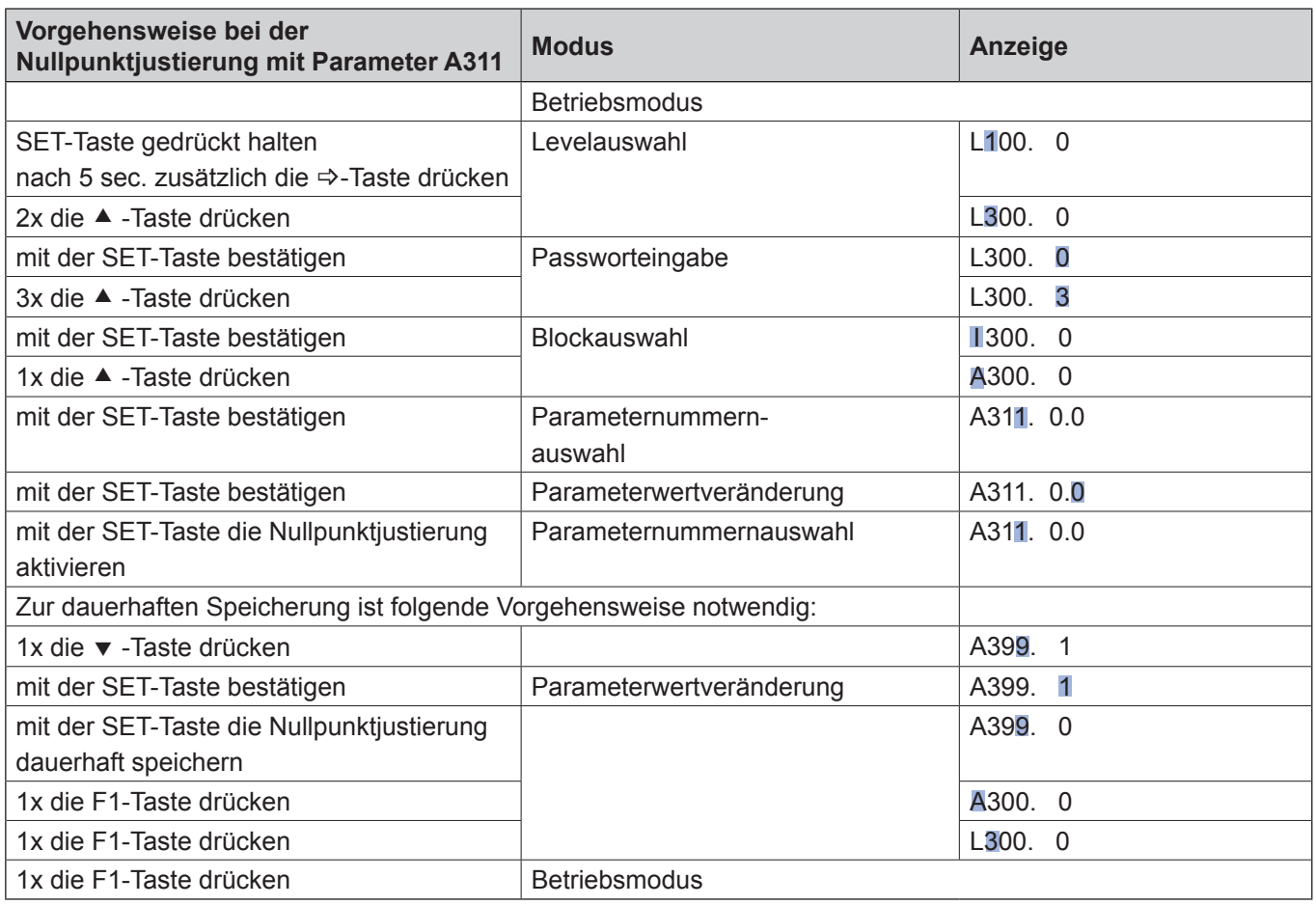

#### **12 Sensorjustage**

*HAEHNE* Elektronische Messgeräte GmbH · Heinrich-Hertz-Str. 29 · D-40699 Erkrath Germany · Telefon 0211/9 25 91-0 · Fax 0211/9 25 91-20 Email: info@haehne.de

### *[HAEHNE](http://www.haehne.de)*

Folgende Einstellungen sind nur notwendig, wenn die Verstärkung nicht errechnet werden kann:

- 7. Das Seil oder Band entsprechend dem Bahnverlauf in der Walzenmitte verlegen. Dabei muss im Bereich vor und hinter der Messwalze der Bahnverlauf exakt eingehalten werden. Die umschlungenen Walzen müssen leichtgängig sein. Sie dürfen also nicht angetrieben oder feststehend sein. Auch ist darauf zu achten, dass Maschinen teile nicht berührt werden. Dies würde zu Fehlern in der Berechnung führen.
- 8. Ein Seilende befestigen, am anderen Seilende ein genau bestimmtes Referenzgewicht anbringen. Die Gewichstkraft sollte 70 bis 100 % der zu nutzenden maximalen Kraft betragen.
- 9. Unter Parameter A313 bzw. A323 den Prozentwert des Referenzgewicht bezogen auf die zu nutzende Maximalkraft eingeben. Nach der Justierung steht am Verstärkerausgang eine Spannung an die proportional dem Prozentwert ist. Bei 100 % der genutzten maximalen Kraft steht 10 V an.

Daraus ergibt sich:

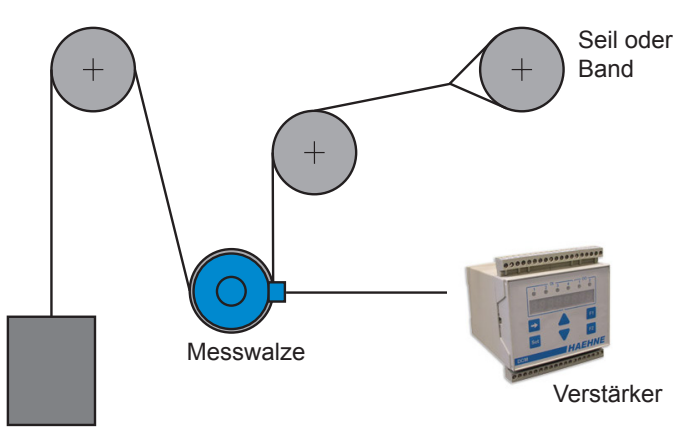

**Testgewicht** 

#### **Alternativ zu Pos. 7. - 9.:**

Ist der Verstärkungswert bekannt, wird er direkt unter Parameter A314 bzw. A324 eingegeben.

#### **Beispiel 1**

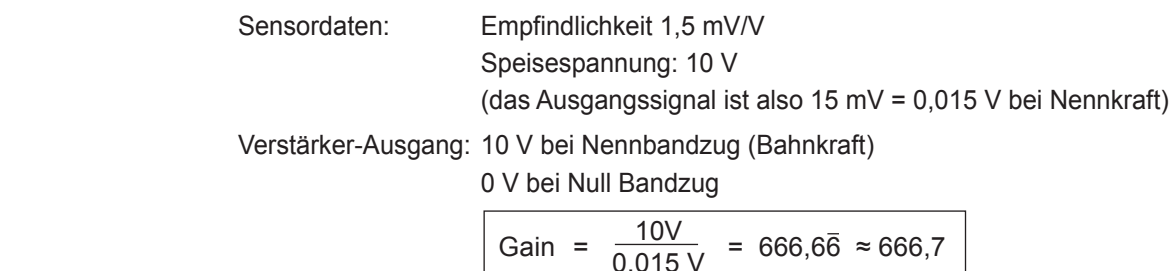

Wird der Sensor unterhalb der Nennkraft belastet, muss die Verstärkung erhöht werden. İ

#### **Beispiel 2**

Der Sensor wird zu 75 % ausgelastet. Das Ausgangssignal beträgt nur noch:

$$
15 \text{ mV} \cdot \frac{75 \%}{100 \%} = 11,25 \text{ mV}
$$
\n
$$
Gain = \frac{10 V}{100 \%} = 888.88 \times 88.88.88
$$

Gain = 
$$
\frac{10V}{0.01125 \text{ V}}
$$
 = 888.88 = 888.9

10.Mit den Parametern im Ausgangsblock O wird das Signal den nachfolgenden Geräten wie z.B. einer SPS oder Anzeige angepasst.

Ī

**Sensorjustage 13**

## DCM
THAEHNE

### *5.2. Regler Einstellung*

Um eine optimale Regelung zu erreichen, müssen die Reglerparameter den jeweiligen Gegebenheiten angepasst werden.

- 1. Sensorjustage vornehmen.
- 2. Mit den Parametern C301 und C302 wird der gewünschte Einflussbereich des Reglers eingestellt. Bei Regelungen mit einem Leitwert wird die Beeinflussung kleiner sein als bei Regelungen in denen der Regler die komplette Bandbreite ausregeln muss. Grundsätzliche Anpassungen auf nachgeschaltete Eingänge sollten am besten mit den Parametern im Block O vorgenommen werden. Beispiele:

Soll ein Motor nur in der positiven Richtung drehen, so ist unter Parameter O343 der Wert 0.00 einzustellen. Wenn die Eingangsbaugruppe der nachfolgende SPS bei Werten über 10 V nicht mehr regelt, so sollte der Parameter O3x2 auf 10.00 gestellt werden.

- 3. Bei Regelungen mit vorhandenem Leitwert die Reglersperre aktivieren und die Motoren synchronisieren. Der Parameter C343 muss hierbei auf 0.0 stehen (Standard). Anschließend die Reglersperre wieder deaktivieren.
- 4. Material einbringen und die Anlage auf Nenngeschwindigkeit bringen. Eventuell ist bei sehr schnellen und kritischen Prozessen eine verringerte Geschwindigkeit sinnvoll.
- 5. Den Sollwert auf den gewünschten Wert einstellen.
- 6. Der Proportionalanteil des Reglers wird mit C331 so lange erhöht, bis die Regelstrecke leicht zu schwingen beginnt. Nun wird C331 wieder so lange erniedrigt bis die Regelstrecke wieder stabil läuft.
- 7. Auf die gleich Weise wird der Integrieranteil des Reglers mit C332 so lange erniedrigt, bis die Regelstrecke leicht schwingt. Nun wird C332 wieder so lange erhöht bis die Regelstrecke wieder stabil läuft.
- 8. Bei Regelungen mit vorhandener Anlagengeschwindigkeit, wird mit Parameter C335 und C336 das gewünschte Verhalten bei verschiedensten Geschwindigkeiten eingestellt. Damit bei höherer Geschwindigkeit die Regelung stärker eingreifen kann, wird mit C335 die Amplitude der Regelung angepasst. Mit C336 wird der Grundwert der Regelung eingestellt. Dies bedeutet, dass minimal mit dieser Amplitude geregelt wird.
- 9. Soll bei Reglersperre eine konstante Spannung ausgegeben werden, so ist C343 auf diesen Wert zu stellen. Dies ist notwendig, wenn eine Haltespannung bei Bremsen im Stillstand gewünscht ist.

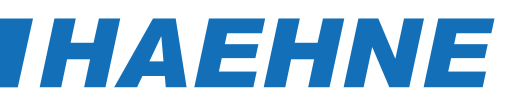

#### *5.3. Erklärung der einzelnen Blöcke*

#### **Vorbetrachtung "Normierung"**

In der nachfolgenden Beschreibung werden oft Werte in % angegeben. Sie beziehen sich auf einen virtuellen Nennwert, vorstellbar wie die 10 V-Spannung im Analog-System. In dem digitalen System DCM können aber auch Werte oberhalb von 100 % auftreten.

### *Block I - Signaleingänge*

П

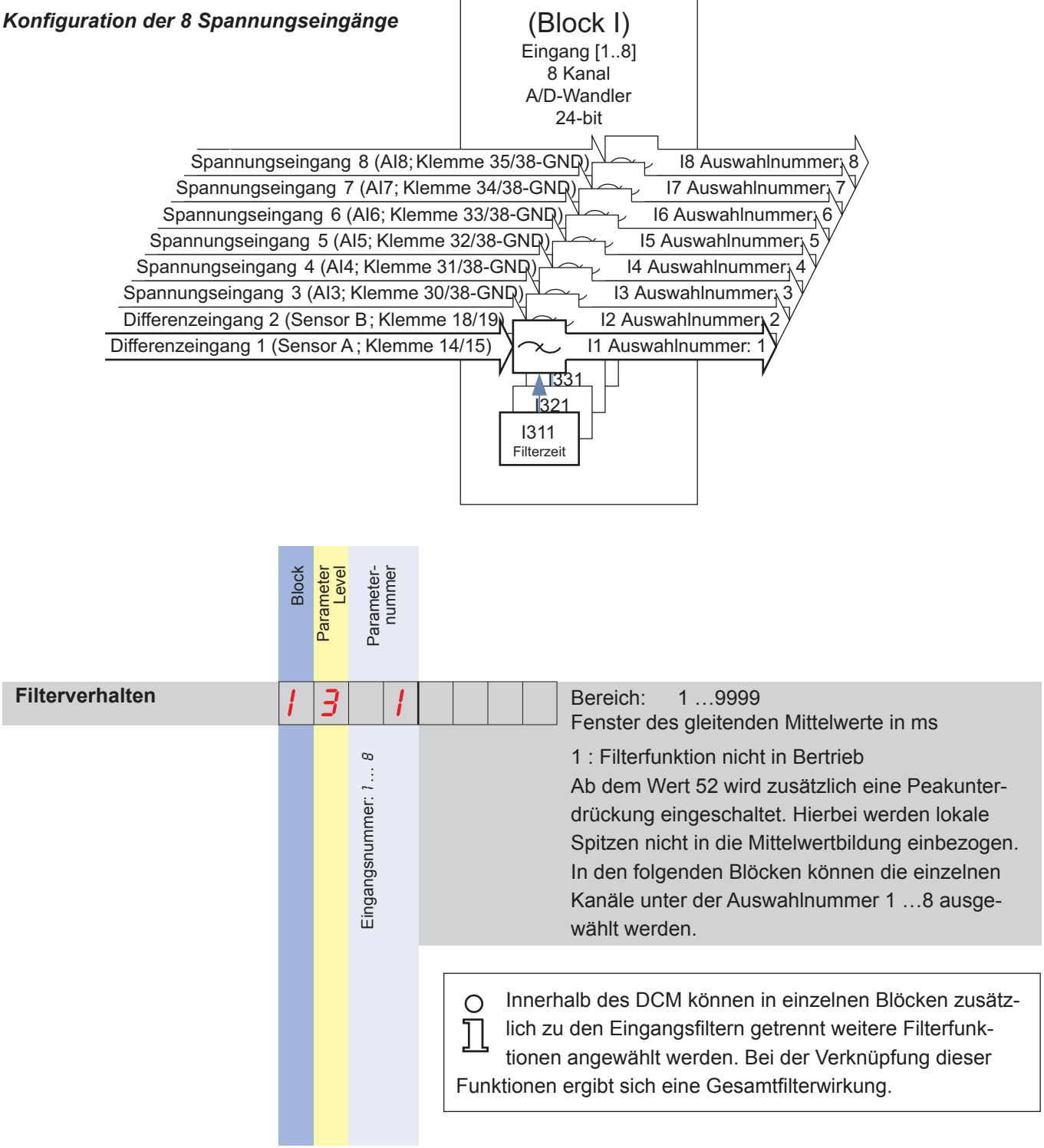

#### **Block I 15**

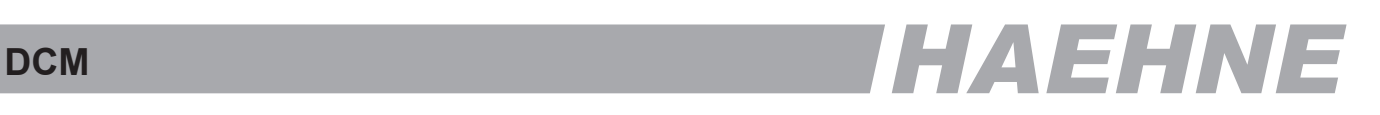

#### *Block A - Messverstärker*

*Konfiguration zweier unabhängiger Verstärker*

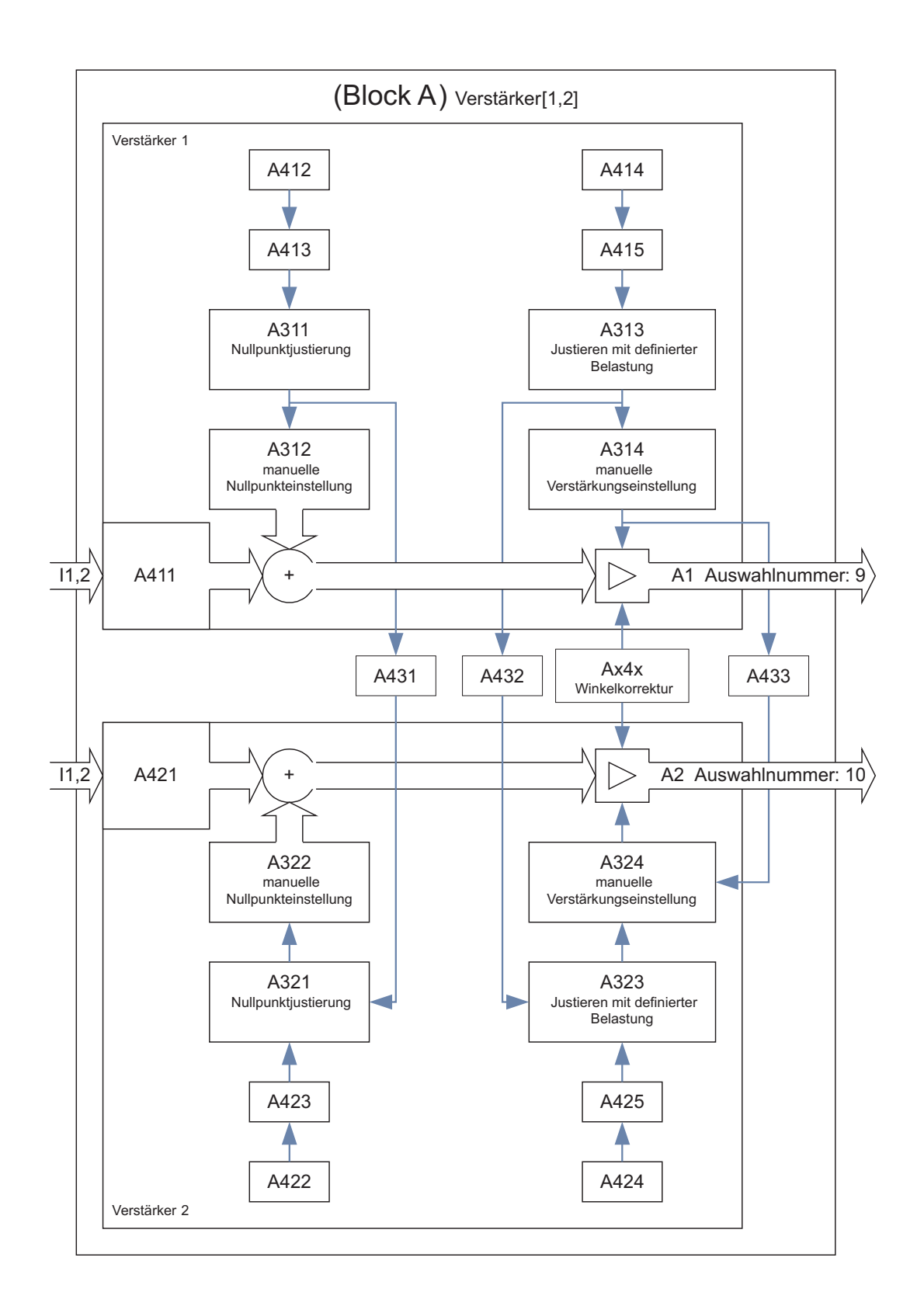

### *[HAEHNE](http://www.haehne.de)*

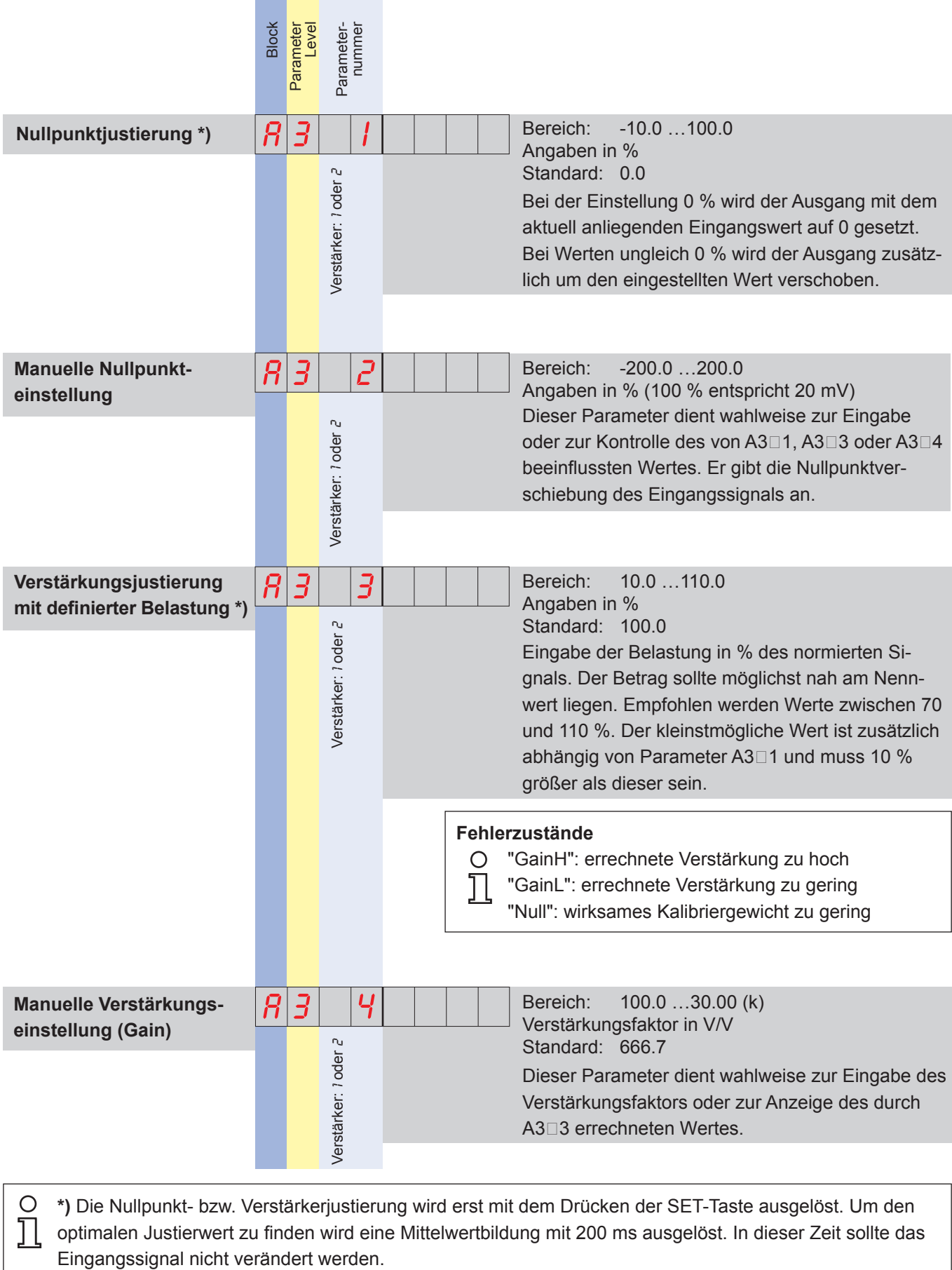

 $\circ$ **\*)** Die Nullpunkt- bzw. Verstärkerjustierung wird erst mit dem Drücken der SET-Taste ausgelöst. Um den optimalen Justierwert zu finden wird eine Mittelwertbildung mit 200 ms ausgelöst. In dieser Zeit sollte das

İ

## DCM **DCM
THAEHNE**

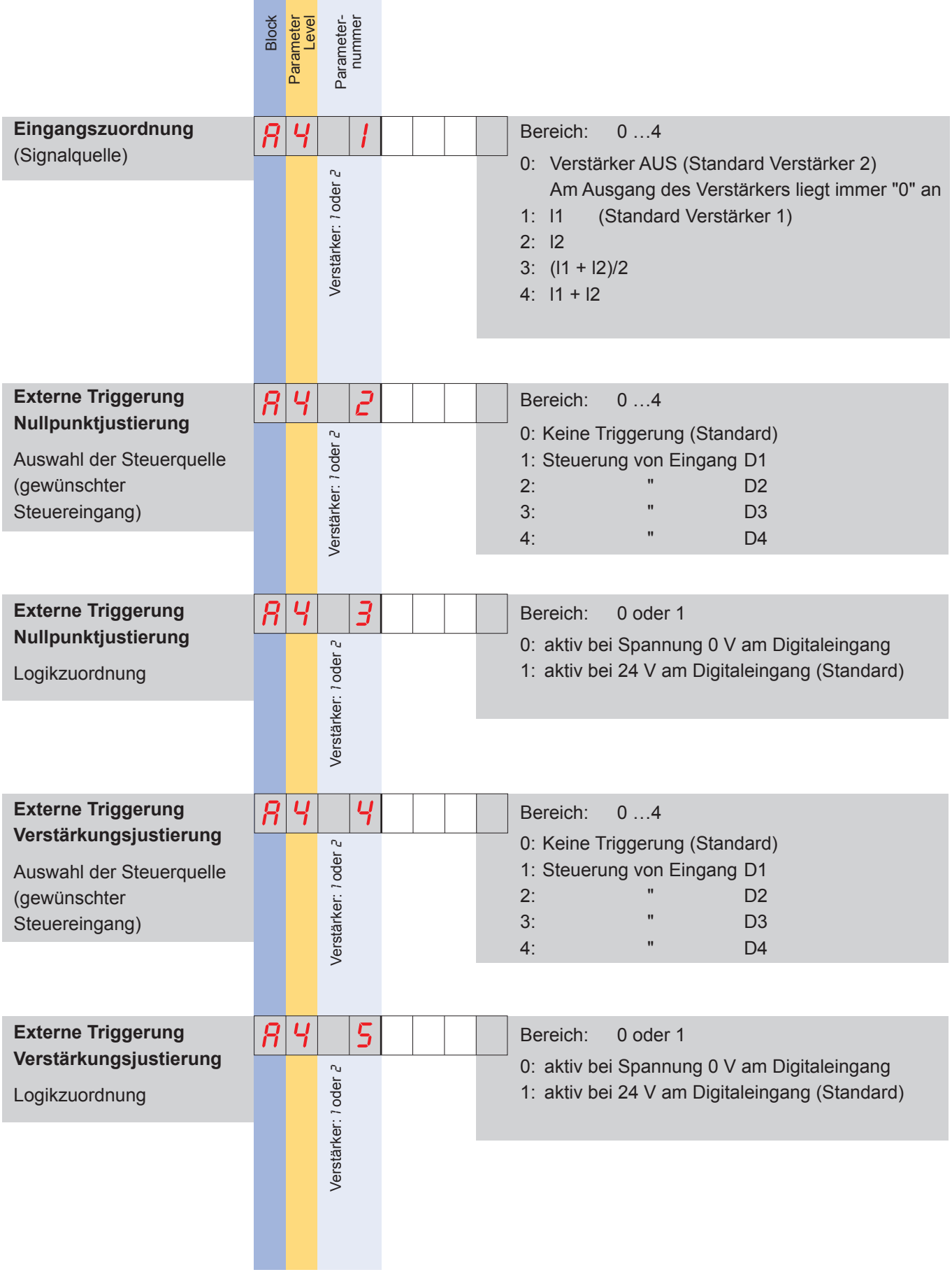

### *[HAEHNE](http://www.haehne.de)*

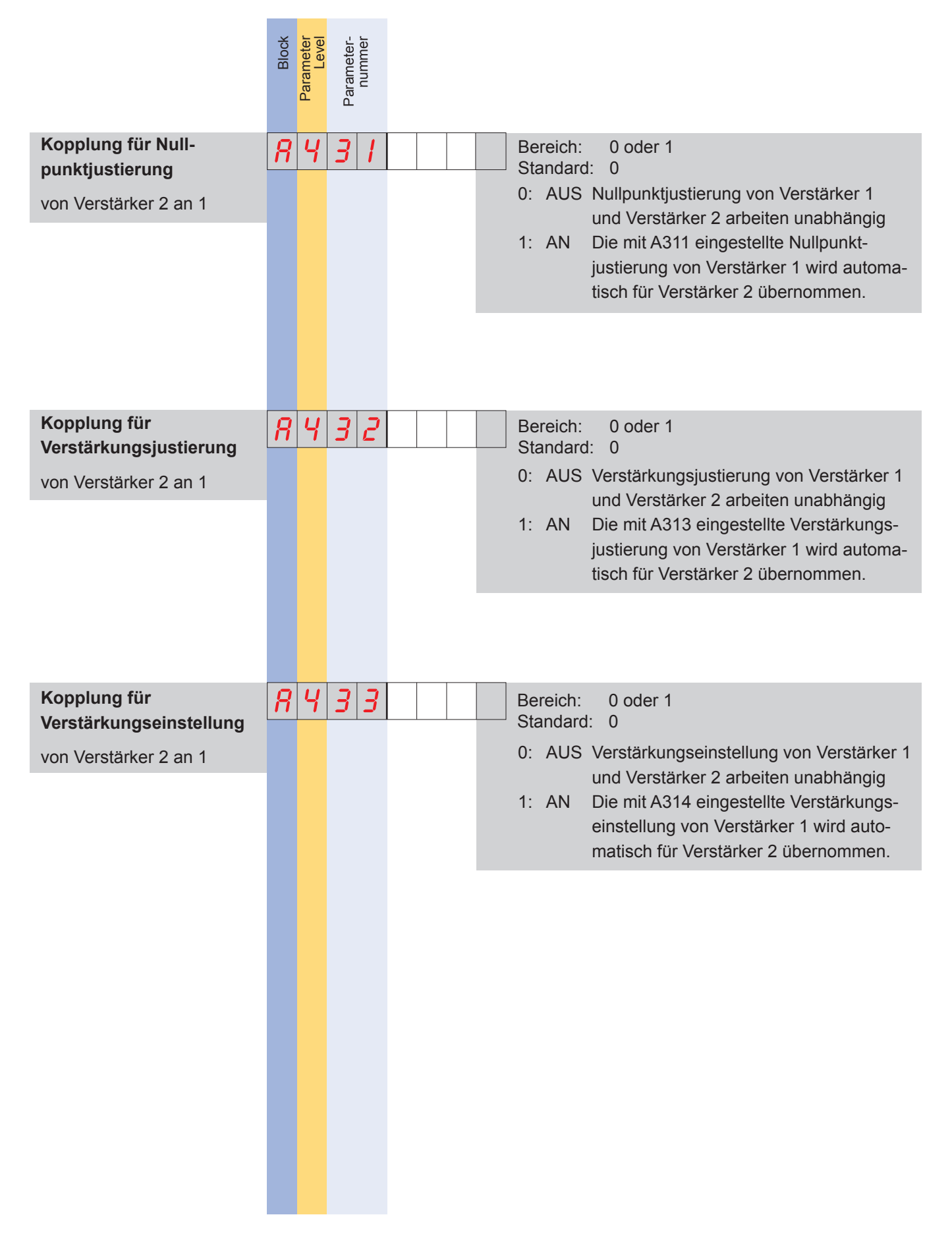

### DCM
THAEHNE

#### **Winkelkorrektur**

◯  $\top$ 

Die Zugkraftbestimmung im laufenden Band durch Messung der Lagerkräfte ist normalerweise nur möglich, wenn die Bandein- und -auslaufwinkel bekannt sind. Mit den Winkelfunktionen und der entsprechenden Einbaulage werden dann die Bandzuganteile in Messrichtung berechnet. Bei Messstellen z.B. unmittelbar vor oder nach Auf- oder Abwicklungsstellen ändern sich die Winkel fortdauernd. Dies bewirkt eine kontinuierliche Veränderung des Bandzuganteils in Messrichtung. Damit der vom DCM ausgegebene Wert immer dem

richtigen Bandzug entspricht, wird das Signal mit Hilfe der Winkelkorrektur fortlaufend angepasst. Im Block A kann der DCM zwei unterschiedliche Ursachen für einseitig wechselnden Geometrien berücksichtigen. Zum einen eine Veränderung eines Walzendurchmessers (Beispiel A) und zum anderen eine Veränderung der Walzenposition (Beispiel B). (Als Alternative und für weitere Anwendungsfälle kann ein Mehrachsensensor von *HAEHNE* eingesetzt werden. Hierfür wird der Block Y - Mathe 1 benötigt.)

Die Korrektur ermittelt der DCM mit Hilfe eines Signals, das im Beispiel A dem Durchmesser und im Beispiel B der Entfernungsänderung proportional ist.

Die optimale Einbaulage des Sensors ist dann gegeben, wenn die geringste Korrektur notwendig ist. Dies kann *HAEHNE* im jeweiligen Anwendungsfall für den Kunden bestimmen.

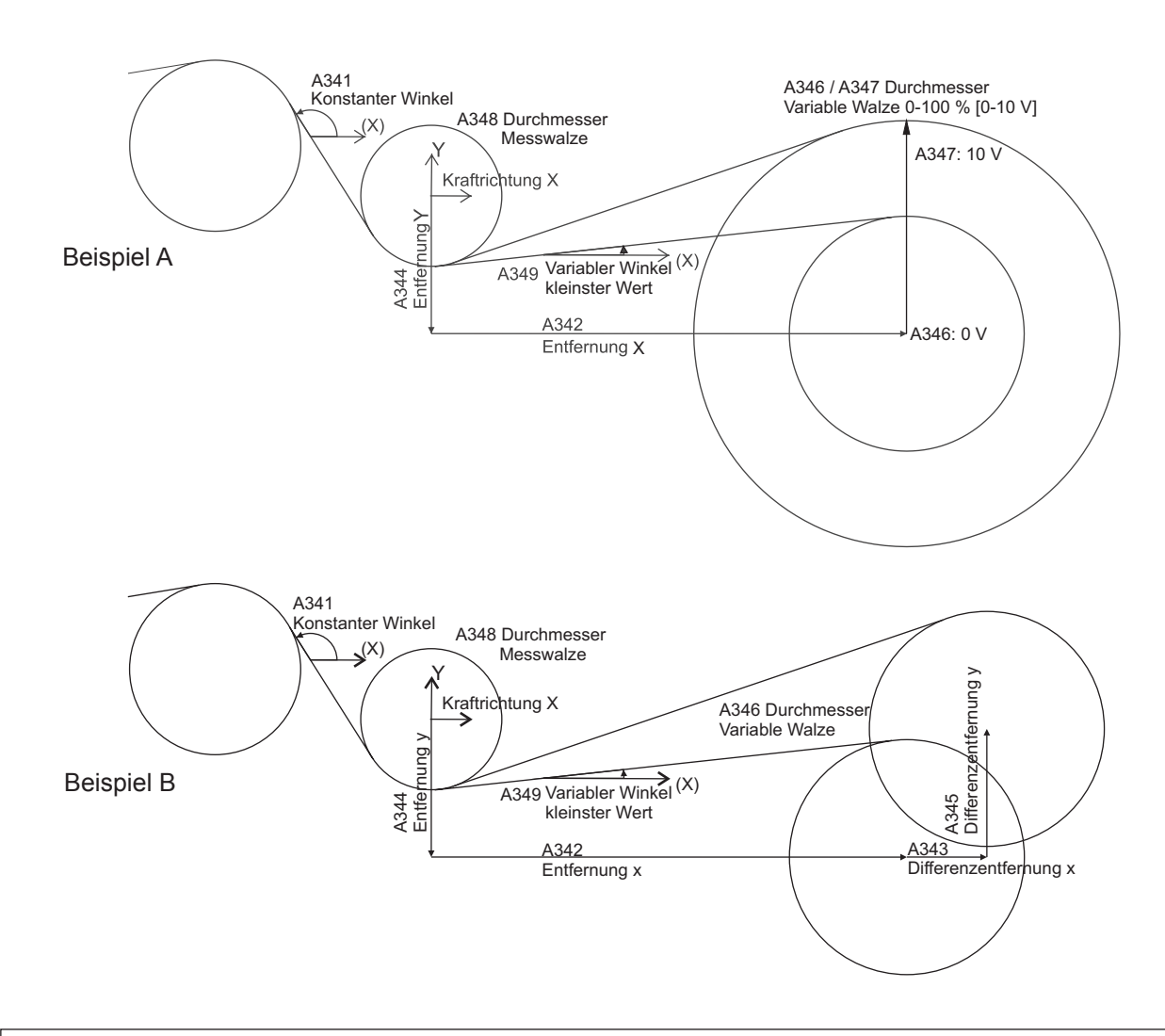

Das Koordinatensystem ist so zu wählen, dass die X-Achse in Kraftrichtung und die Y-Achse senkrecht (+90°) dazu steht. Die anzugebenden Parameter sind in den Beispielen eingezeichnet. Die Winkelangaben beziehen sich auf das gewählte Koordinatensystem. Alle Längenangaben müssen in der gleichen Einheit (mm, cm, inch etc.) angegeben werden. Hierbei ist das Vorzeichen im gewählten Koordinatensystem zu berücksichtigen.

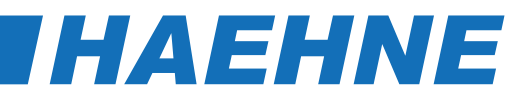

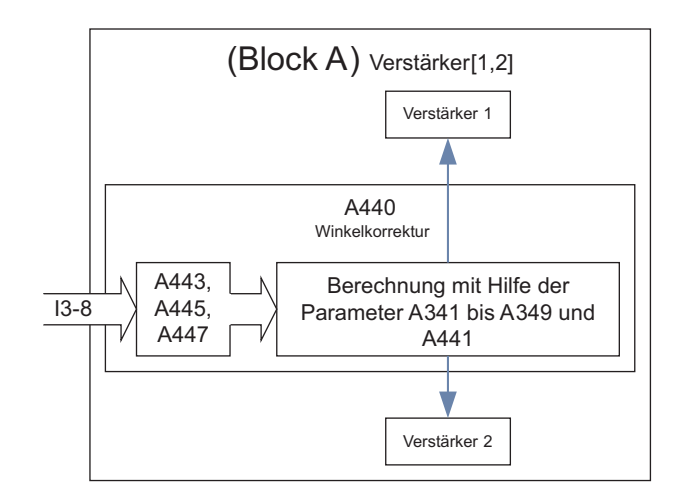

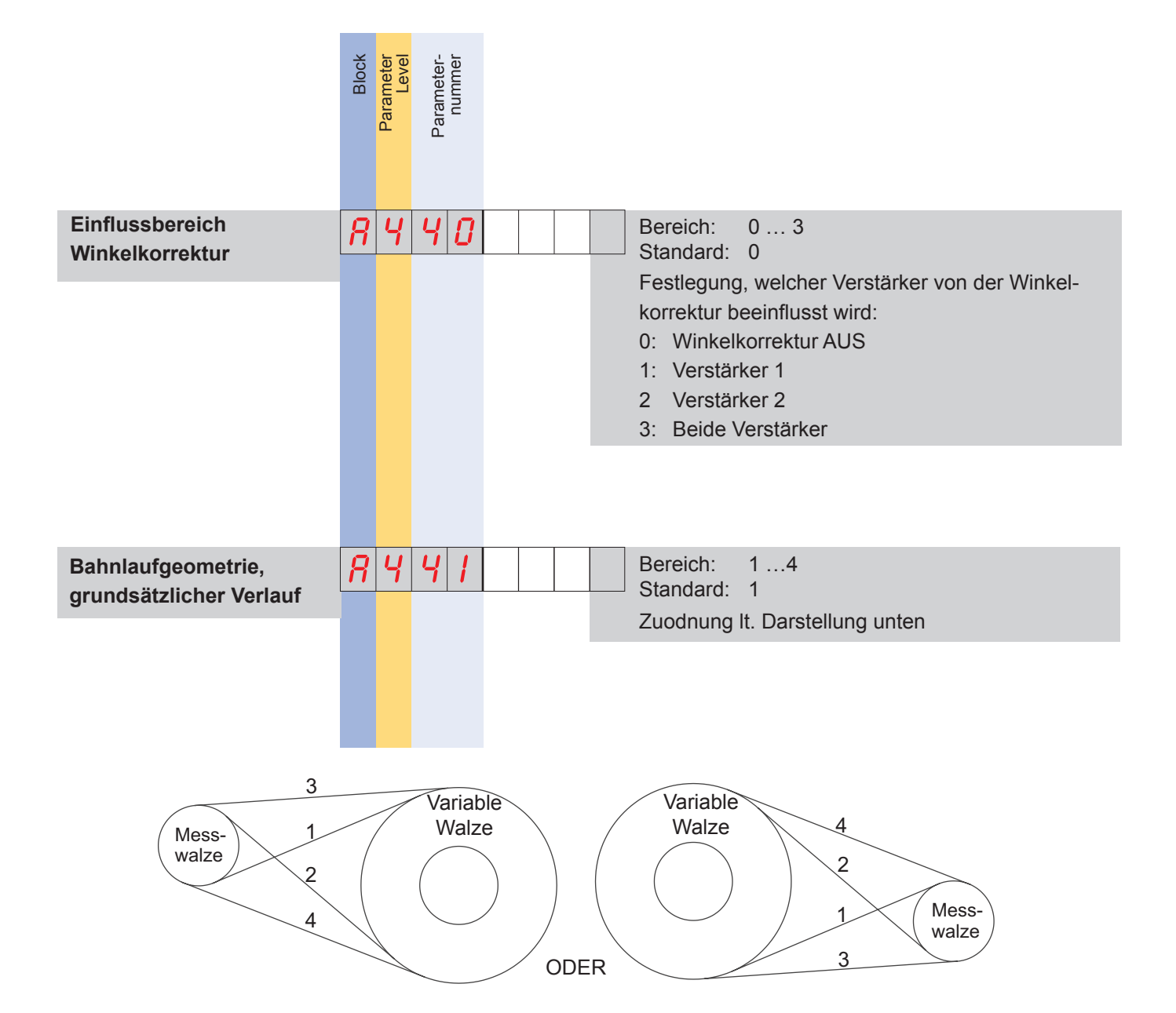

÷

## DCM **DCM
THAEHNE**

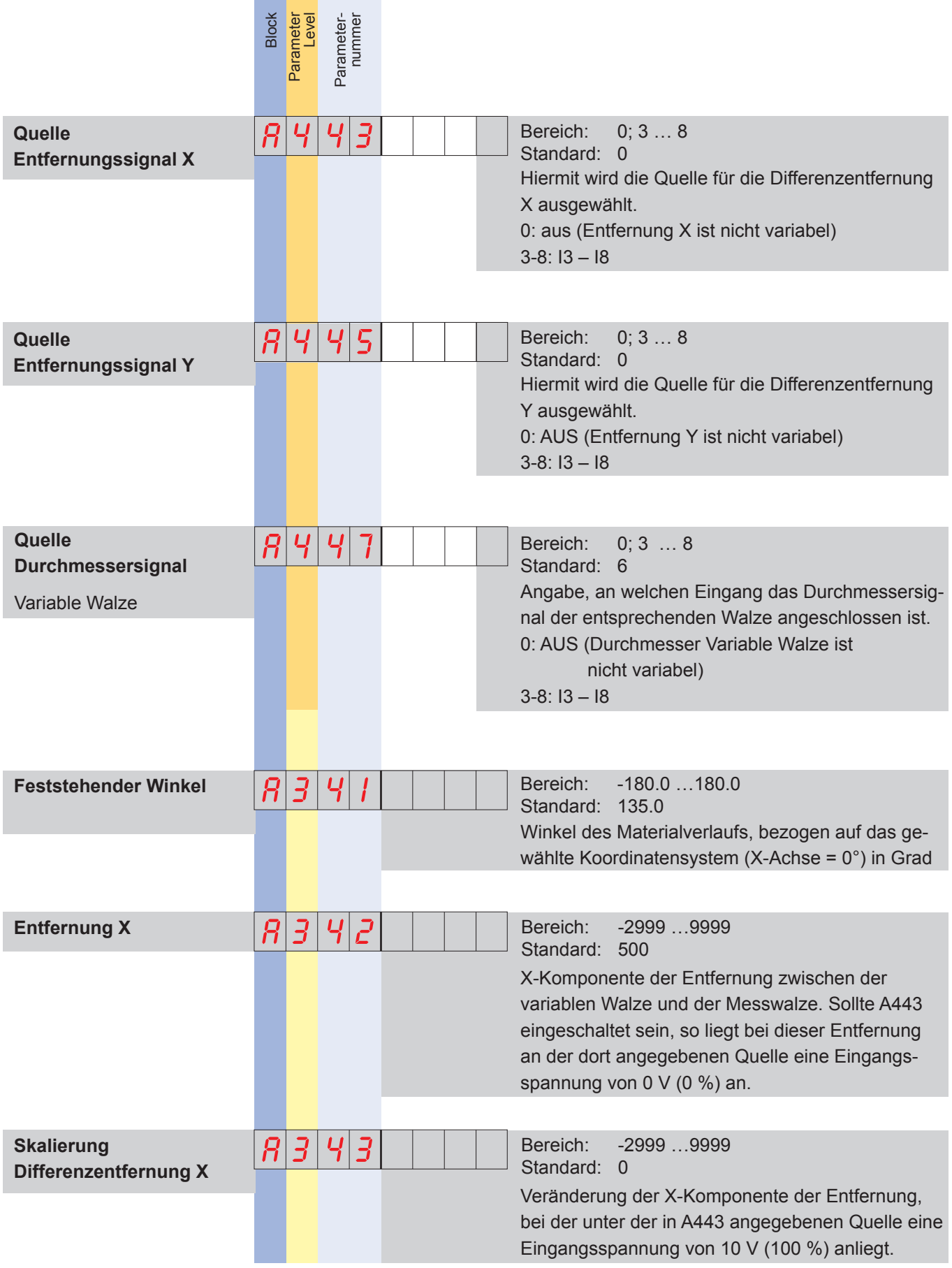

### *[HAEHNE](http://www.haehne.de)*

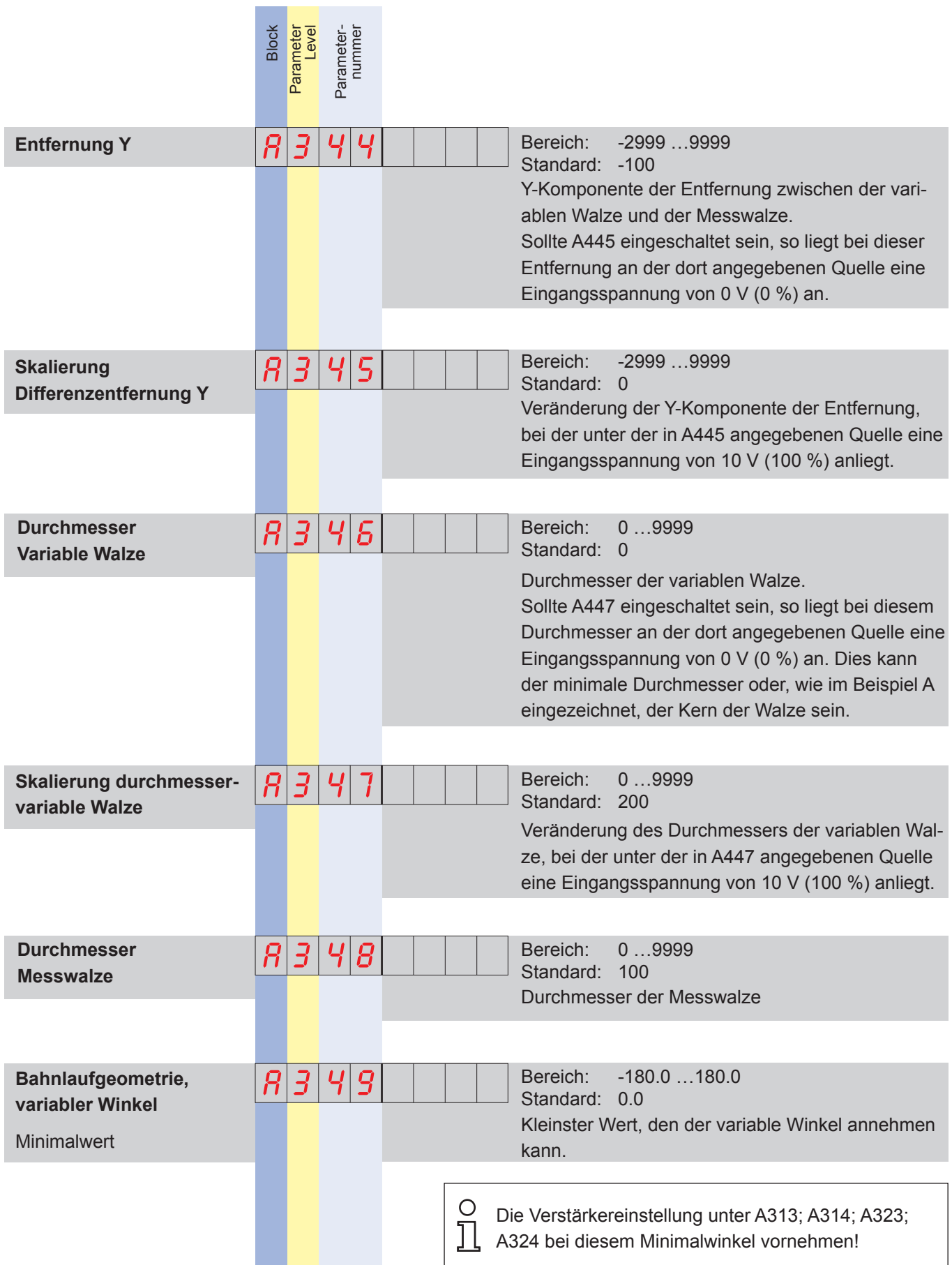

## DCM **DCM
THAEHNE**

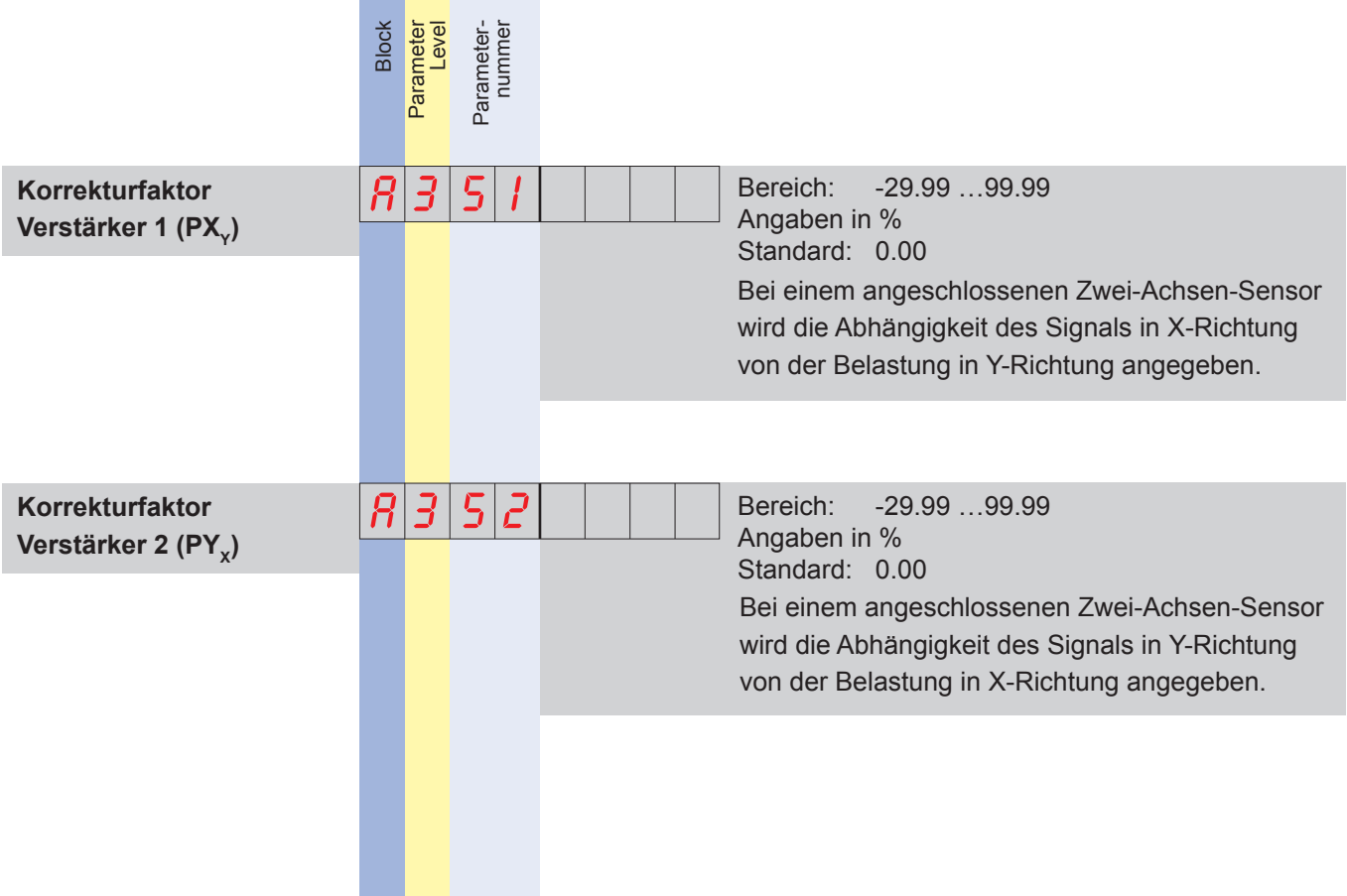

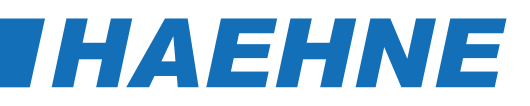

#### *Block Y - Mathe 1*

*Ausführung von Spezialberechnungen*

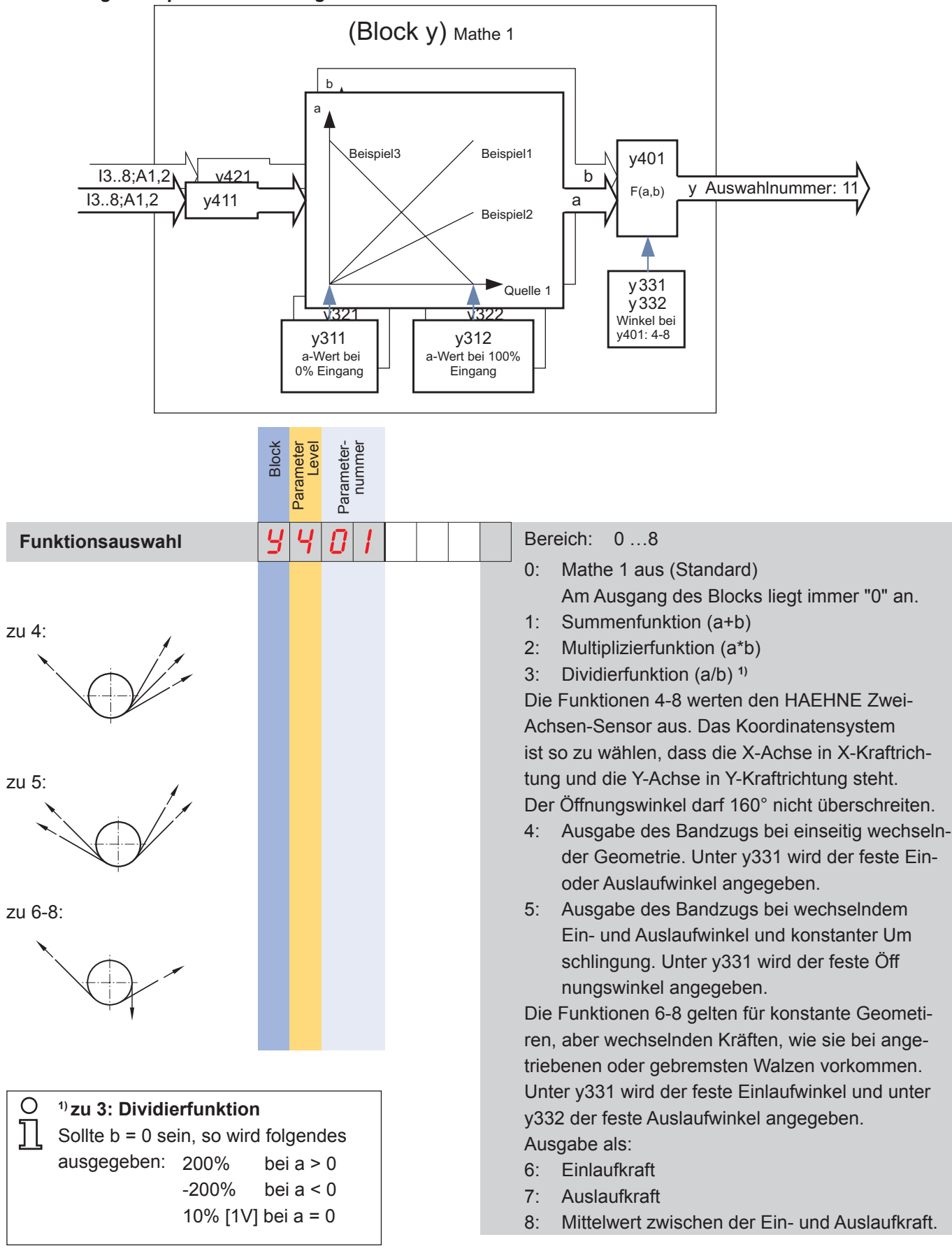

<u> — 1990 - 1991 - 1991 - 1991 - 1992 - 1992 - 1992 - 1993 - 1994 - 1994 - 1994 - 1994 - 1994 - 1994 - 1994 - 1</u>

## DCM **DCM
THAEHNE**

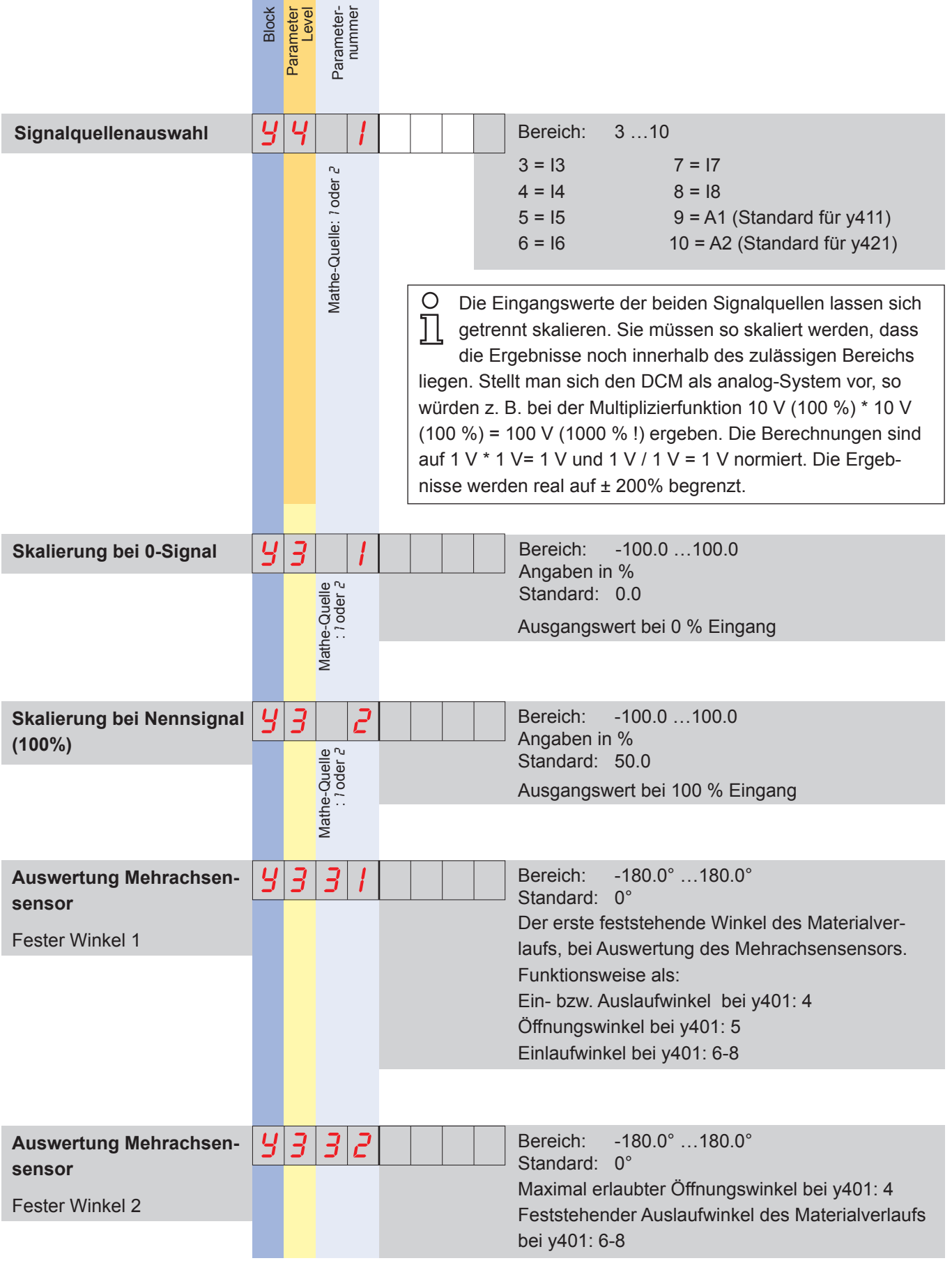

#### **26 Block Y**

### *[HAEHNE](http://www.haehne.de)*

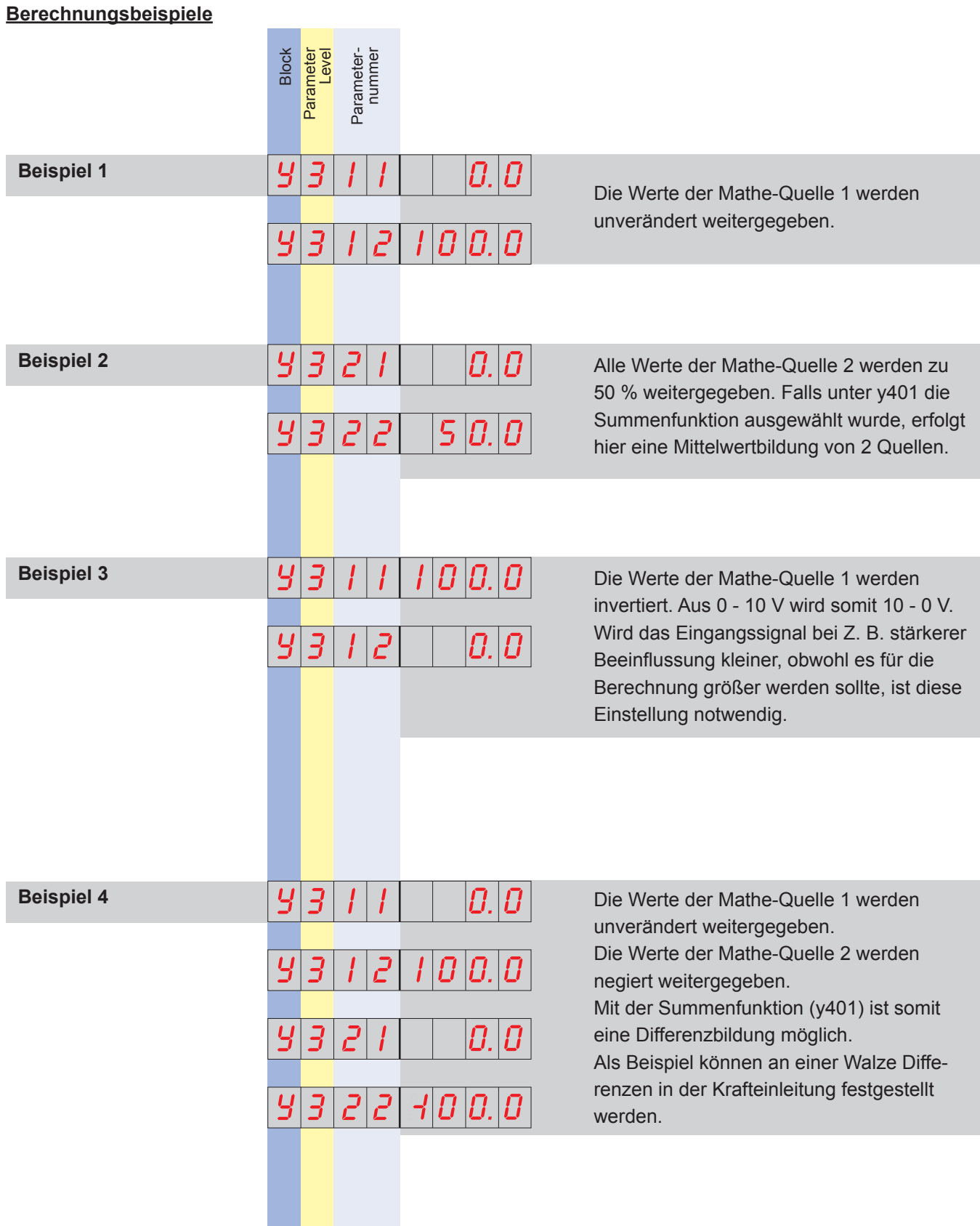

#### **Block Y 27**

## *Block C - Regler*

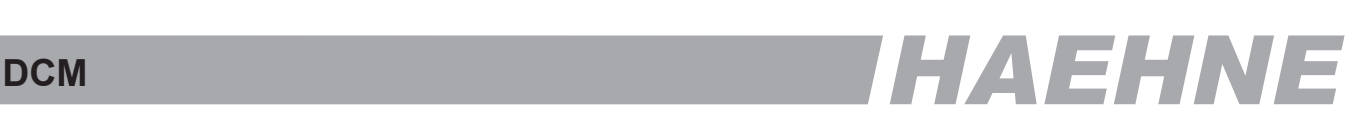

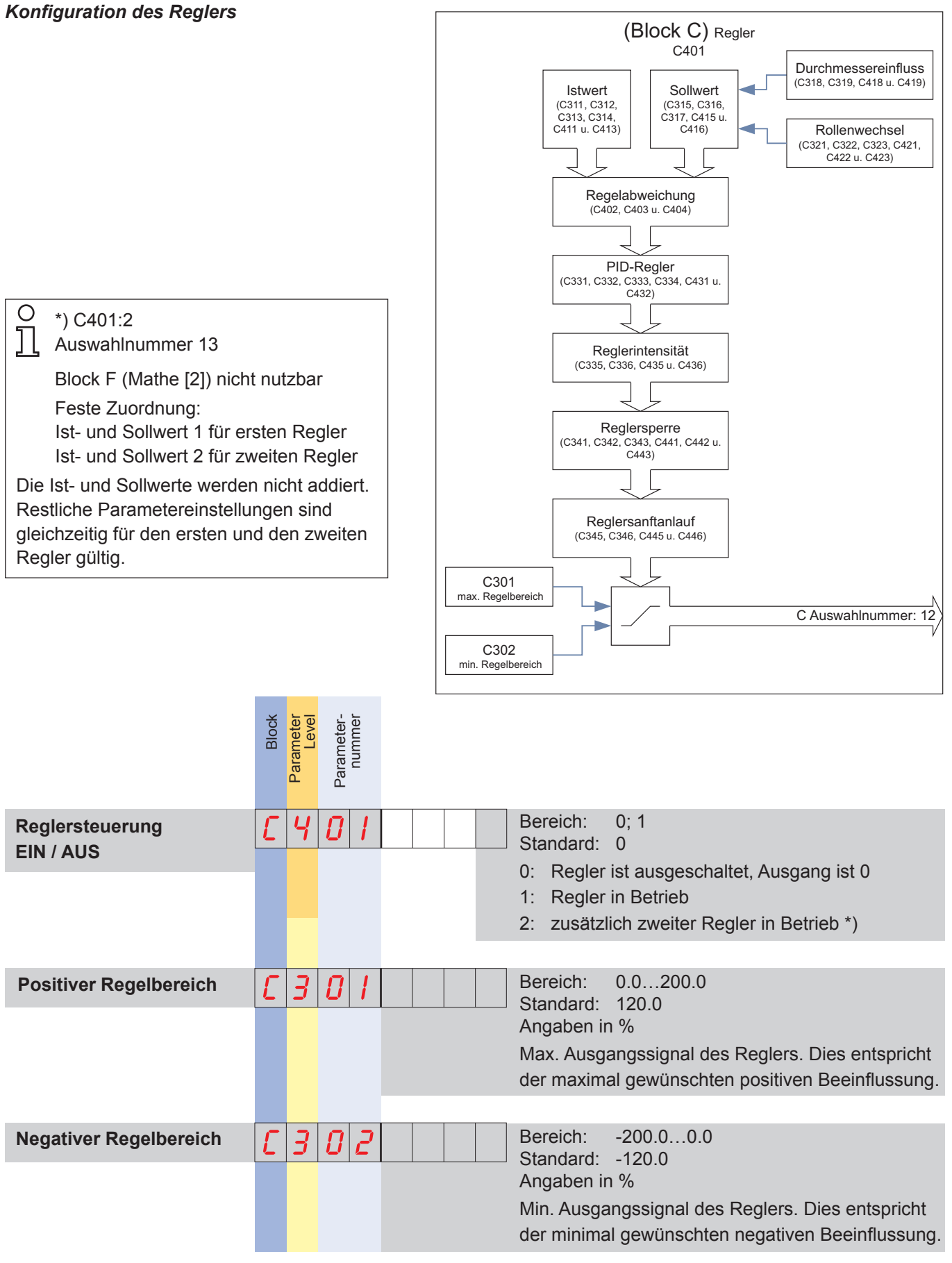

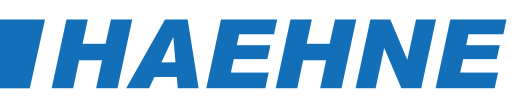

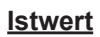

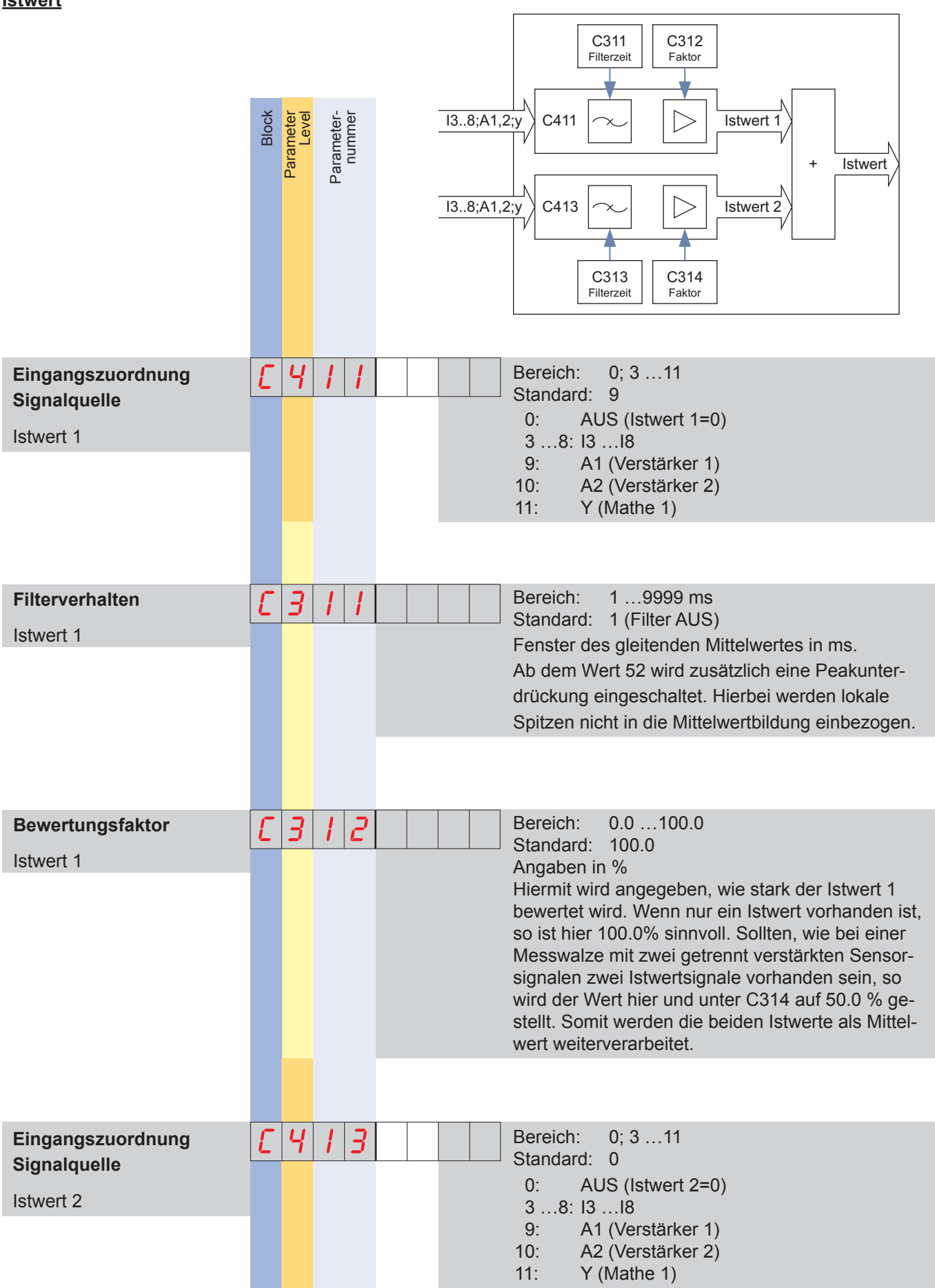

```
DCM
THAEHNE
```
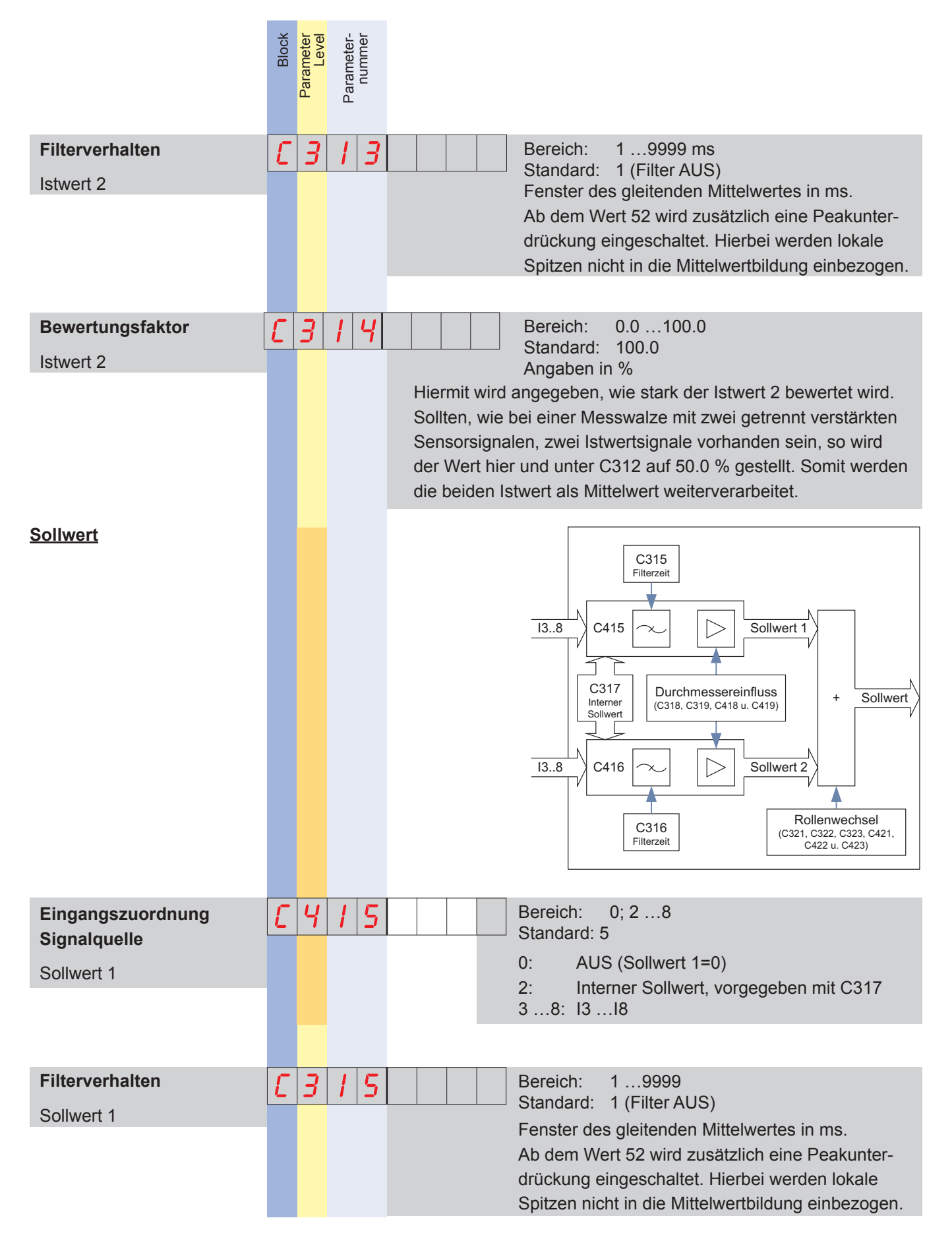

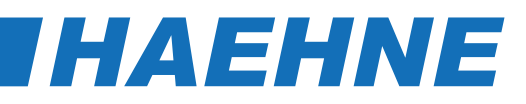

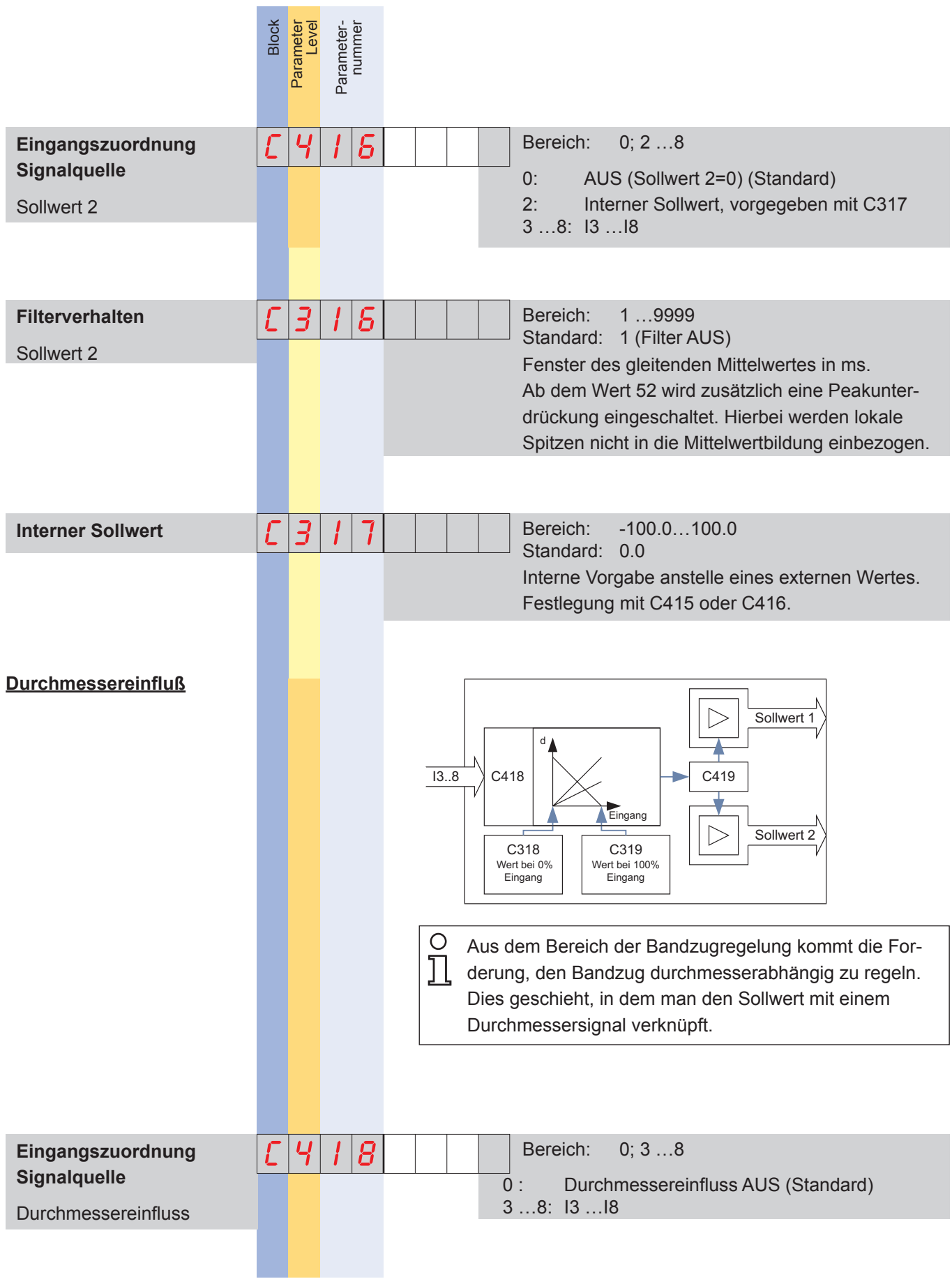

### DCM
THAEHNE

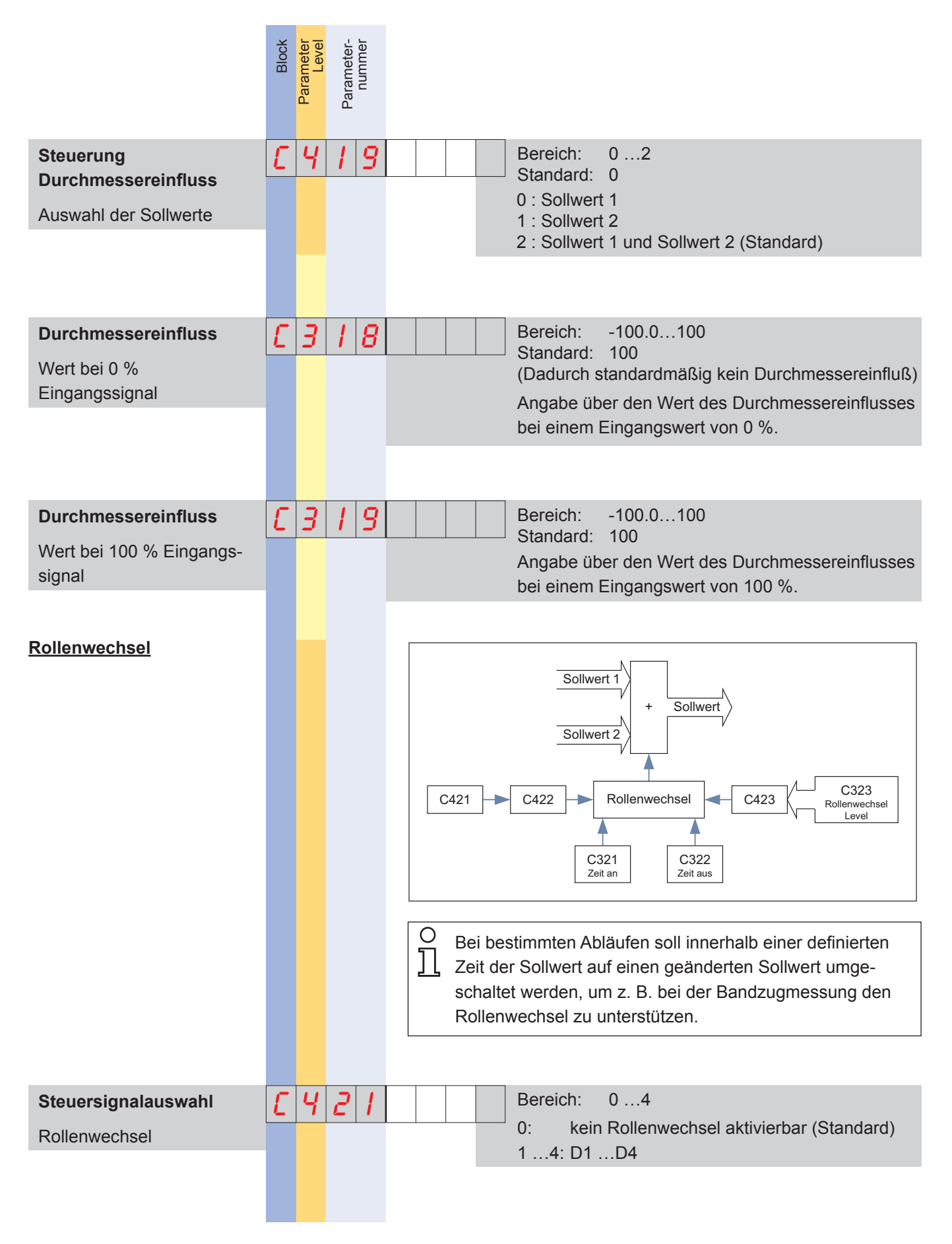

### *[HAEHNE](http://www.haehne.de)*

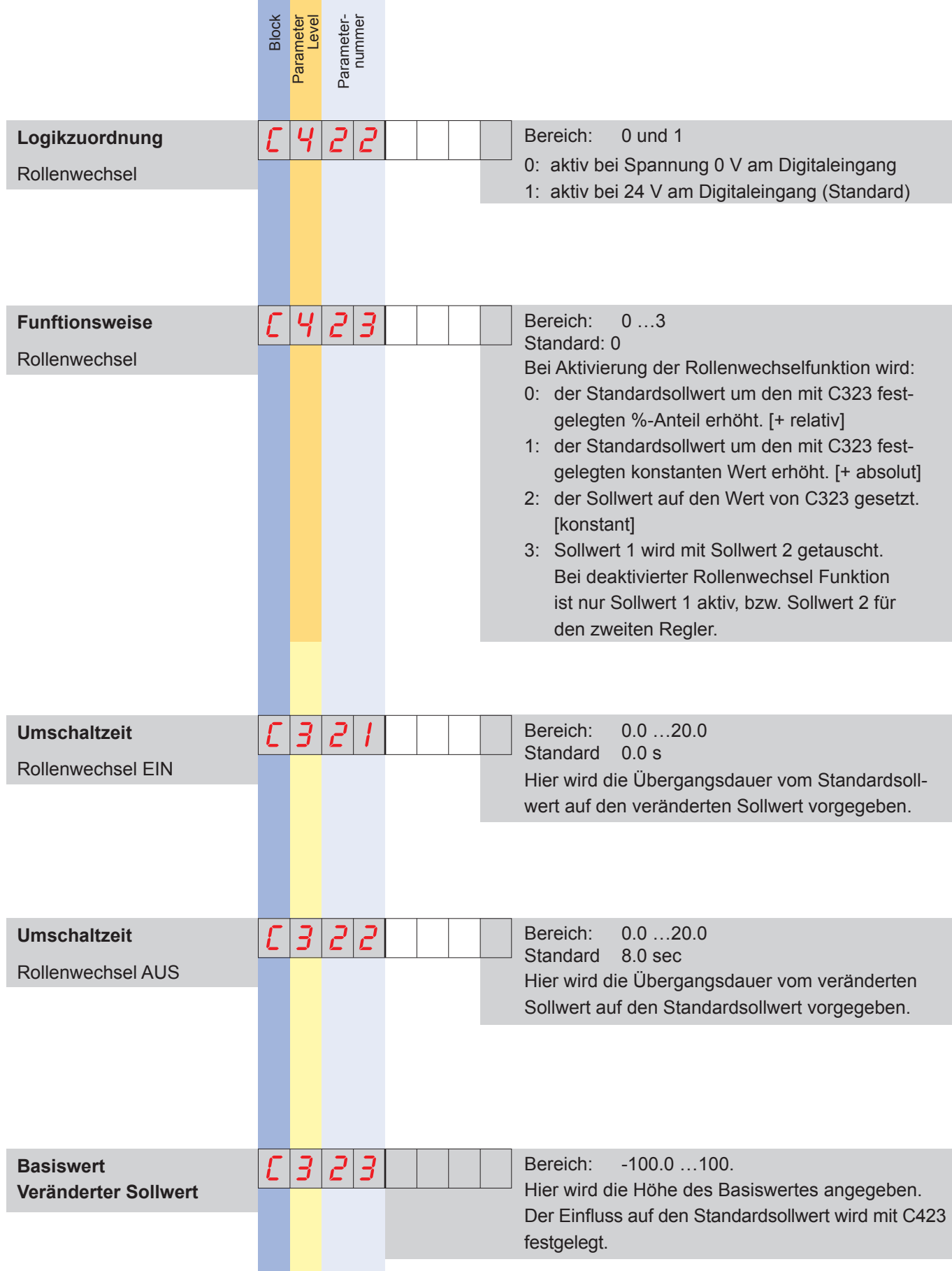

# DCM **DCM
THAEHNE**

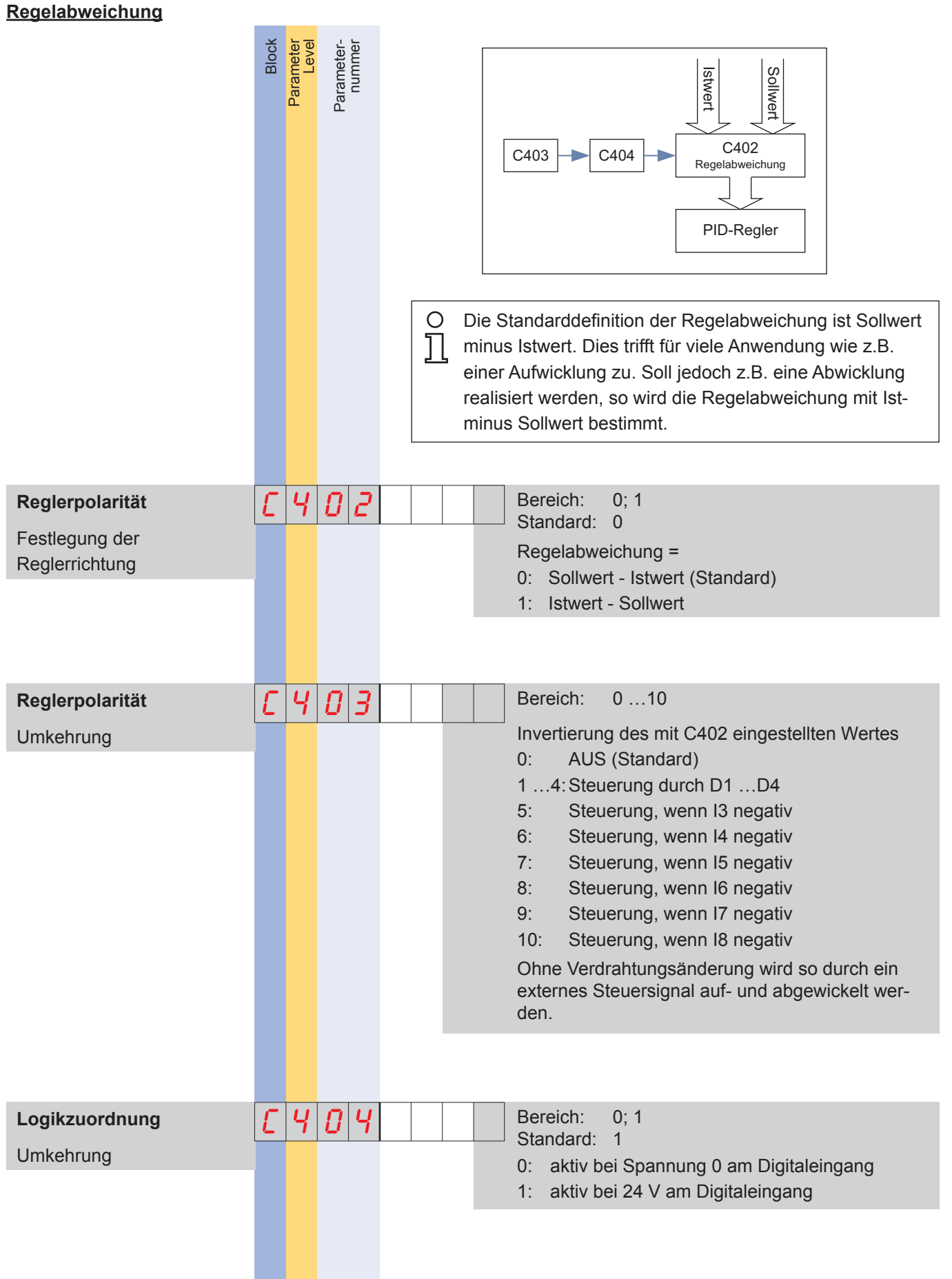

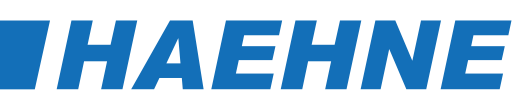

#### **PID-Regler**

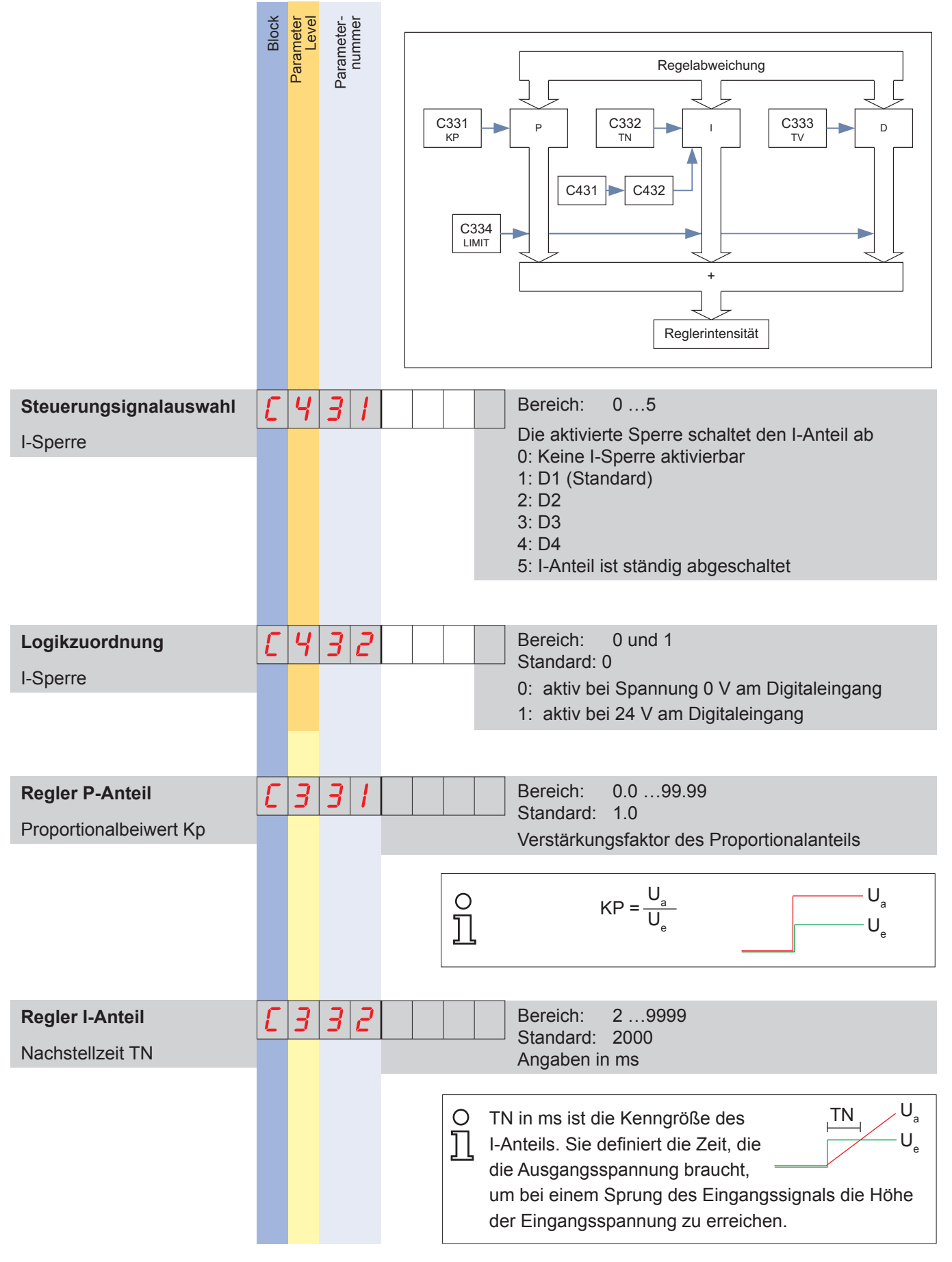

## DCM
THAEHNE

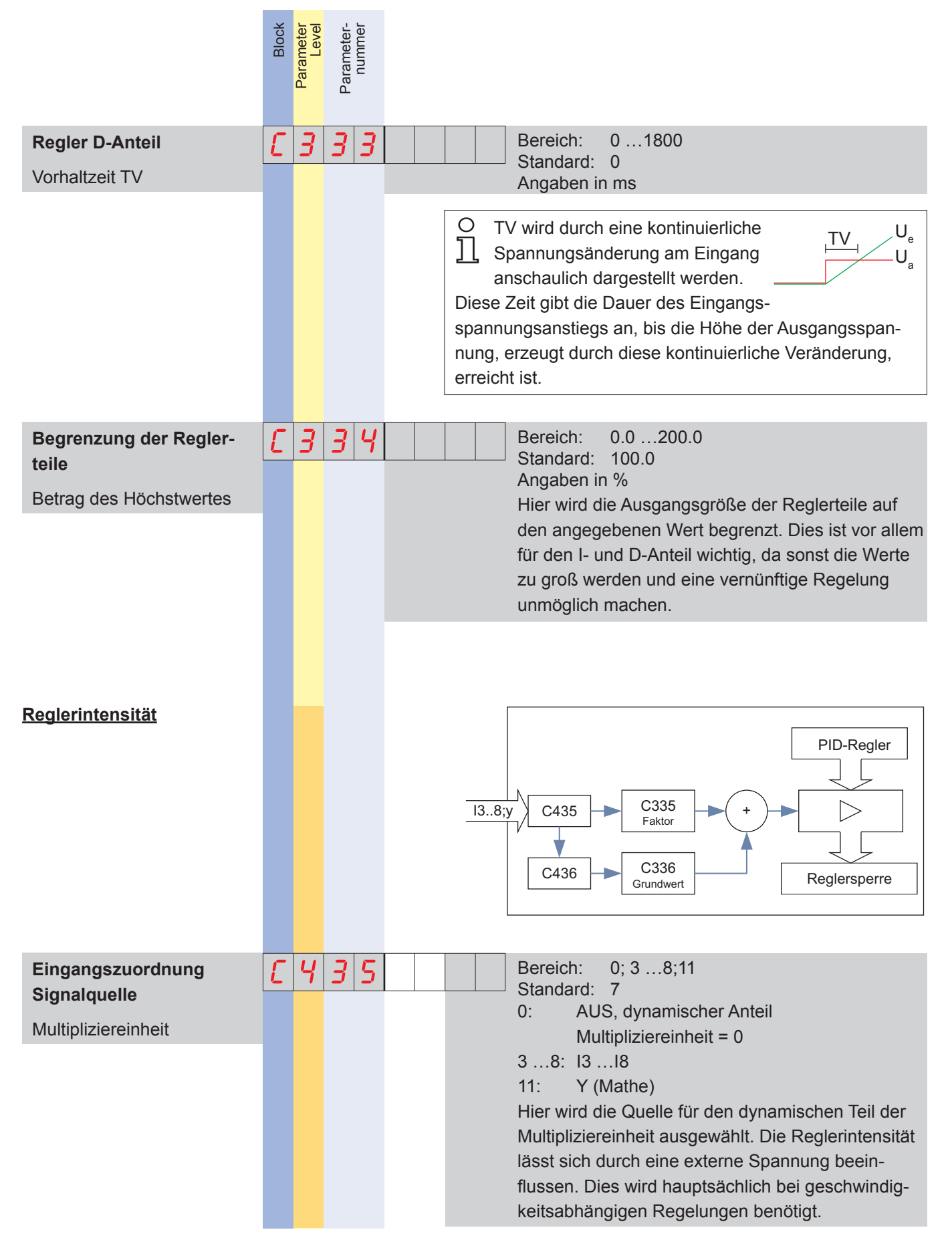

### *[HAEHNE](http://www.haehne.de)*

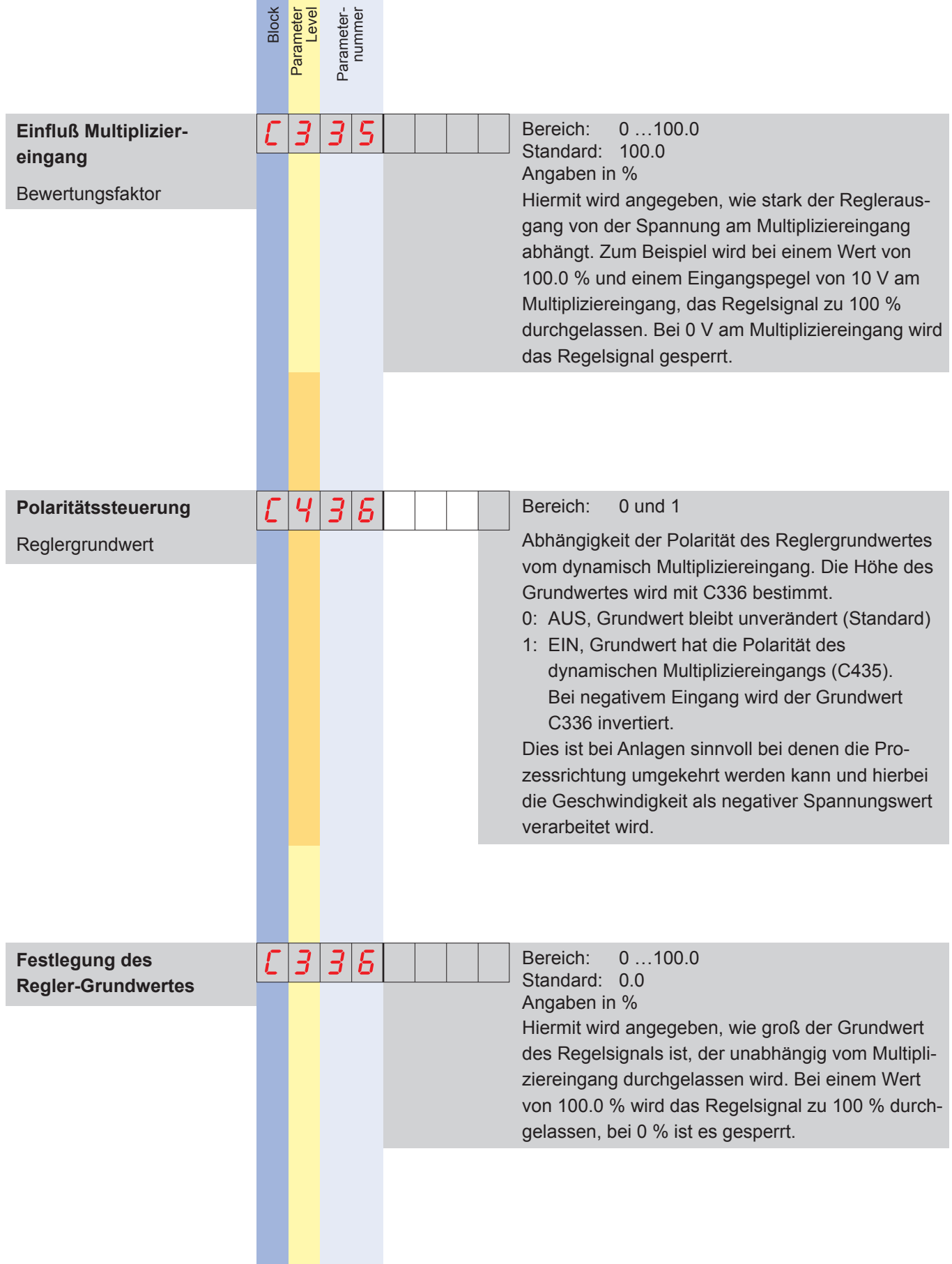

**Contract Contract** 

## DCM **DCM
THAEHNE**

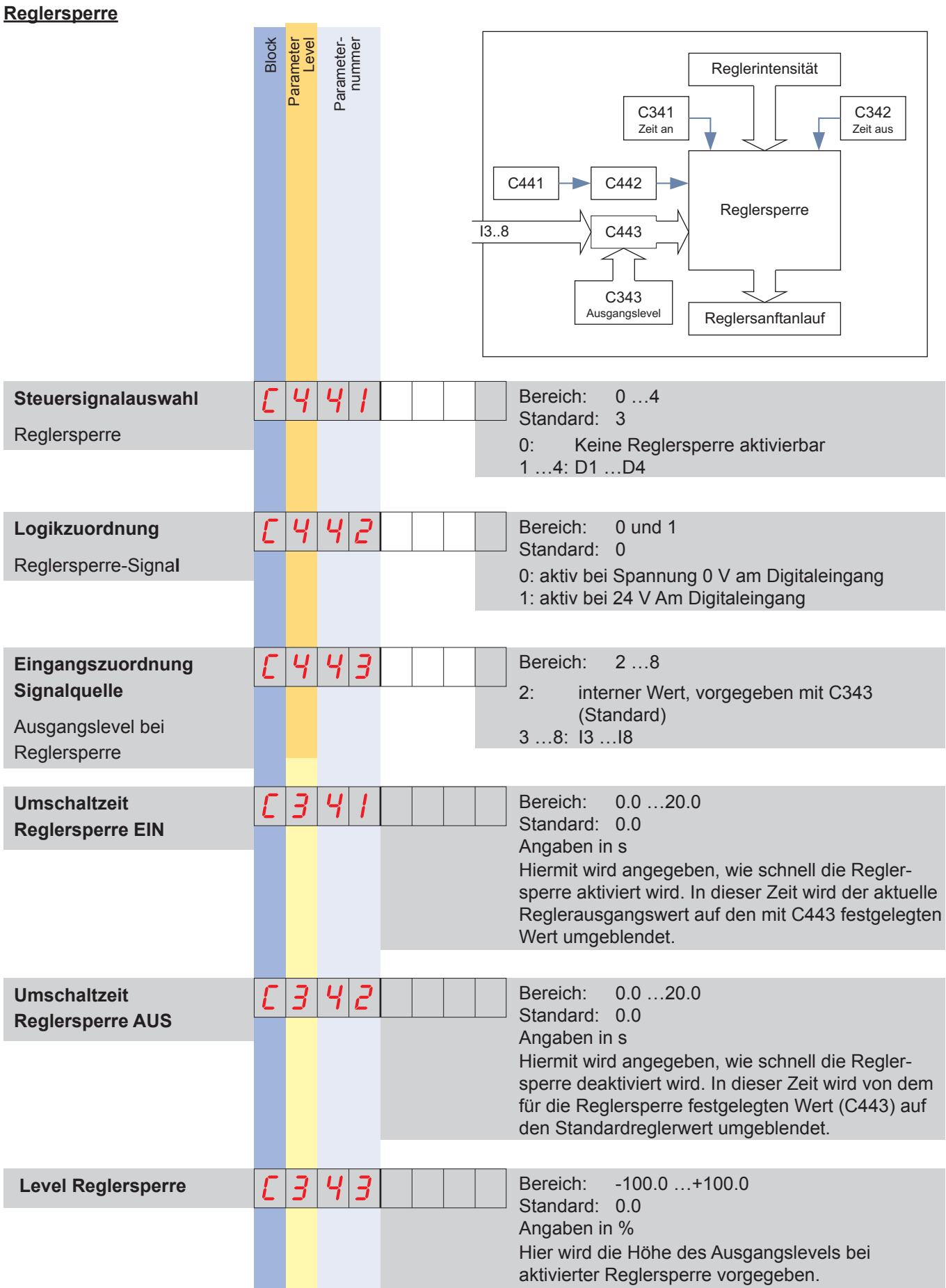

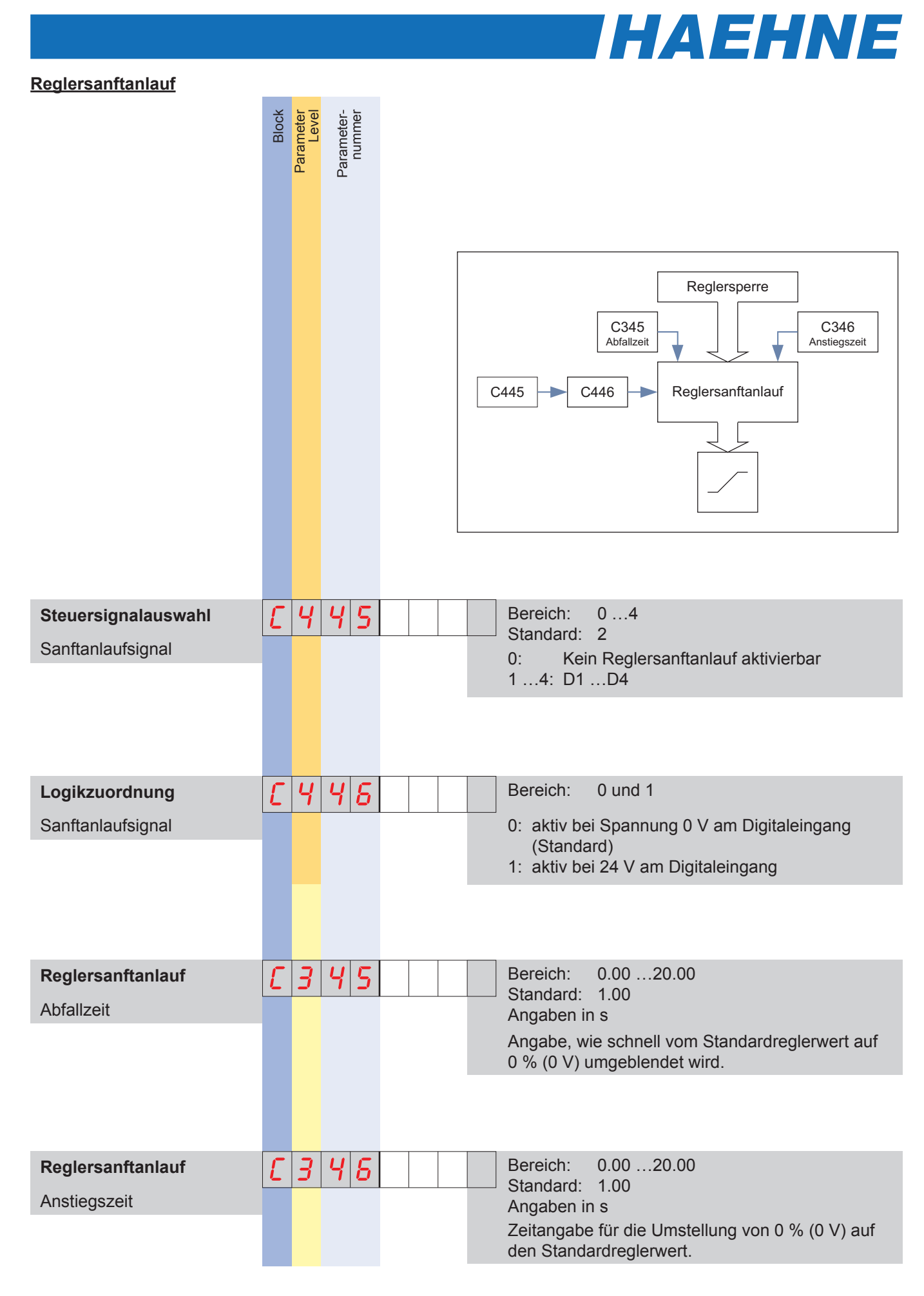

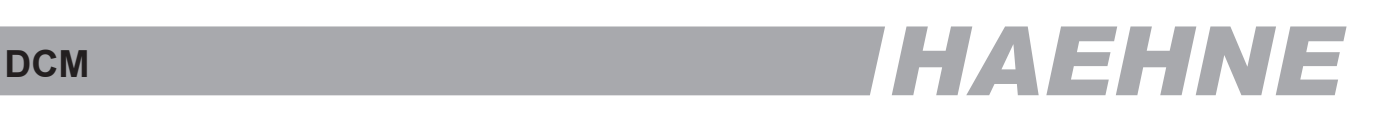

#### *Block F - Mathe*

*Summierung von bis zu 8 Signalen*

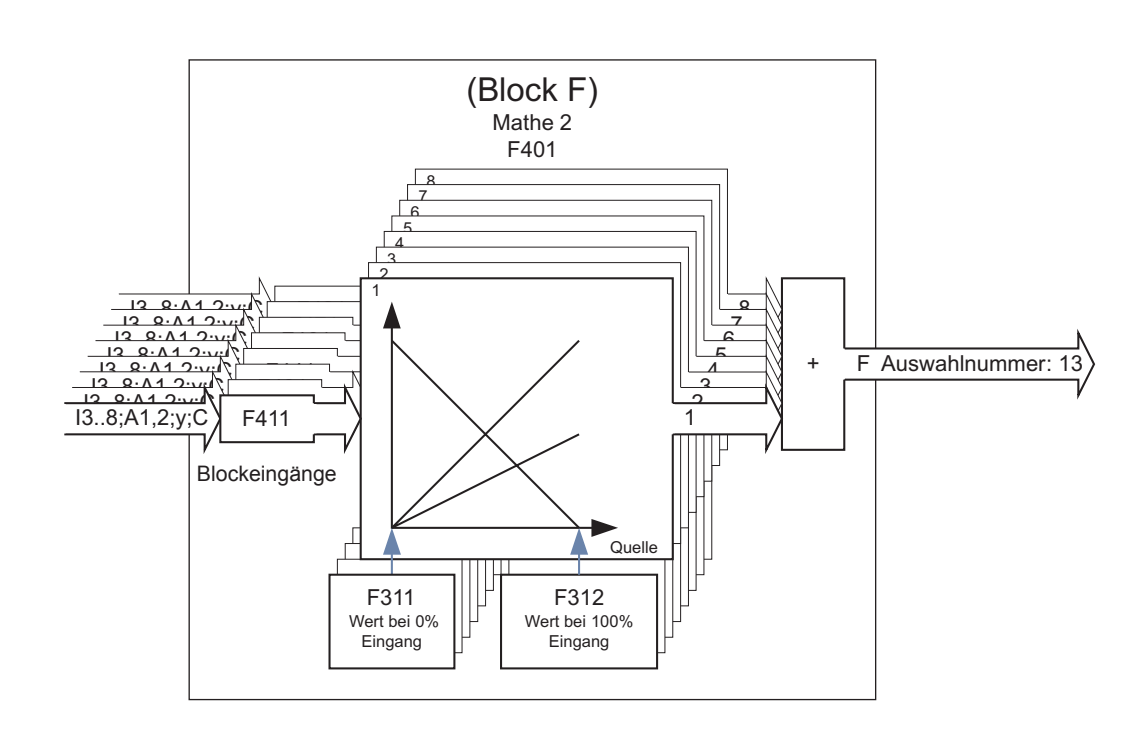

Die nachfolgenden Parametersätze skalieren die Werte, bevor sie addiert werden.  $\bigcirc$ Die Zuordnung Blockeingang - Signalquelle erfolgt mit F4 $\Box$ 1  $\prod$ Alle Ausgangswerte werden auf ± 200 % beschränkt. Beispiele siehe Block Y

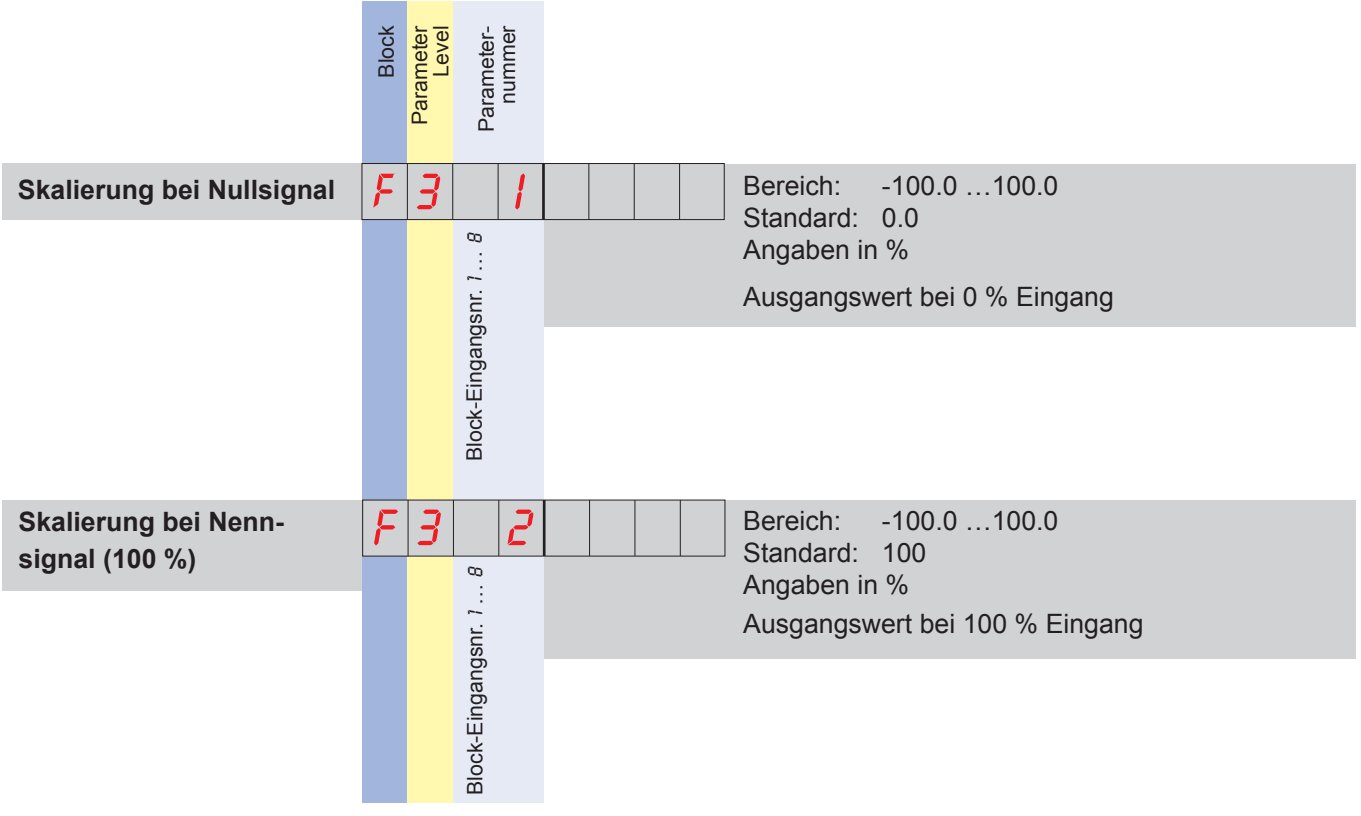

#### **40 Block F**

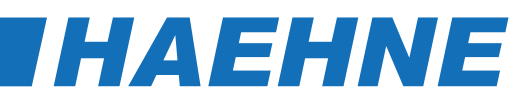

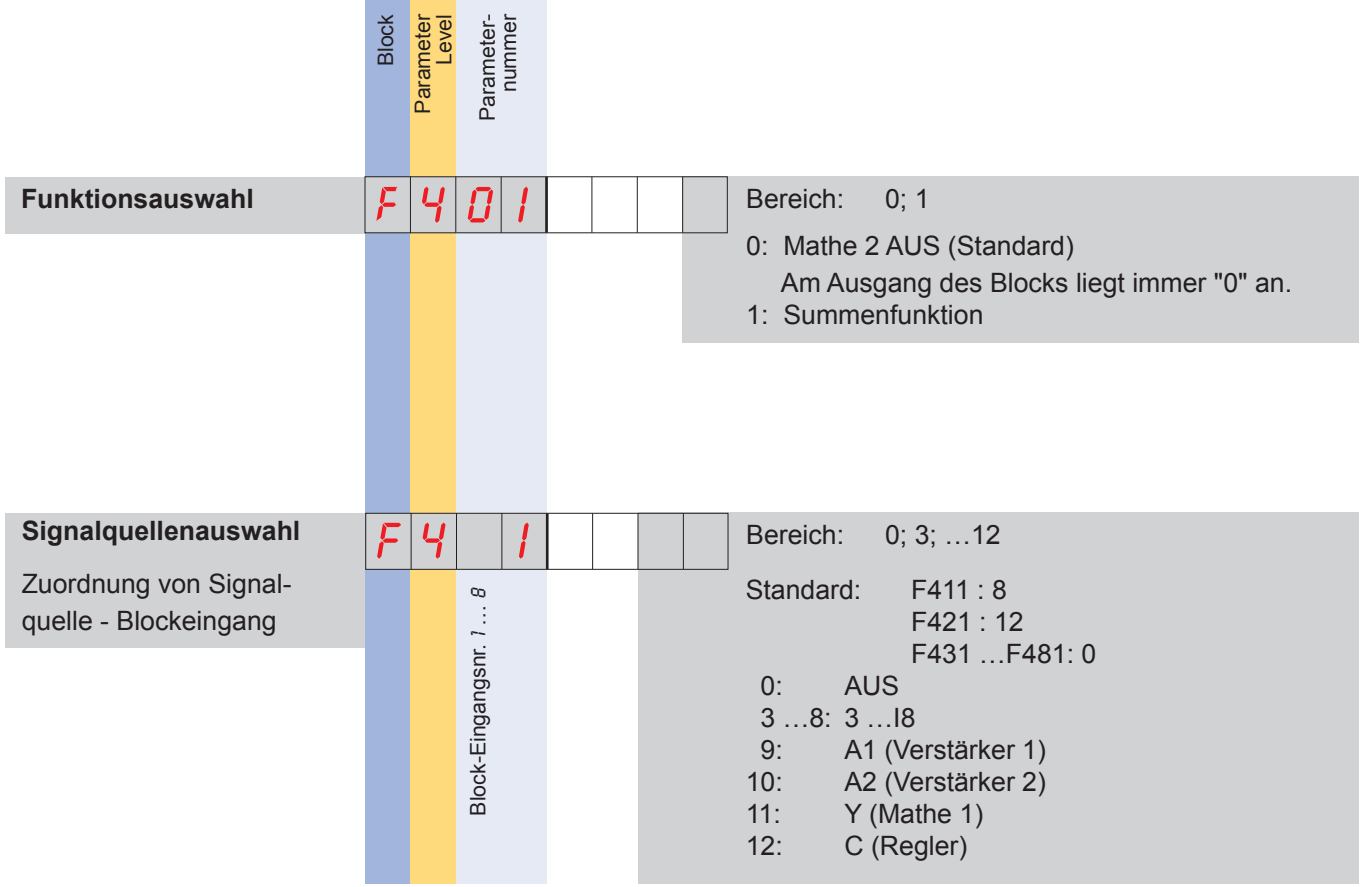

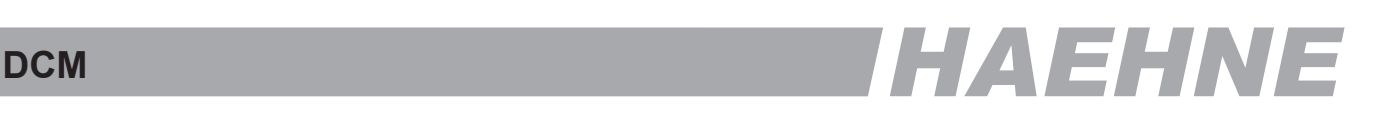

#### *Block O - Analogausgänge*

*Konfiguration der Spannungsausgänge*

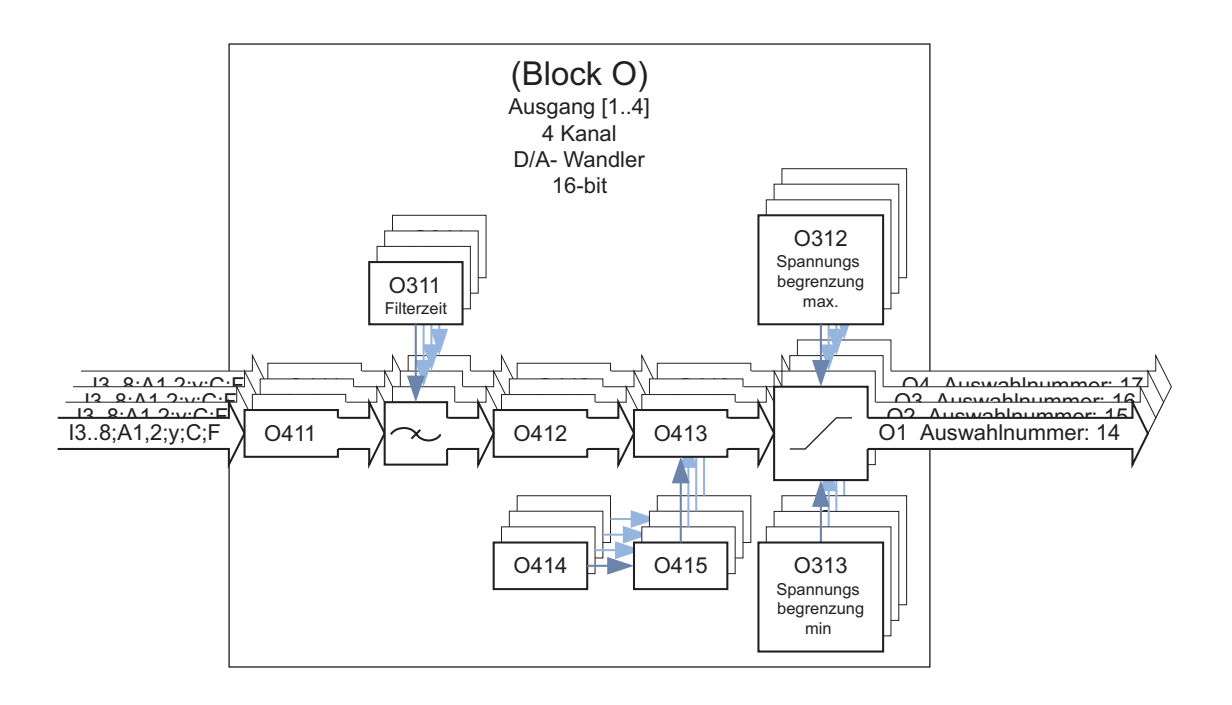

 $\bigcirc$ Blockausgänge O1...O4 ≙ Spannungsausgänge A01 ...A04 (siehe Klemmenplan)  $\overline{\Pi}$ 100 %  $\triangleq$  10 V, U<sub>max.</sub> = 12 V, bezogen auf GND

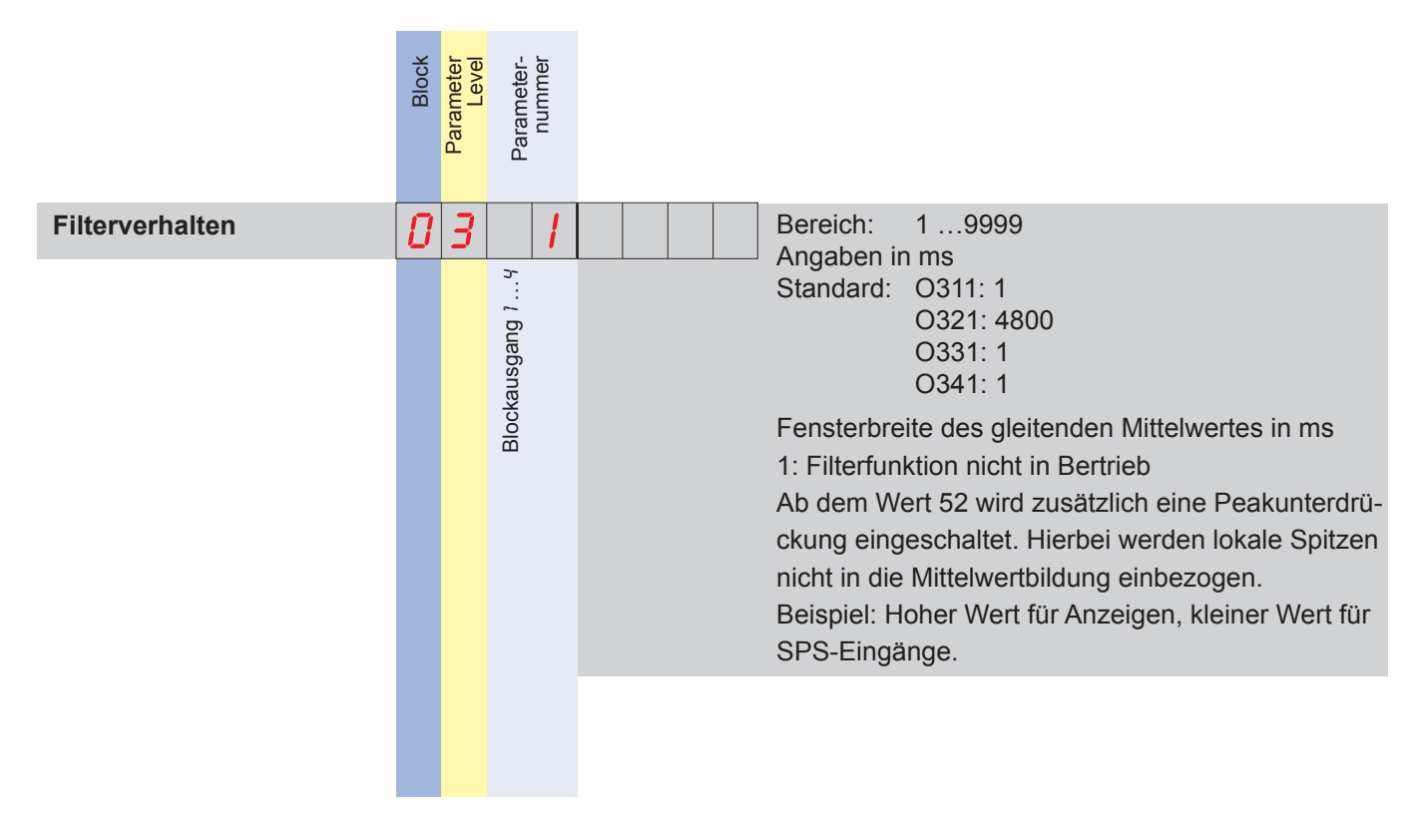

### *[HAEHNE](http://www.haehne.de)*

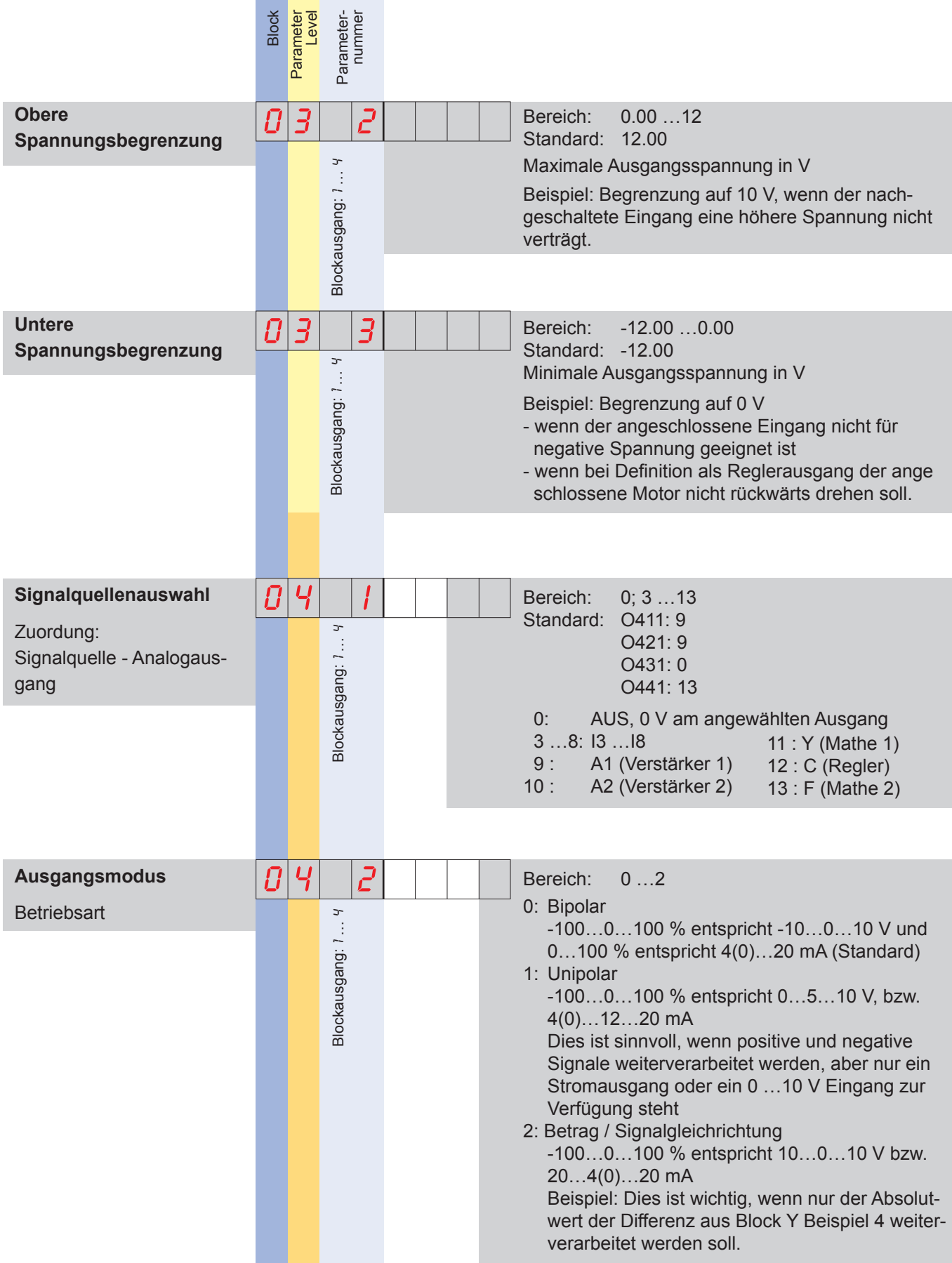

and the company of the company

## DCM **DCM
THAEHNE**

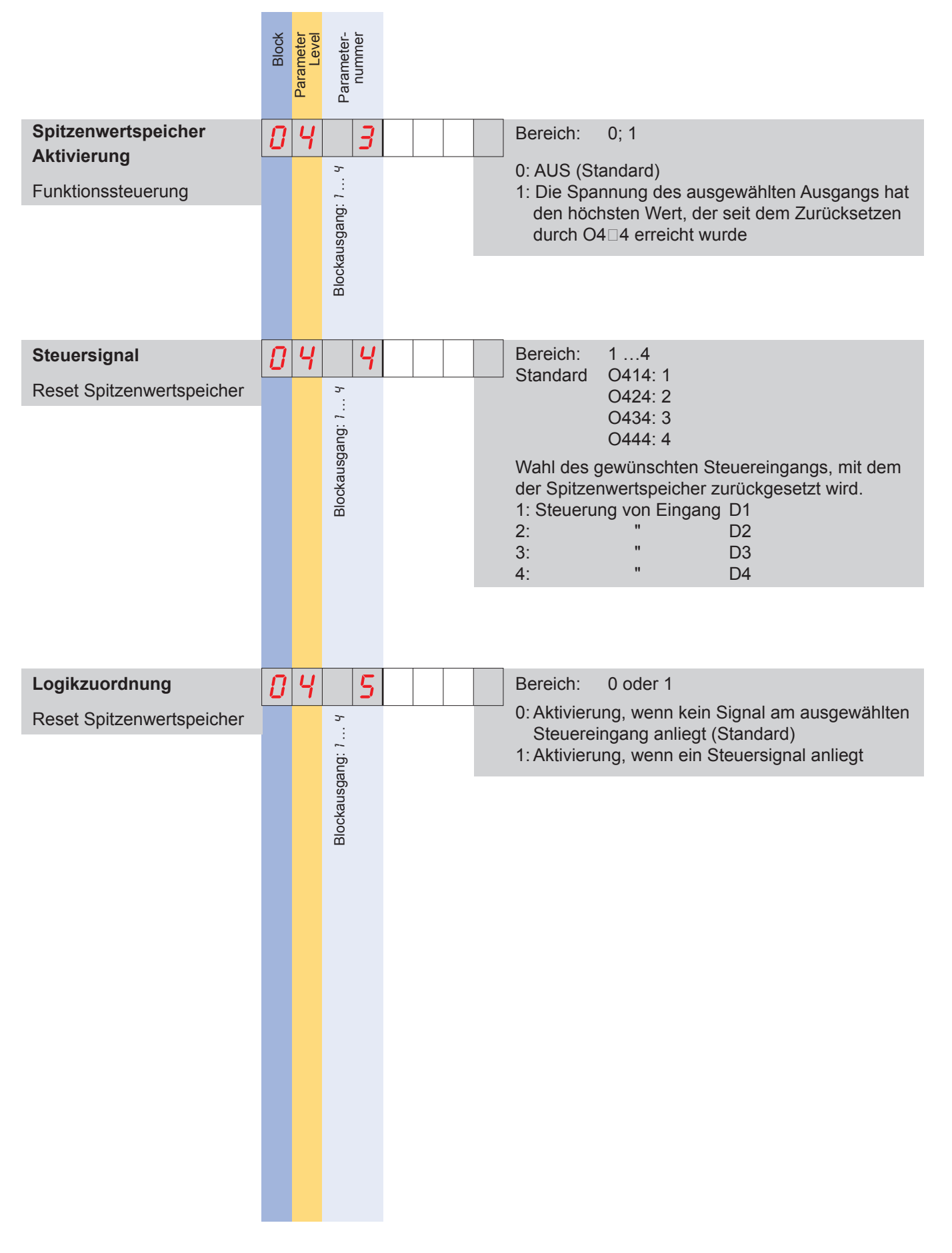

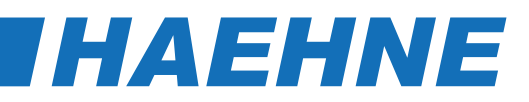

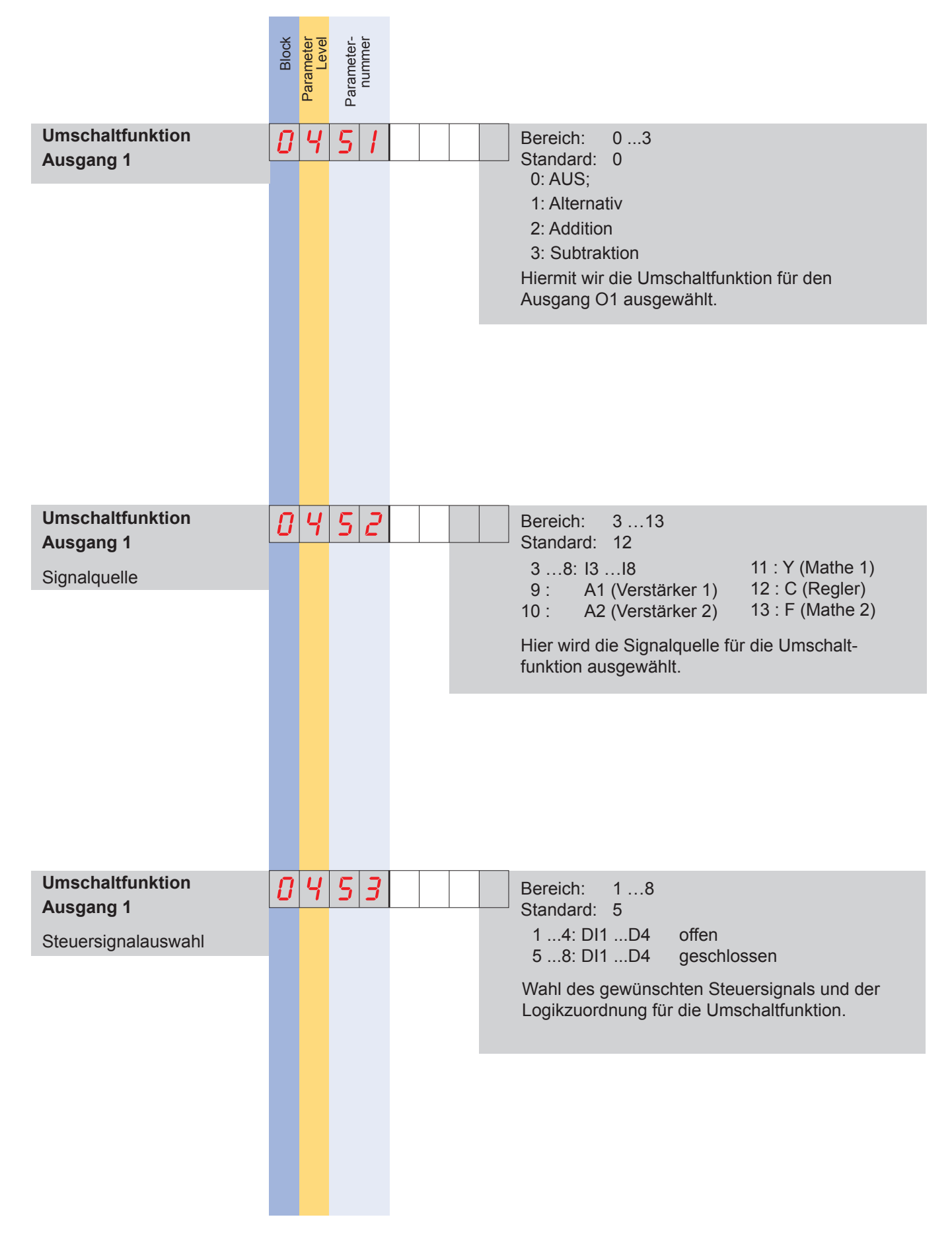

**Block r 45**

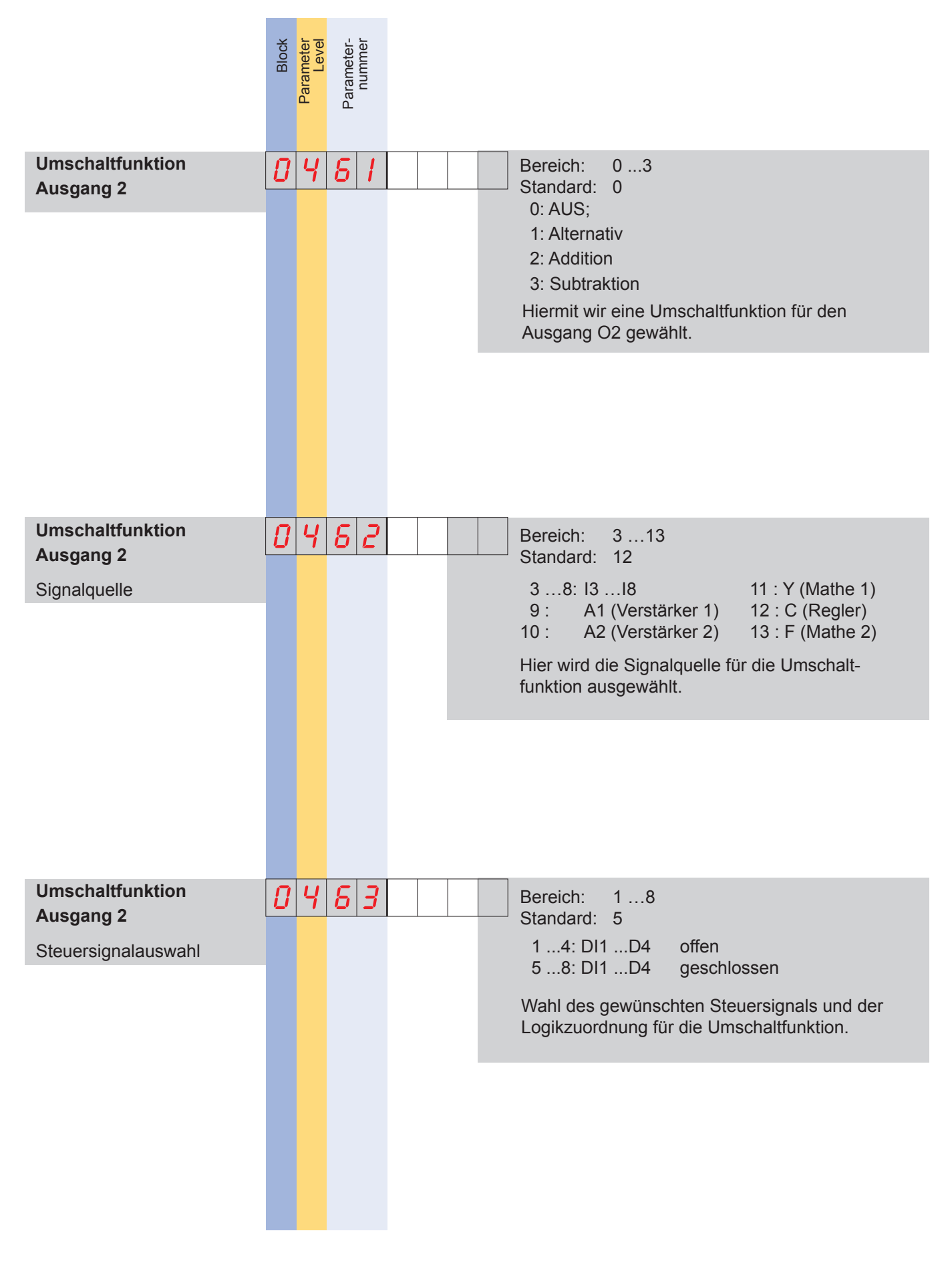

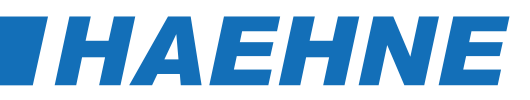

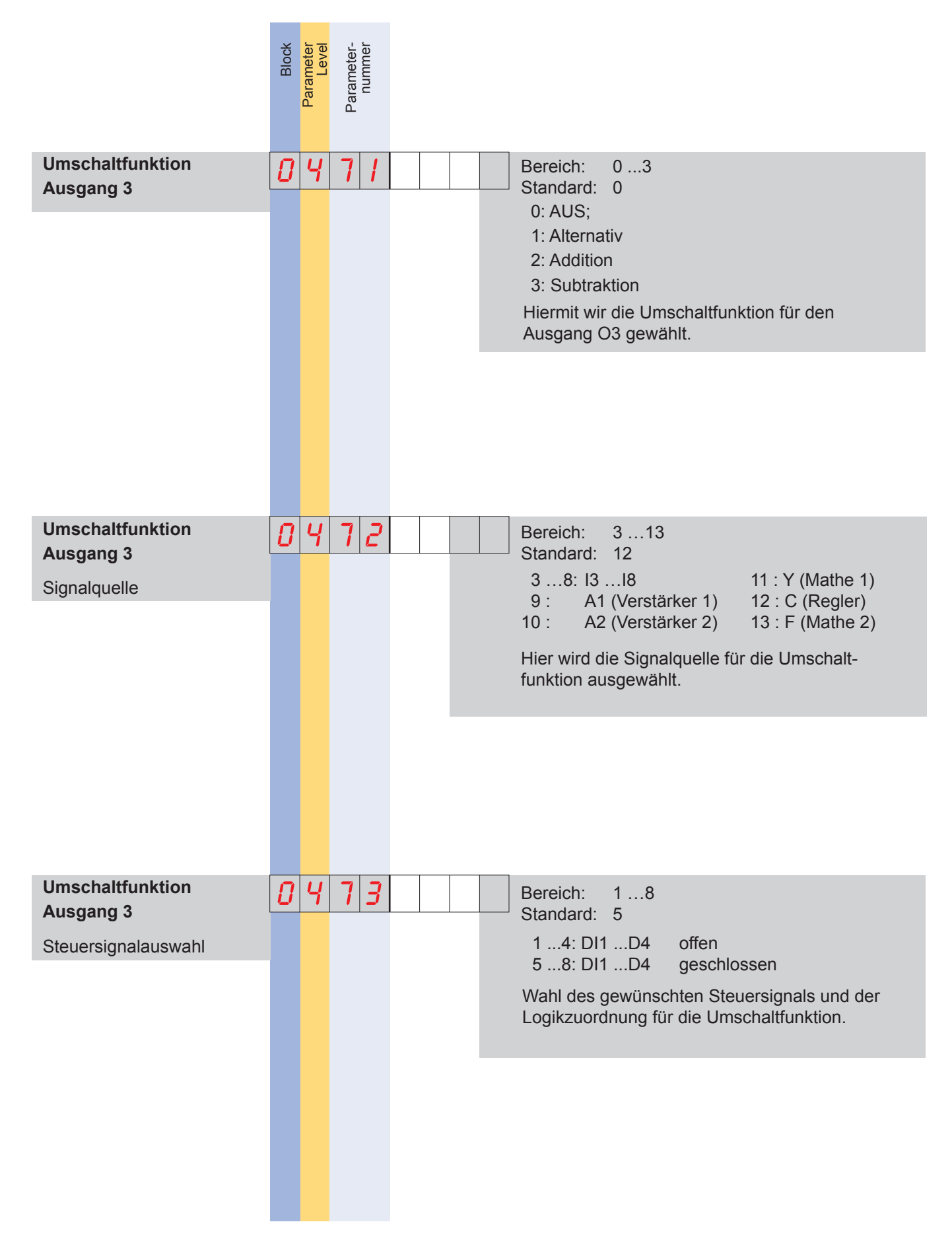

**Block r 47**

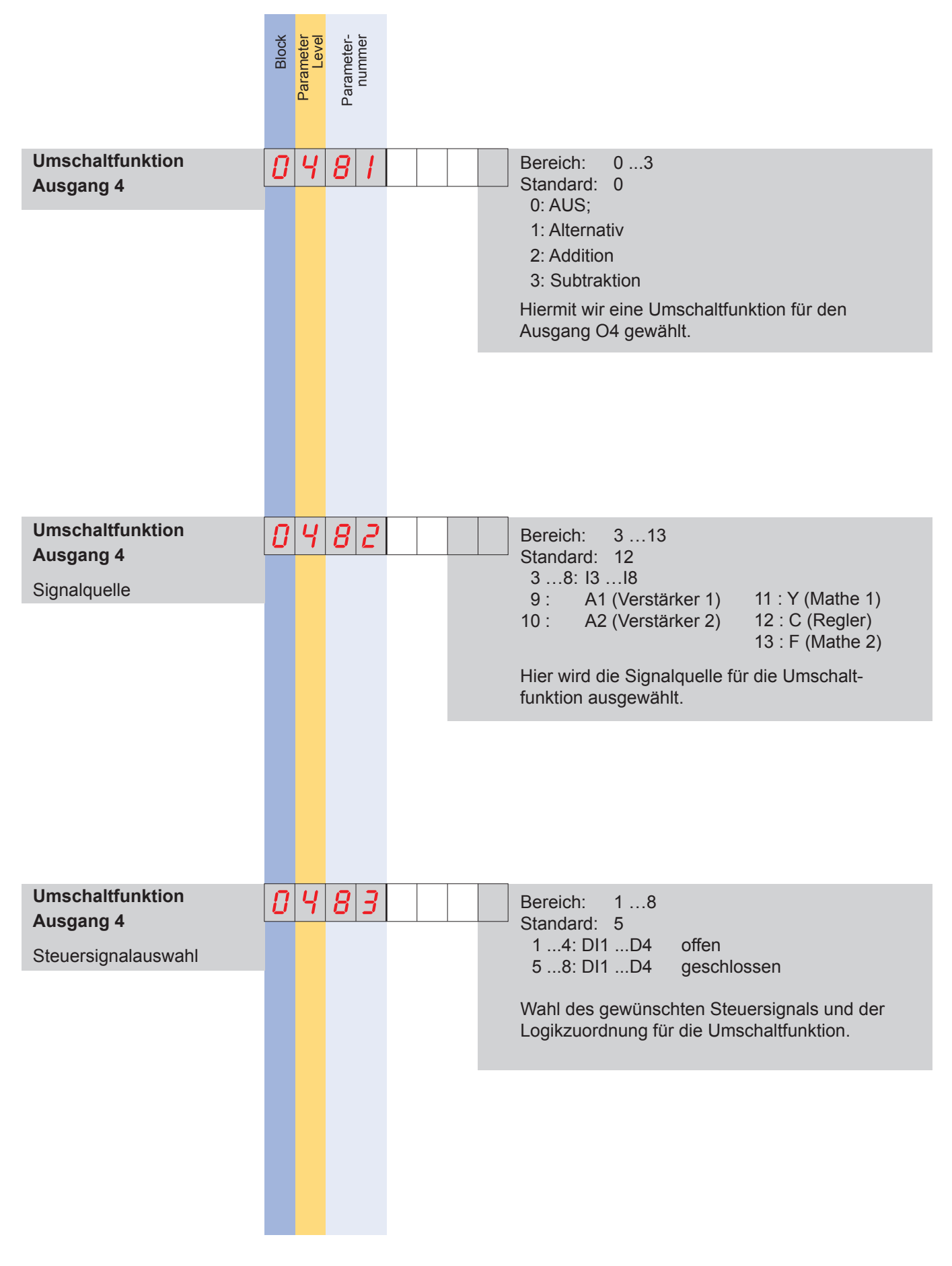

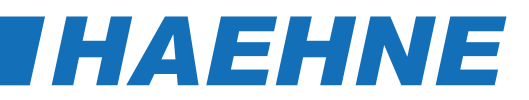

### *Block r - Relaisausgänge*

*Konfiguration der Relais*

 $\bigcirc$  $\prod$ 

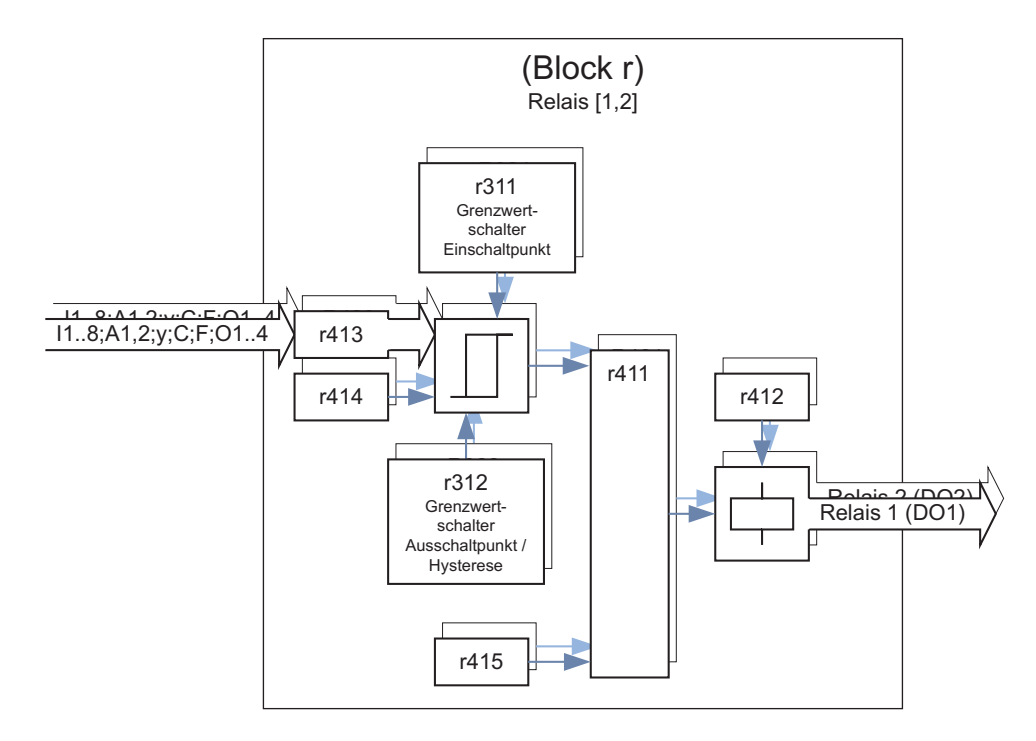

Die Relaiskontakte melden je nach Einstellung entweder die Zustände der Grenzwertschalter oder der Spannungsbegrenzung. Diese werden den Signalen, die überwacht werden sollen, zugeordnet.

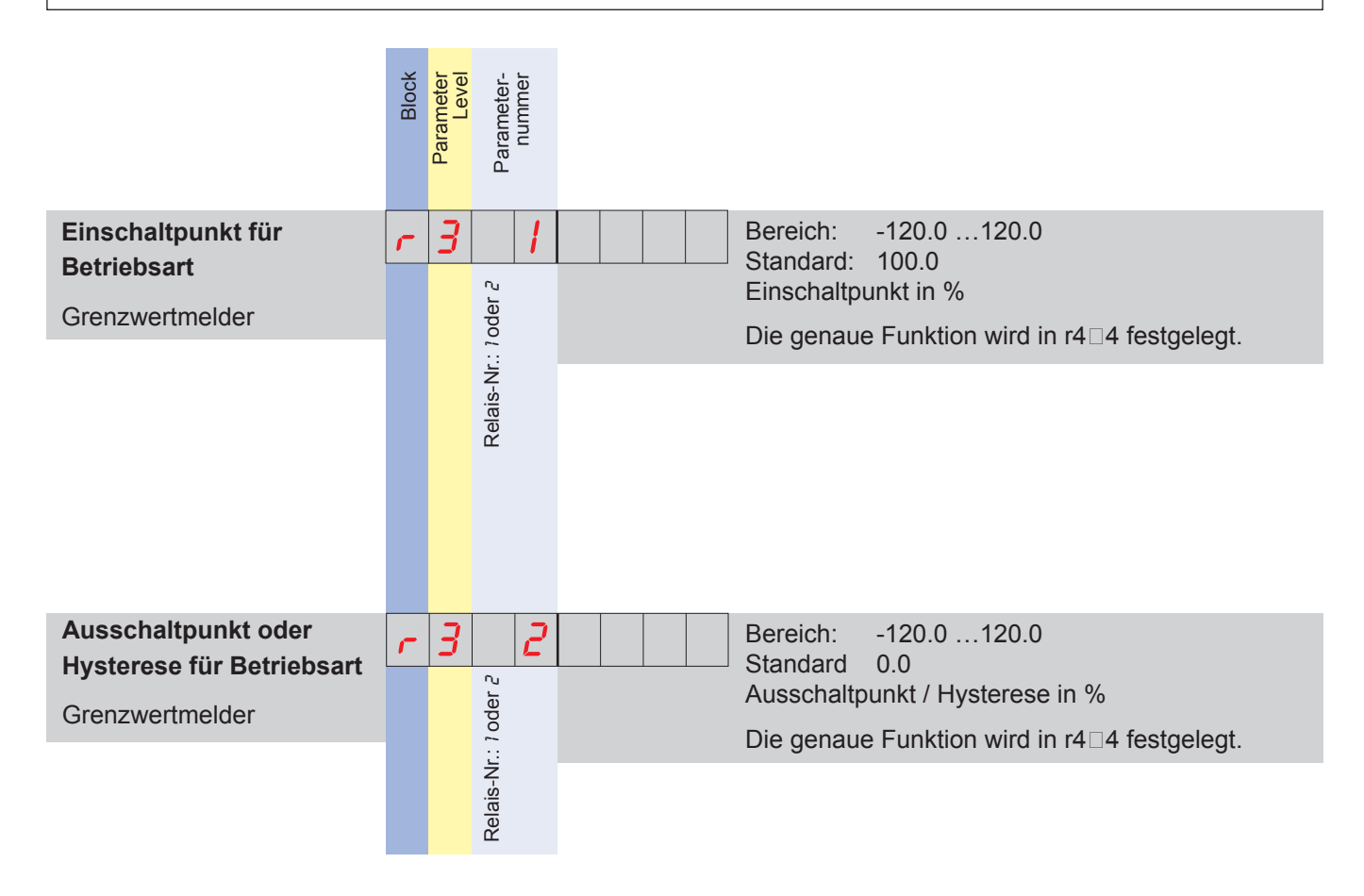

#### **Block r 49**

## DCM **DCM
THAEHNE**

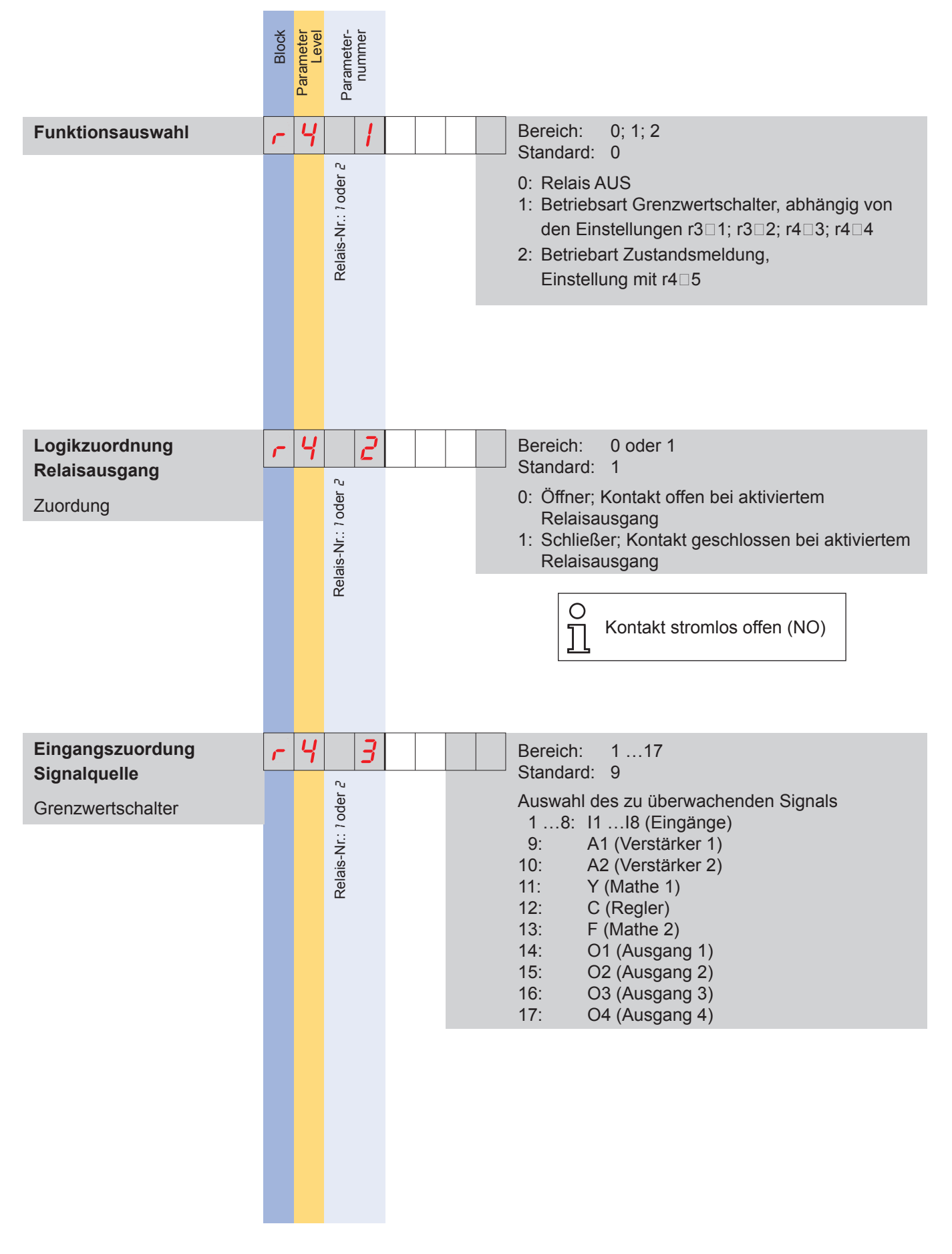

**50 Block r**

### *[HAEHNE](http://www.haehne.de)*

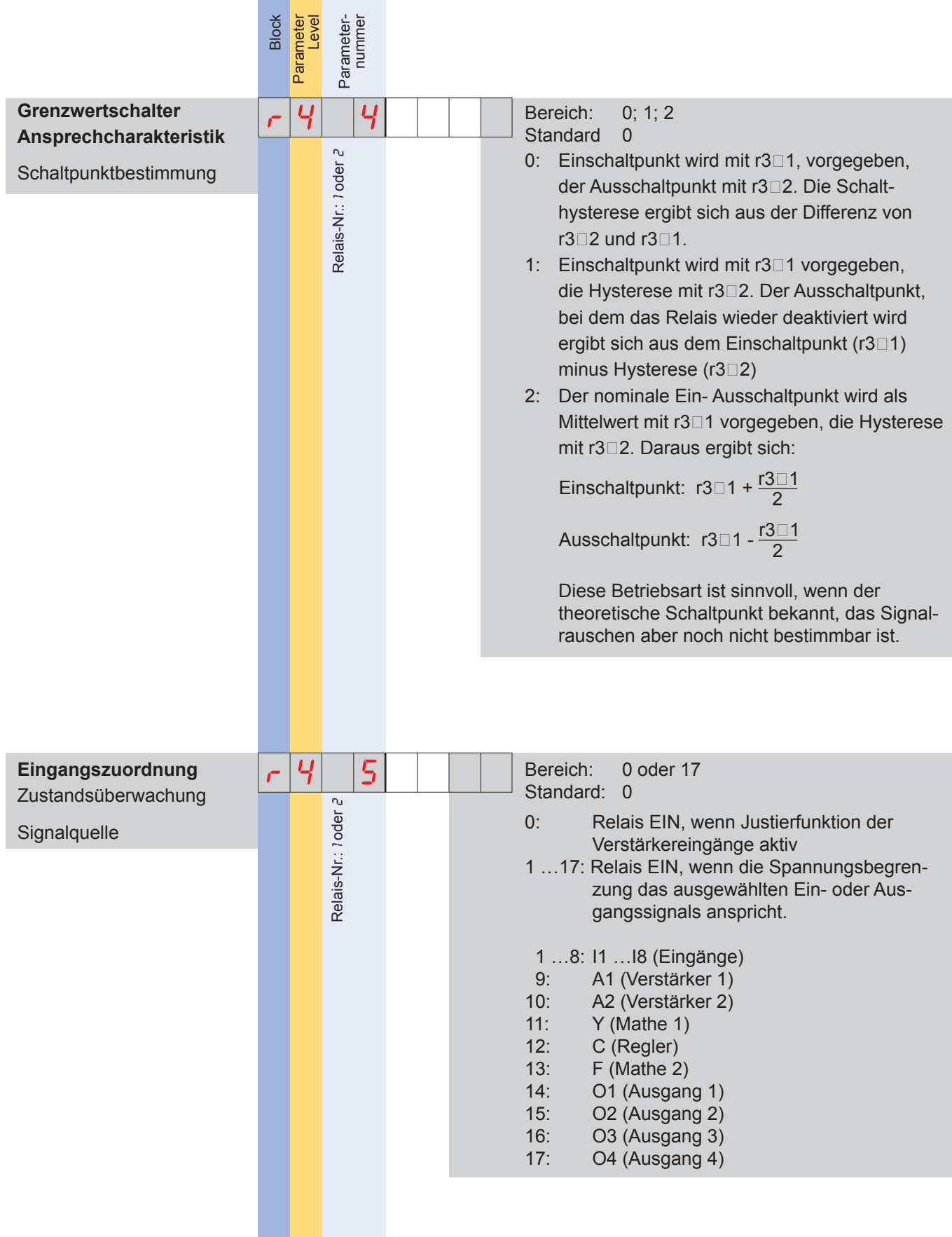

m.

## DCM **DCM
THAEHNE**

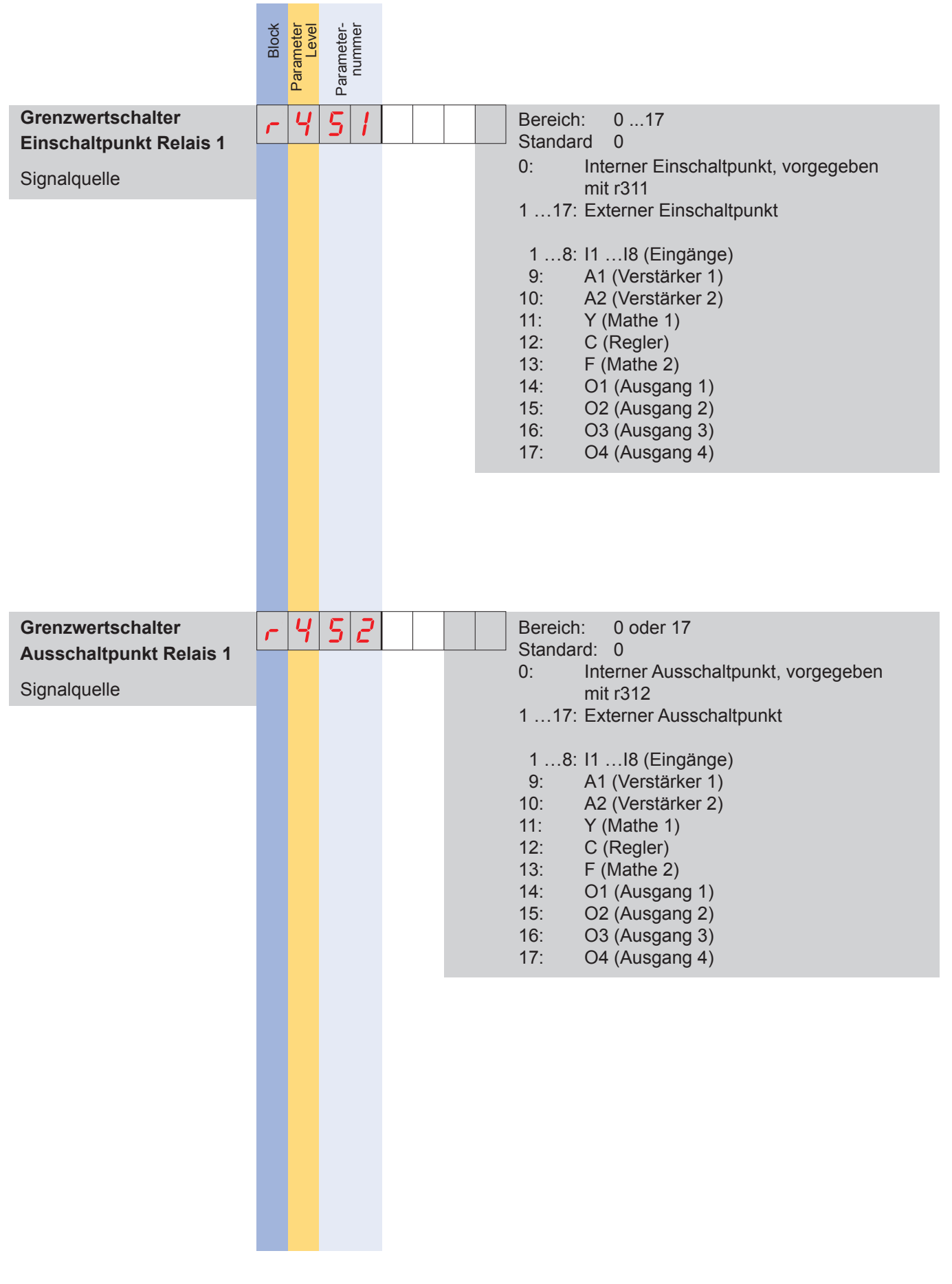

**52 Block r**

### *[HAEHNE](http://www.haehne.de)*

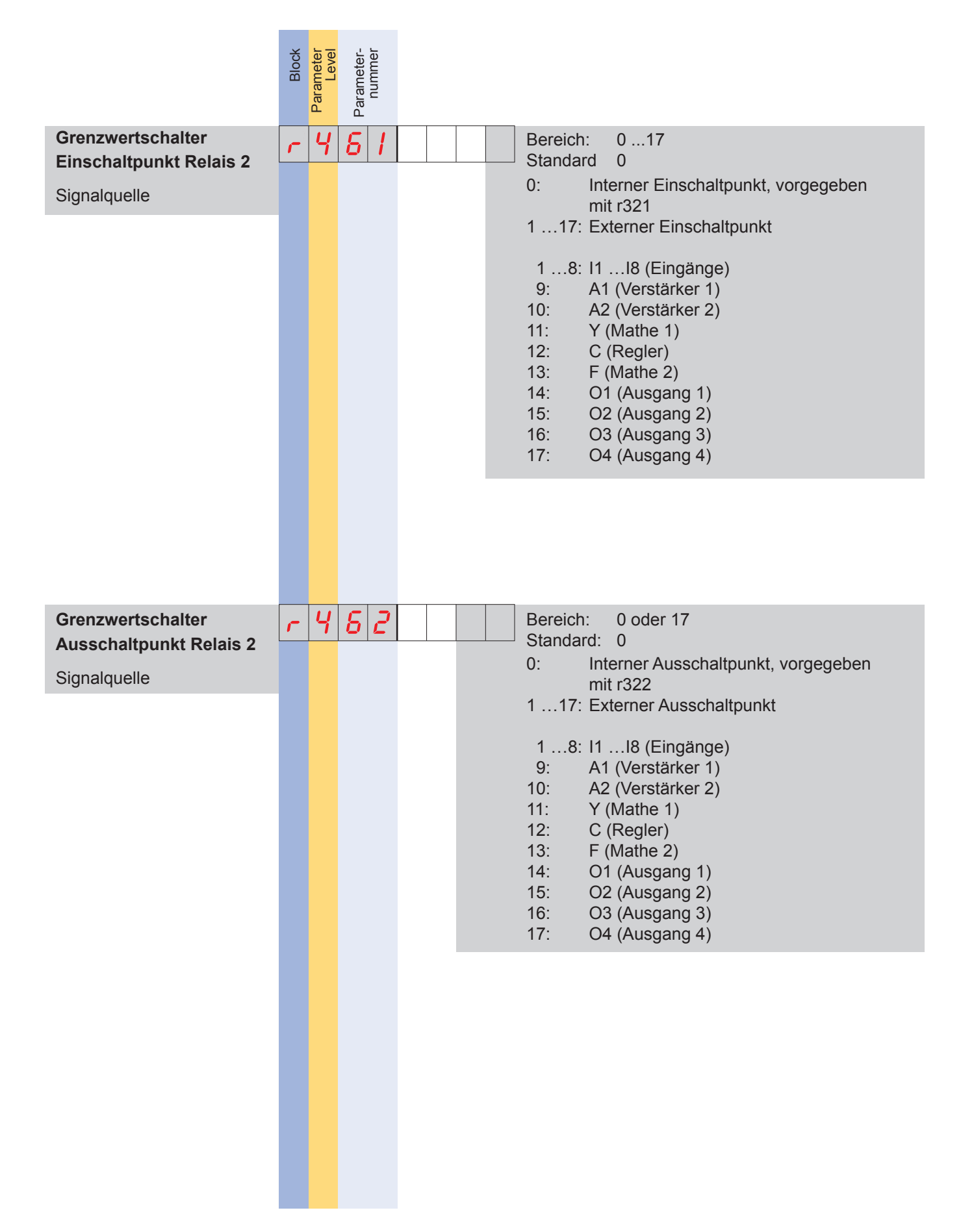

**Block r 53**

### DCM **DCM
THAEHNE**

### *Block d - Display*

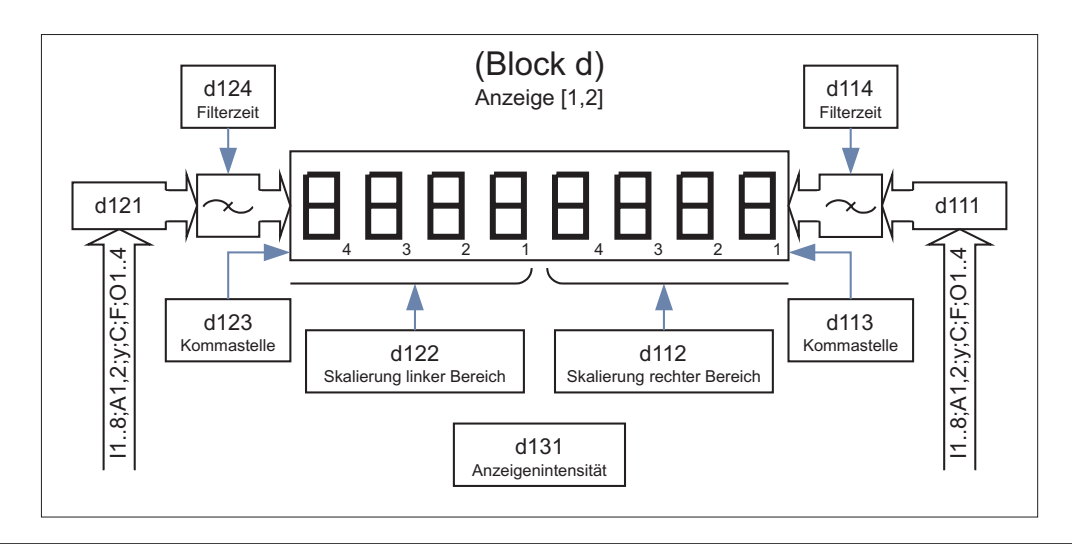

Das Display zeigt je nach Einstellung mit d121 entweder einen 8-stelligen Wert an oder 2 unabhängige  $\bigcirc$ Signal jeweils 4-stellig.  $\rm \Pi$ Darstellung bei 4-stelliger Anzeige: ≥ 10000: OFL - 999…-9999: Standard -1000… - 1999: erste Stelle: ┤ -2000…-2999: erste Stelle: L  $≤ -3000$ : Sollten Signale interne Grenzen übersteigen, so wird ebenfalls OFL, bzw. -OFL angezeigt.

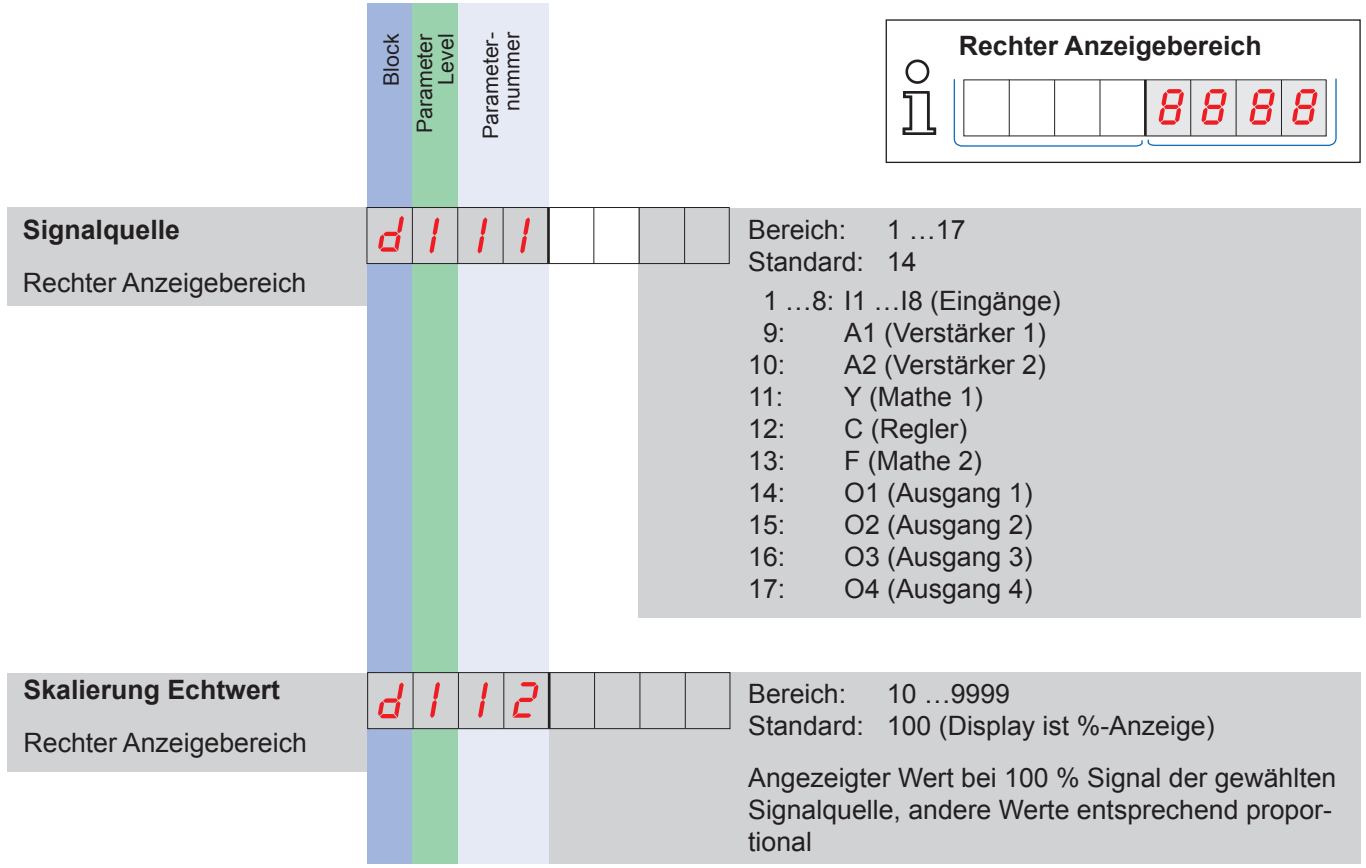

#### **54 Block d**

### *[HAEHNE](http://www.haehne.de)*

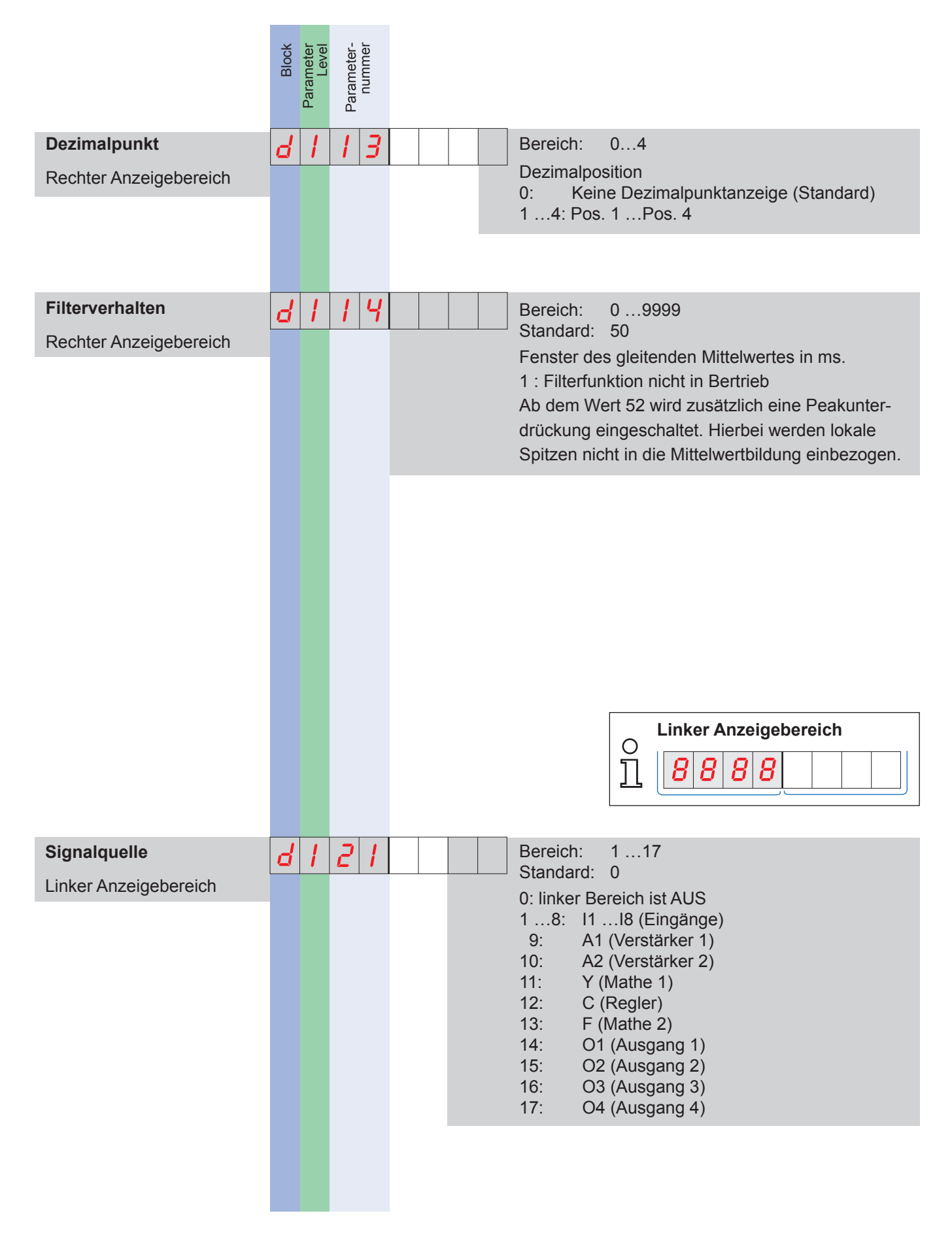

#### **Block d 55**

## DCM **DCM
THAEHNE**

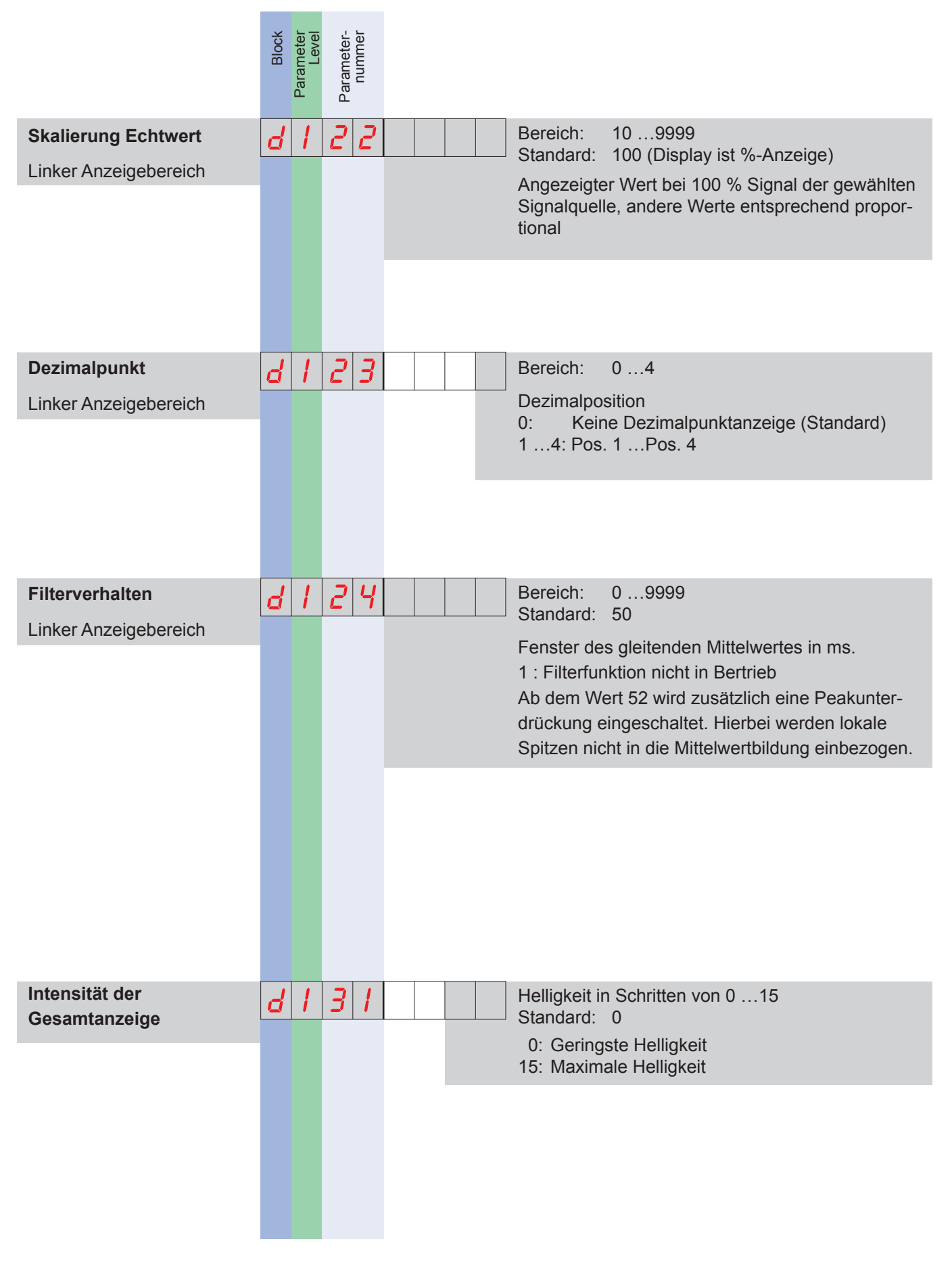

#### **56 Block d**

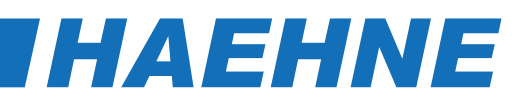

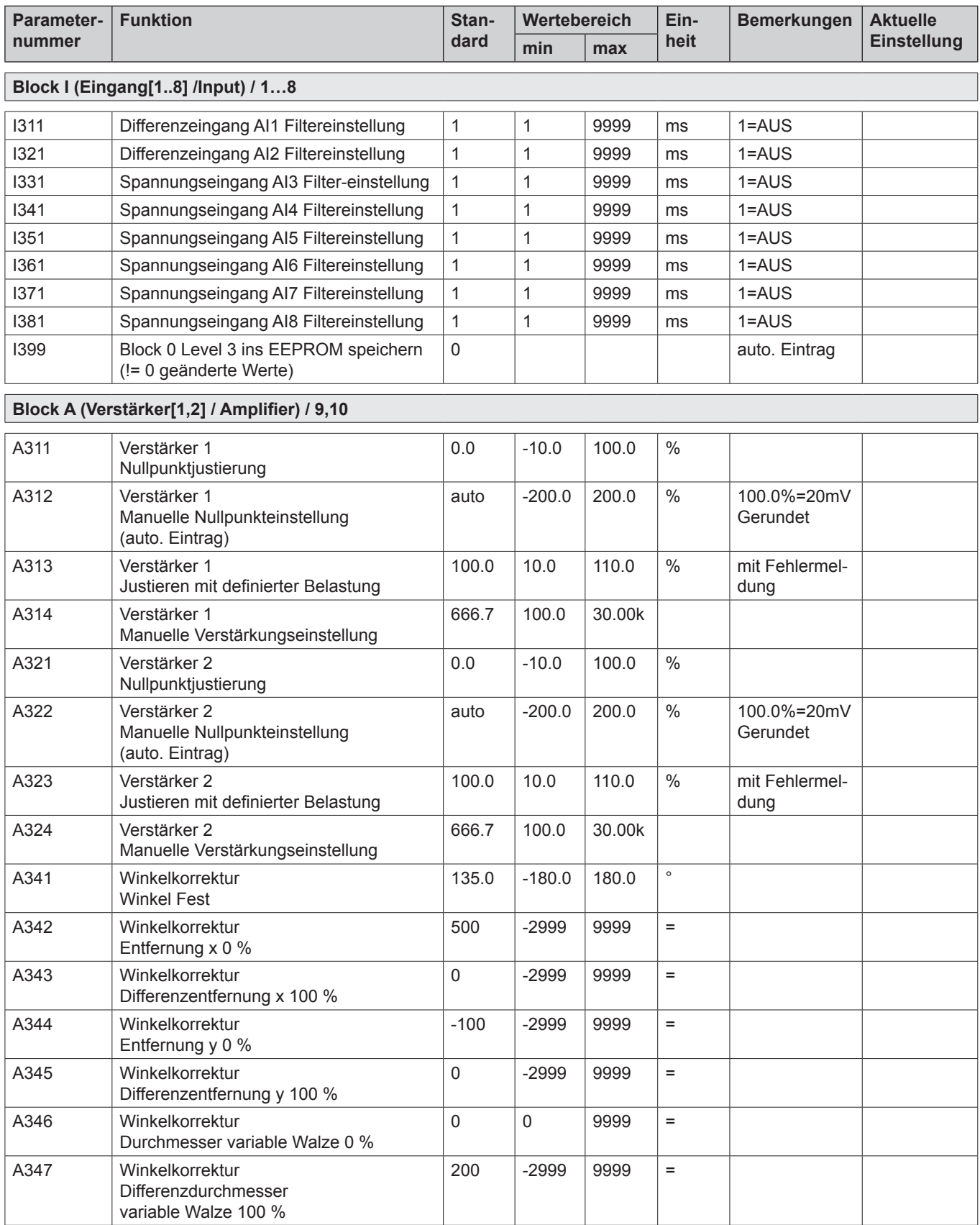

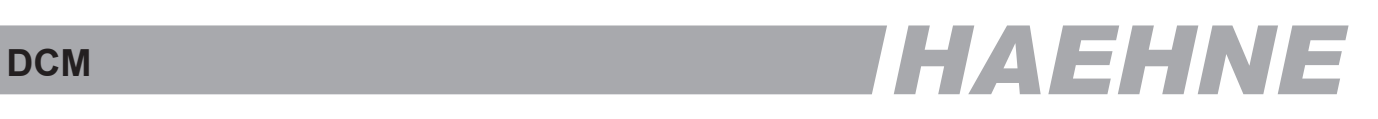

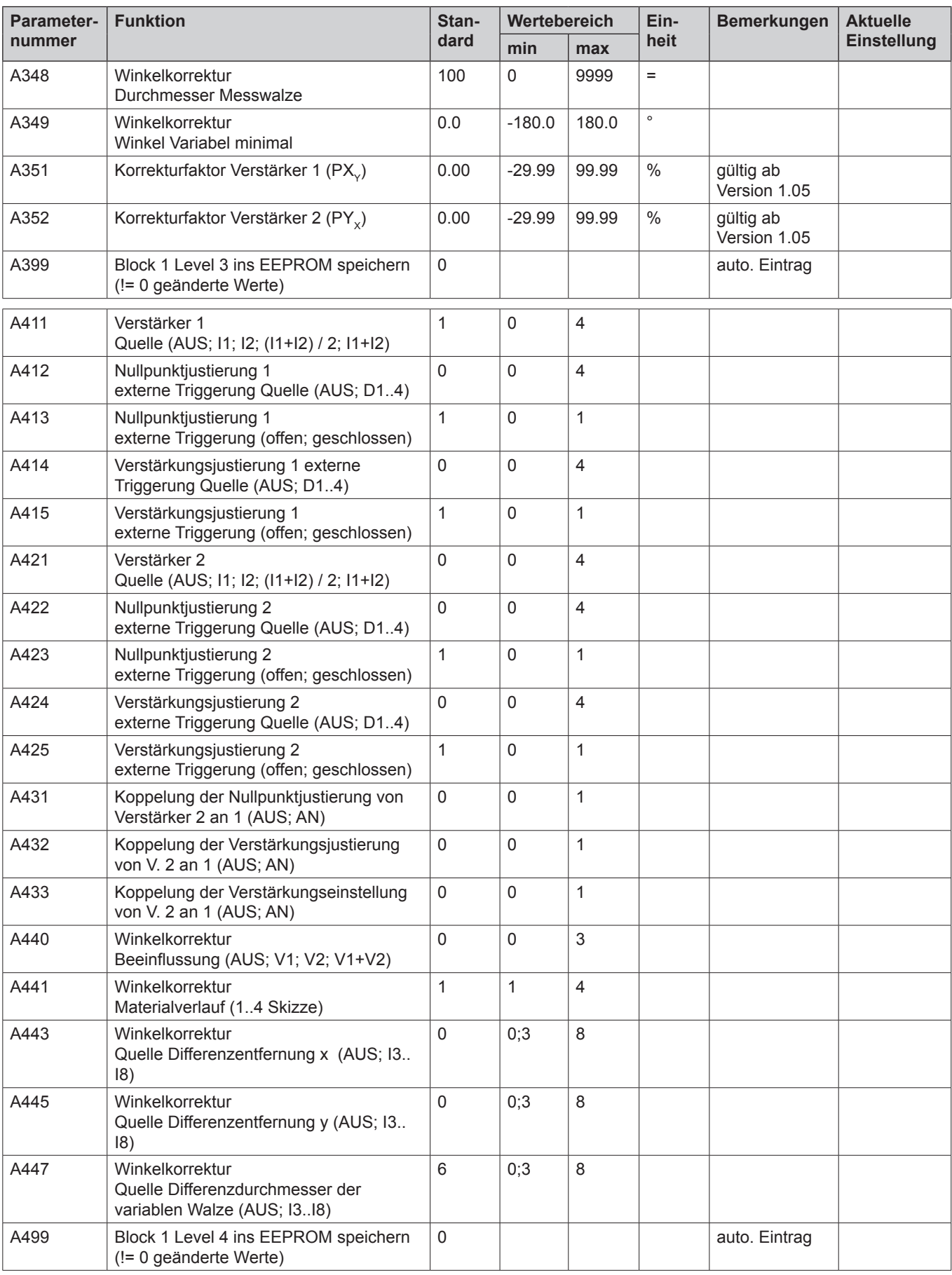

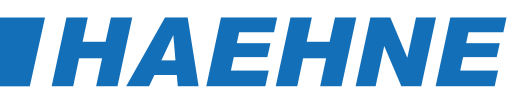

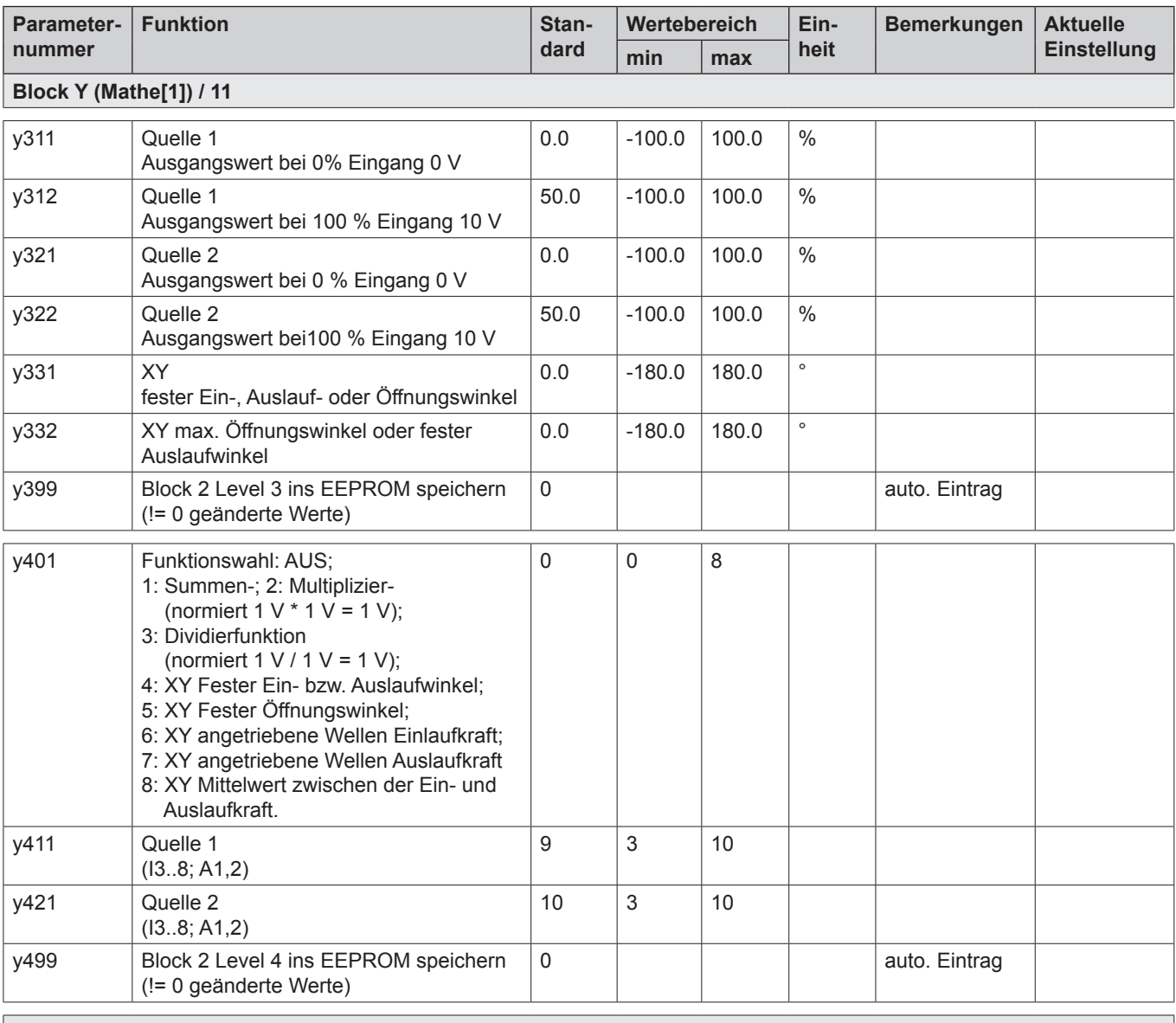

#### **Block C (Regler/Controller) / 12**

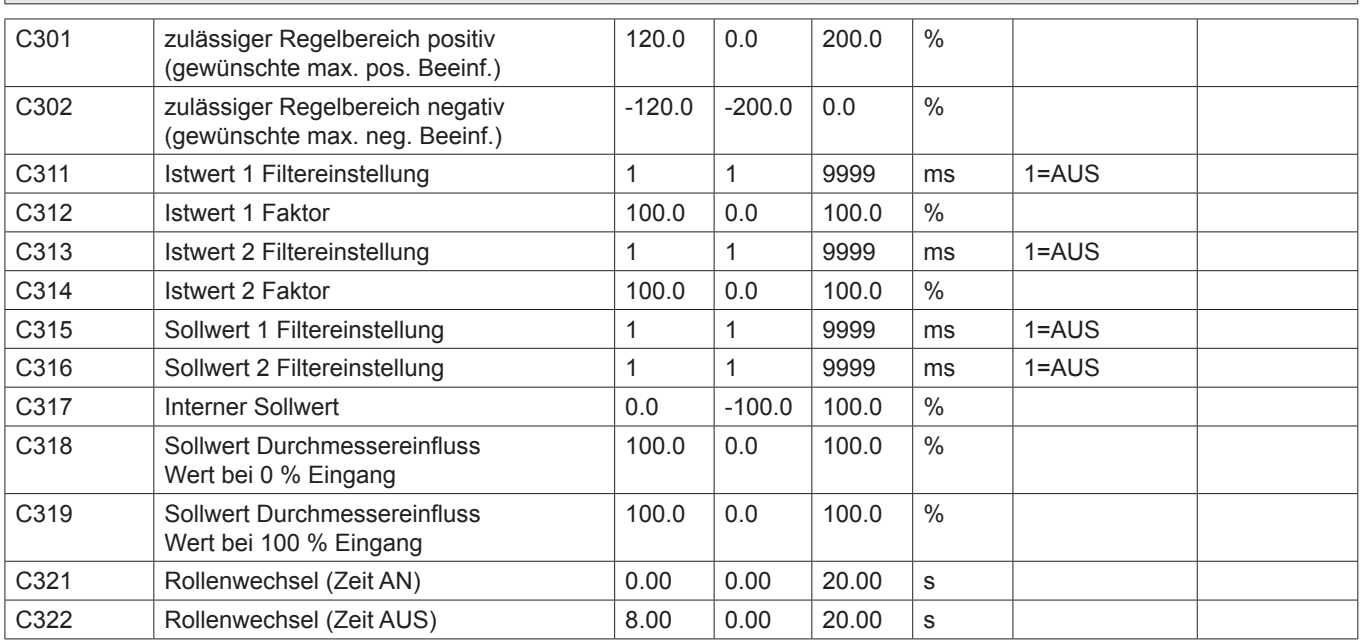

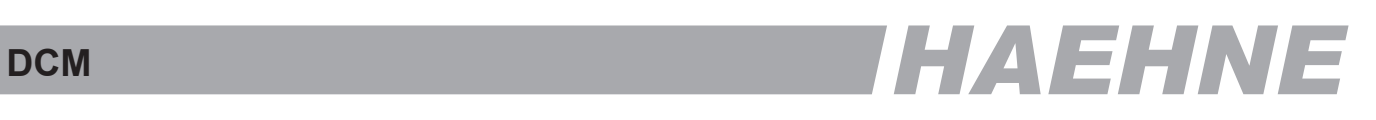

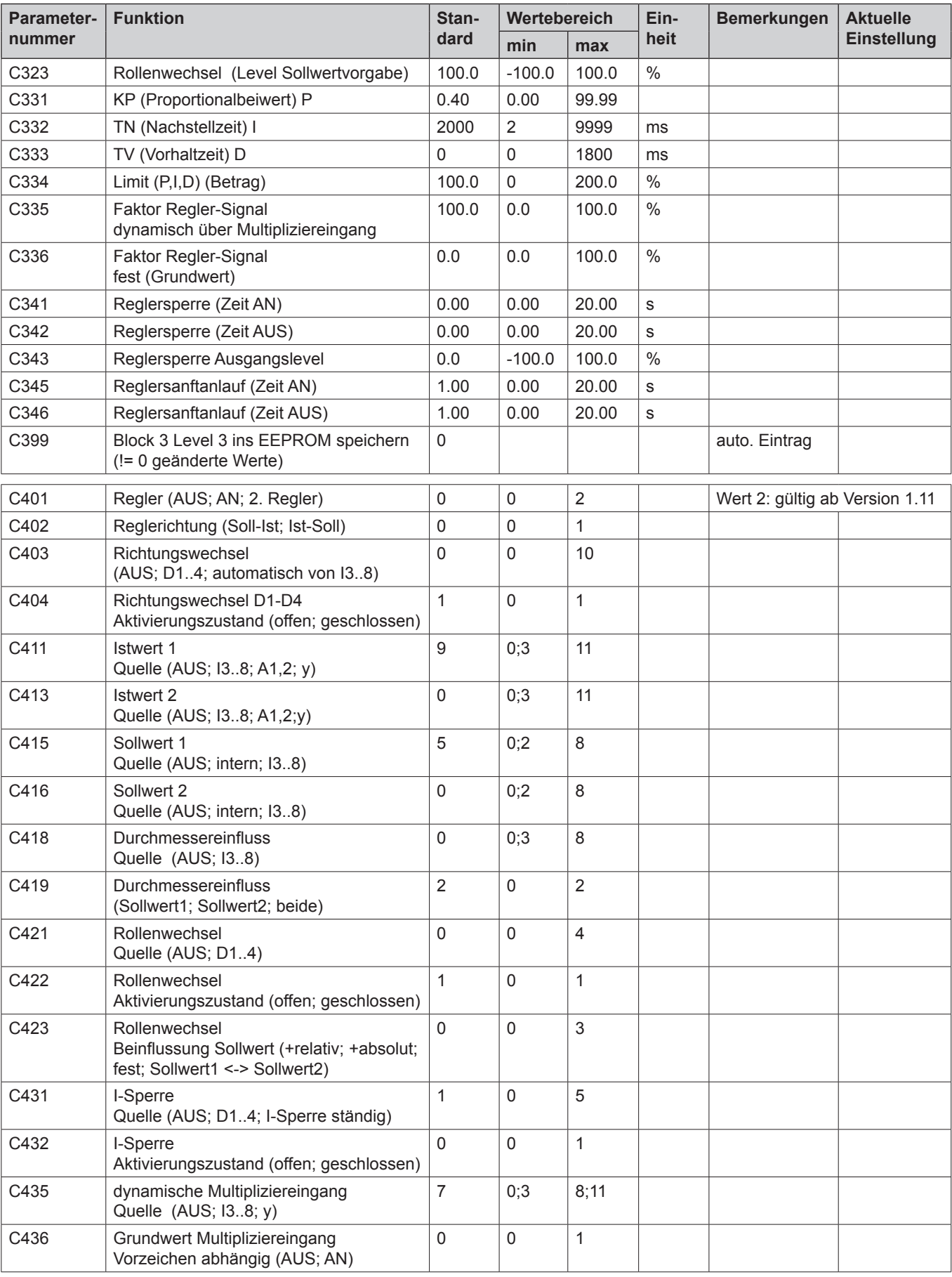

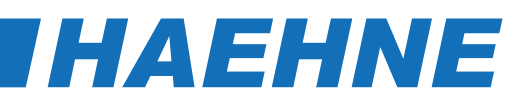

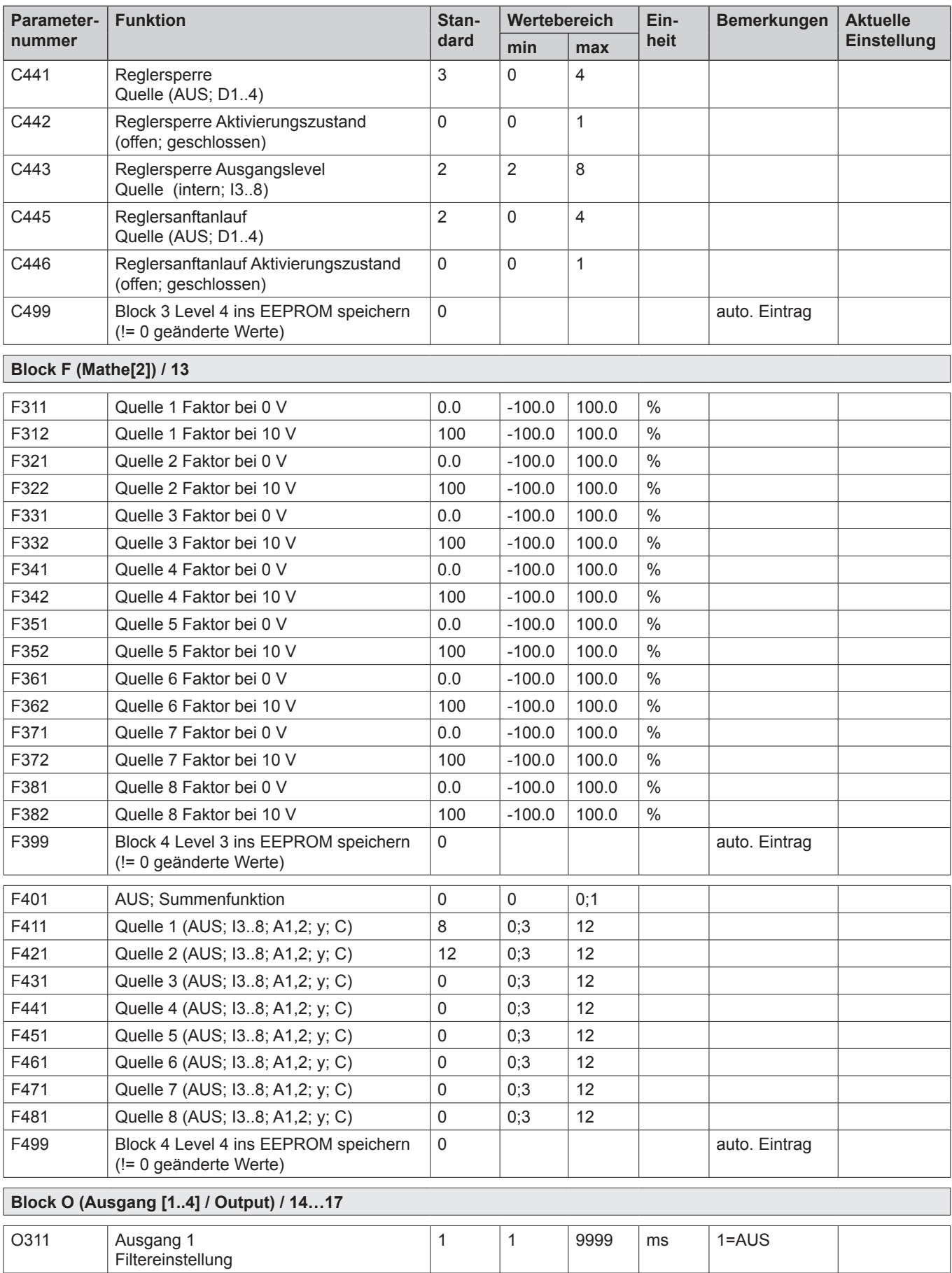

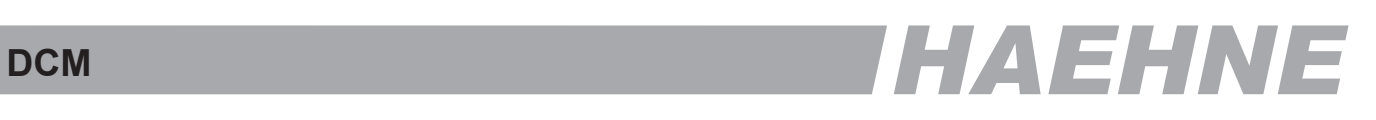

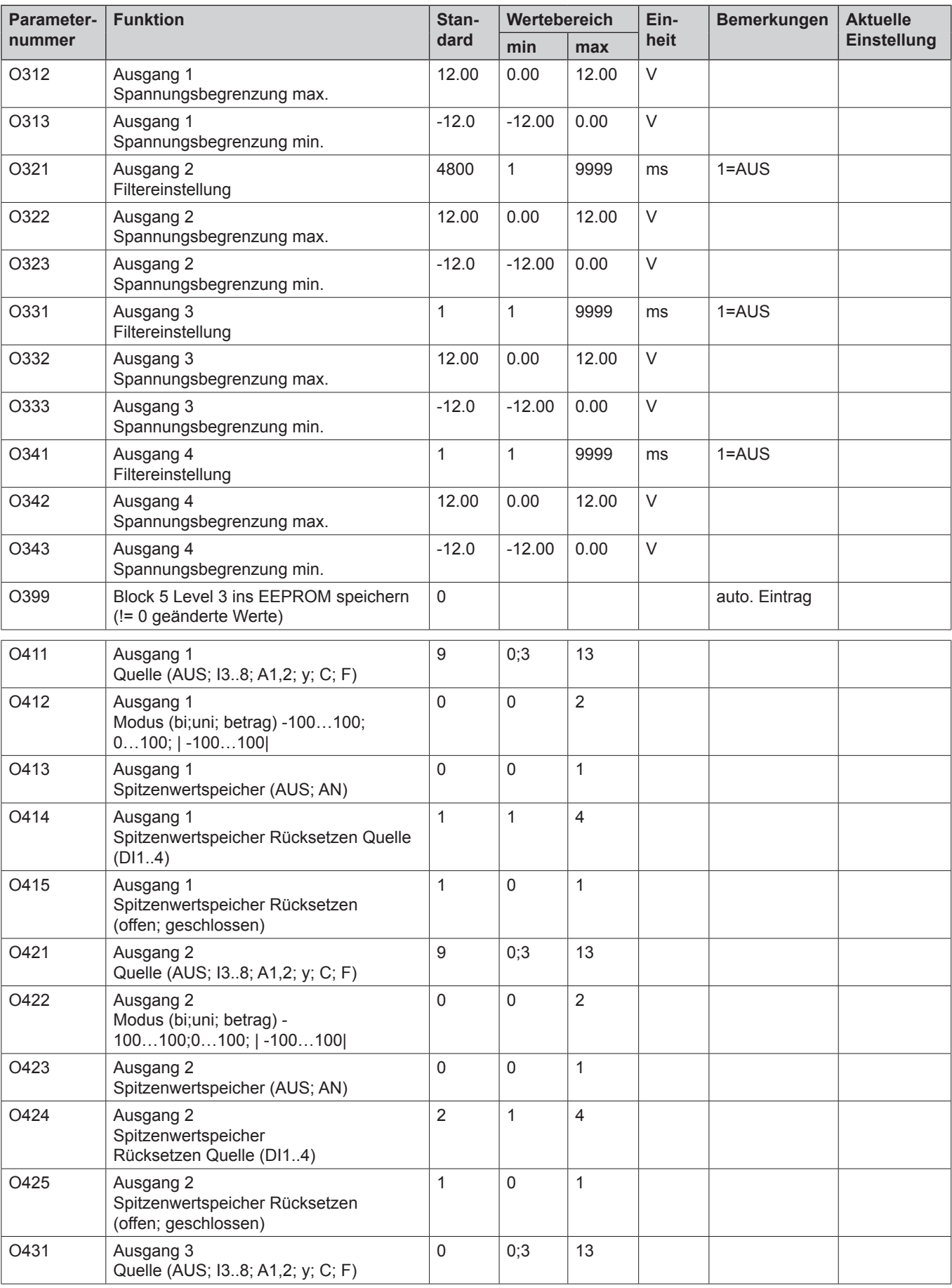

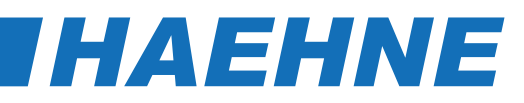

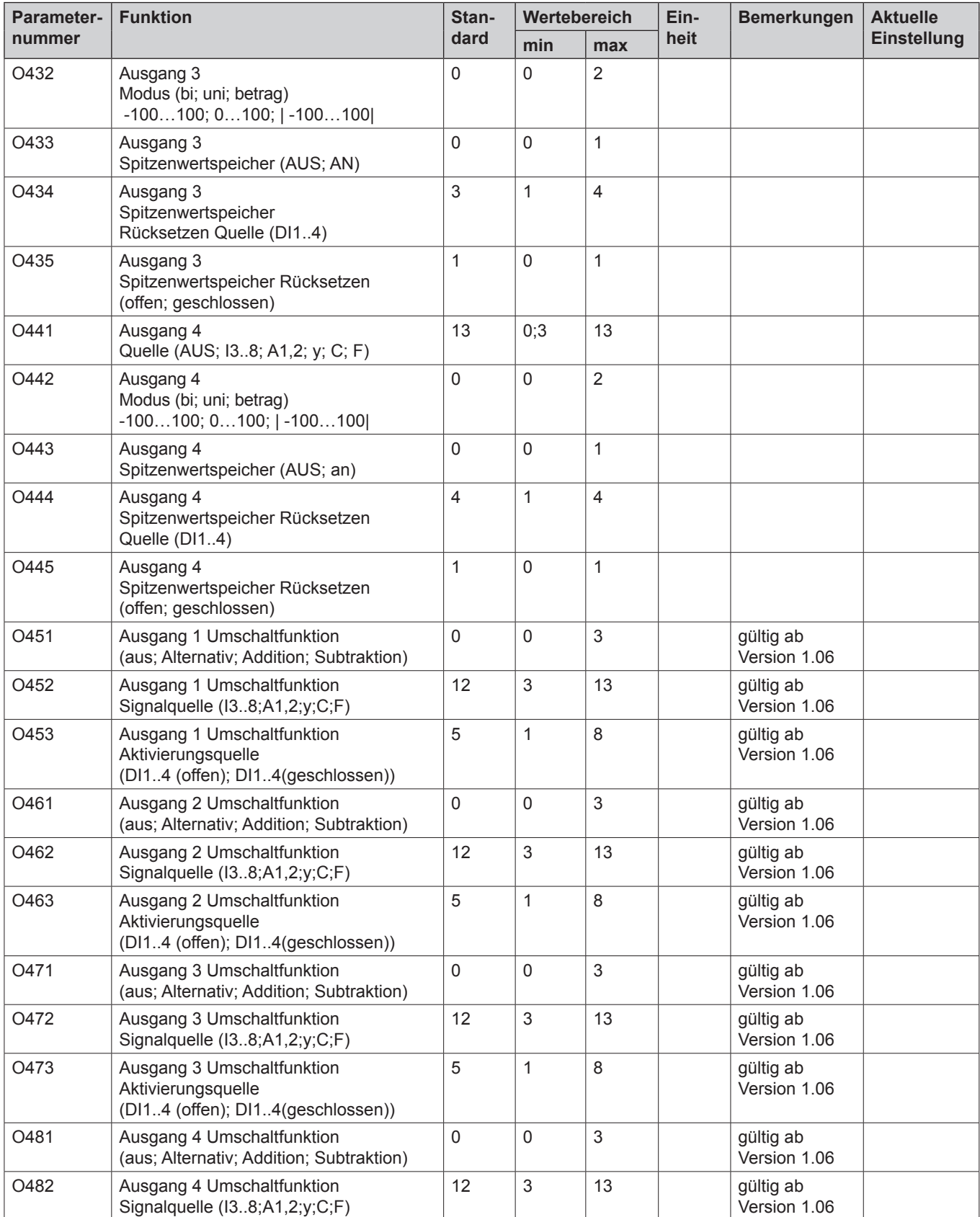

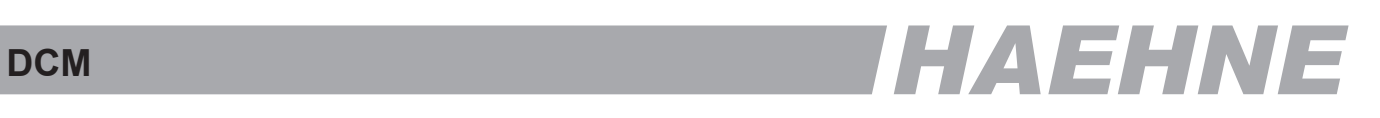

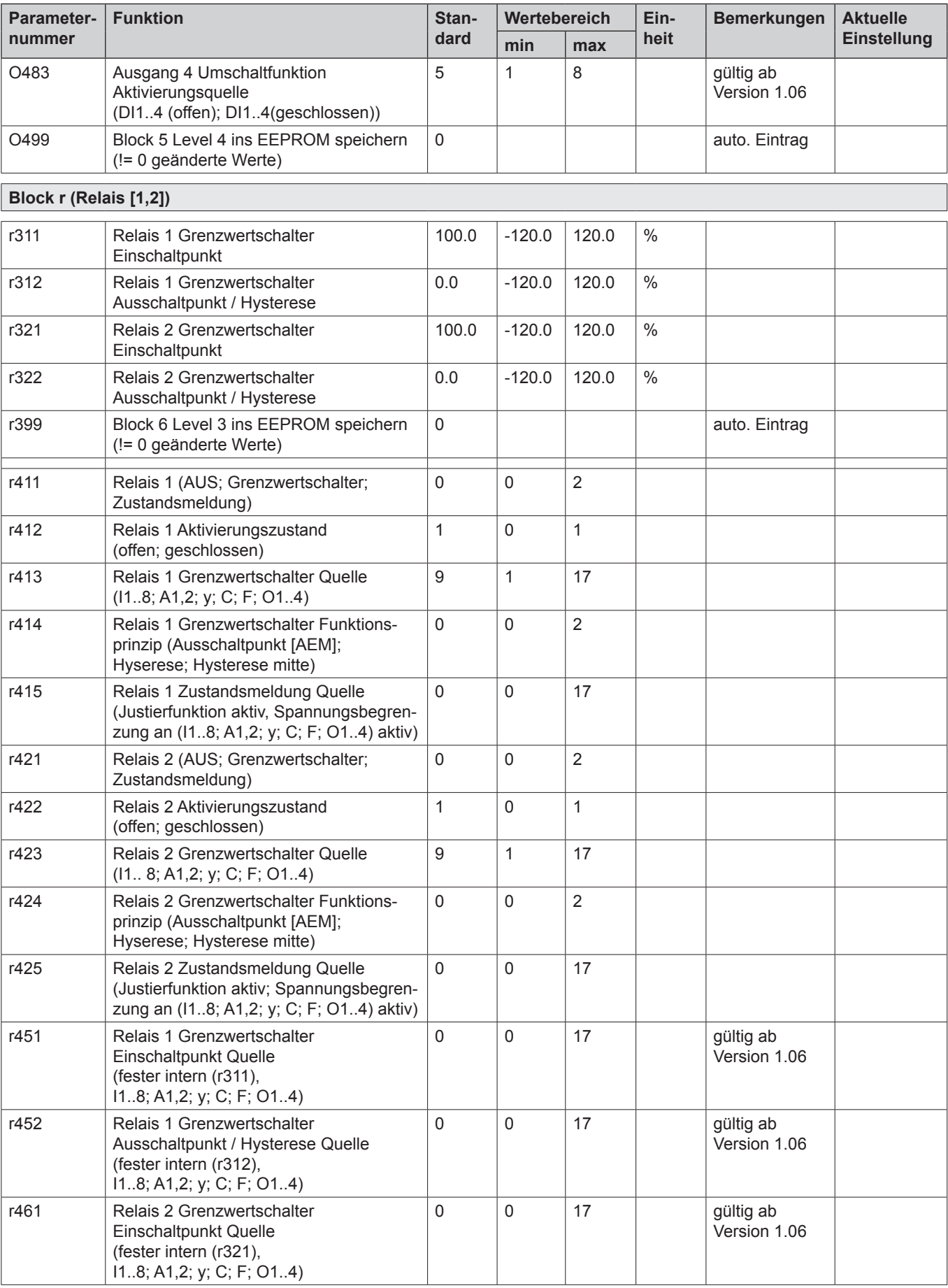

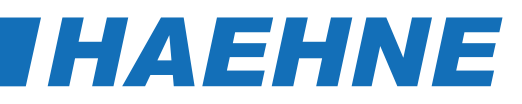

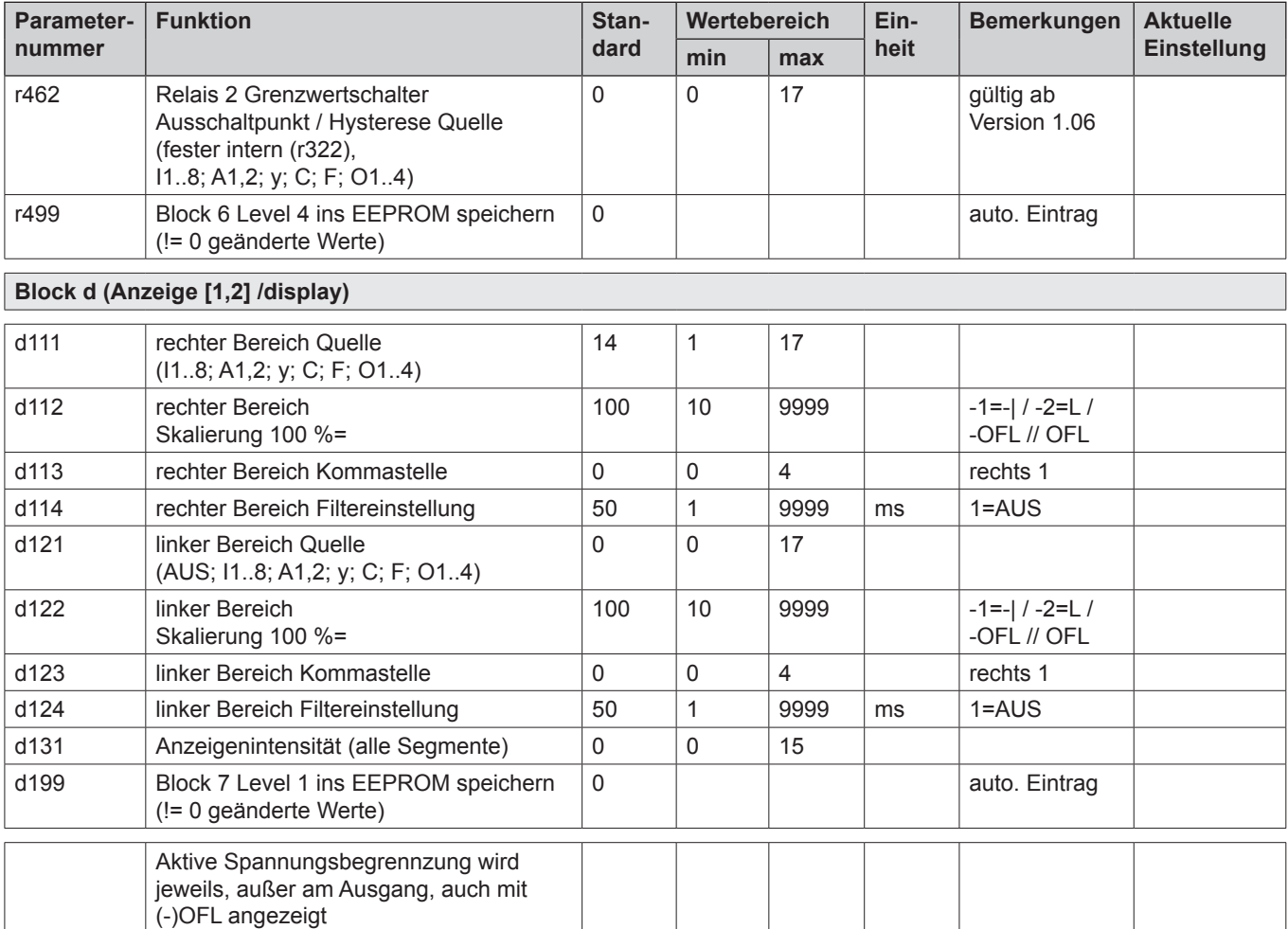

# DCM **DCM
THAEHNE**

### *6. Tabellarische Übersicht der Signalquellenauswahl*

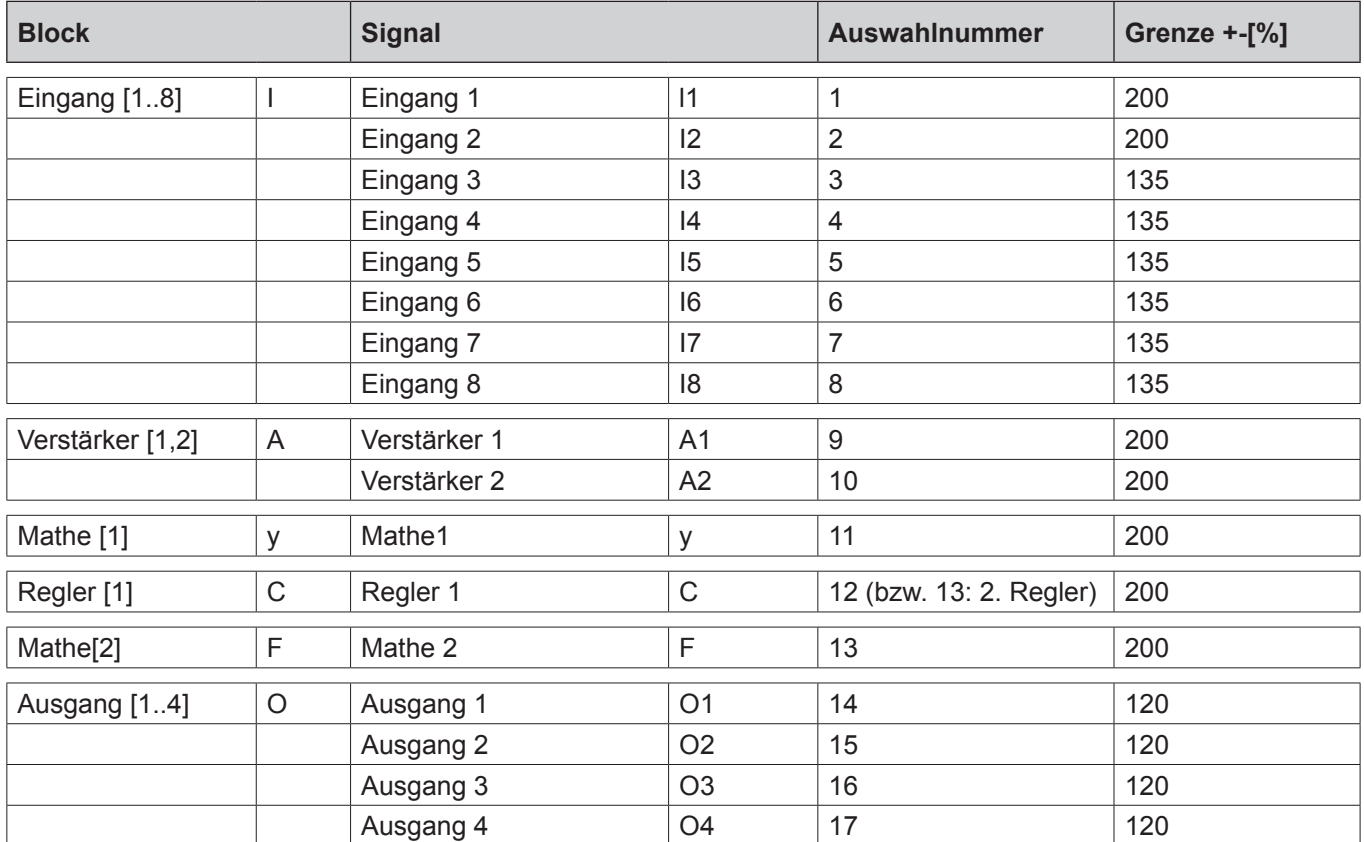

#### **66 Signalquellenauswahl**

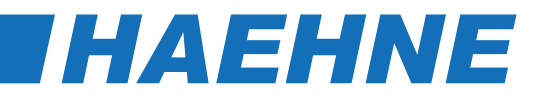

#### **Bemerkungen 67**